# **PRINTRONIX**

ANSI® *Programmer's Reference Manual*

*Line Matrix Series Printers*

Printronix, LLC makes no representations or warranties of any kind regarding this material, including, but not limited to, implied warranties of merchantability and fitness for a particular purpose. Printronix, LLC shall not be held responsible for errors contained herein or any omissions from this material or for any damages, whether direct, indirect, incidental or consequential, in connection with the furnishing, distribution, performance or use of this material. The information in this manual is subject to change without notice.

This document contains proprietary information protected by copyright. No part of this document may be reproduced, copied, translated or incorporated in any other material in any form or by any means, whether manual, graphic, electronic, mechanical or otherwise, without the prior written consent of Printronix, LLC

Copyright © 1998,2012Printronix,LLC

All rights reserved.

#### <span id="page-1-0"></span>**Trademark Acknowledgements**

ANSI is a registered trademark of American National Standards Institute, Inc.

Centronics is a registered trademark of Genicom Corporation.

Dataproducts is a registered trademark of Dataproducts Corporation.

Epson is a registered trademark of Seiko Epson Corporation.

IBM and Proprinter are registered trademarks and PC-DOS is a trademark of International Business Machines Corporation.

MS-DOS is a registered trademark of Microsoft Corporation.

Printronix, IGP, PGL, LinePrinter Plus, and PSA are registered trademarks of Printronix, LLC.

QMS is a registered trademark and Code V is a trademark of Quality Micro Systems, Inc.

# <span id="page-2-0"></span>**Table of Contents**

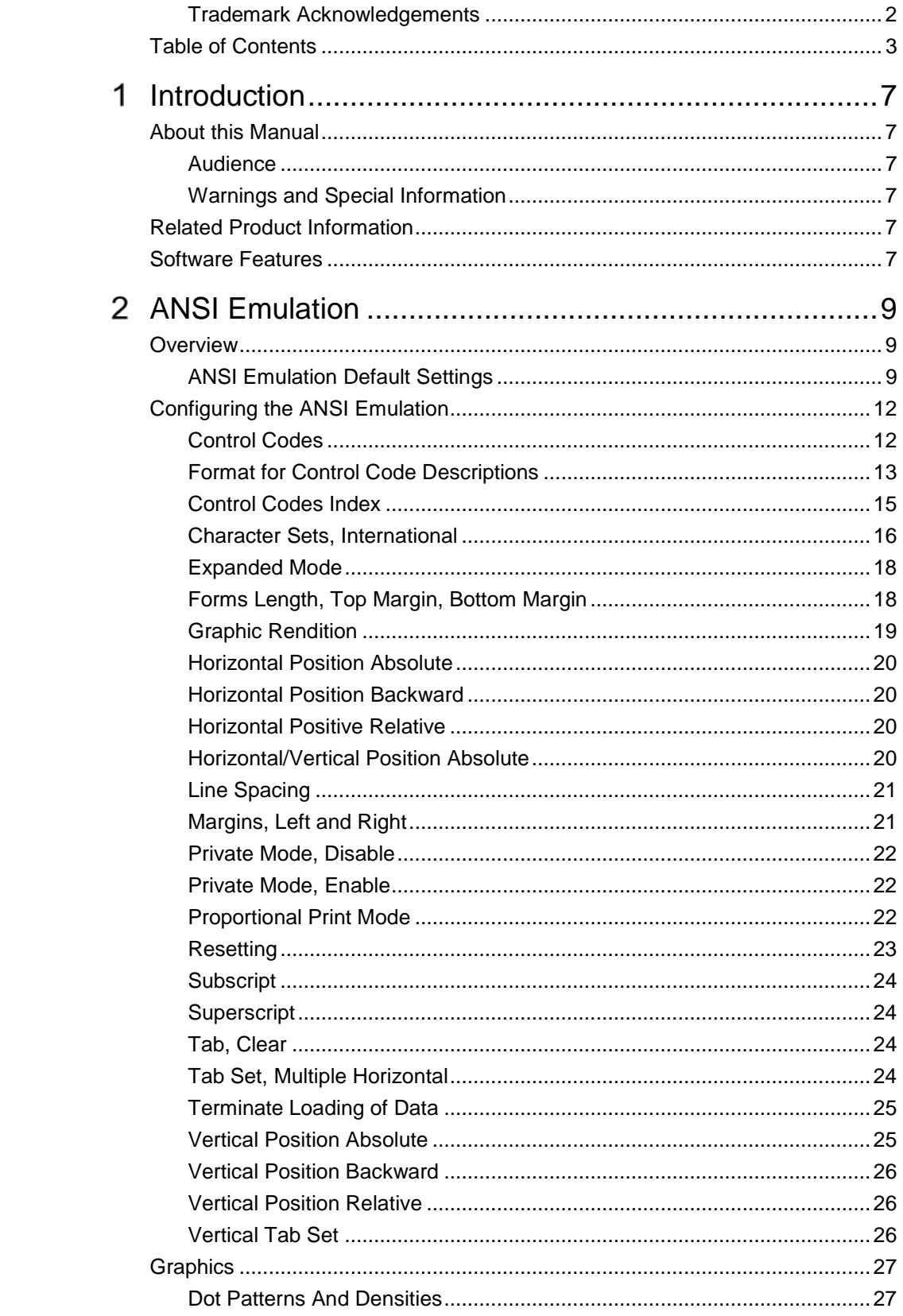

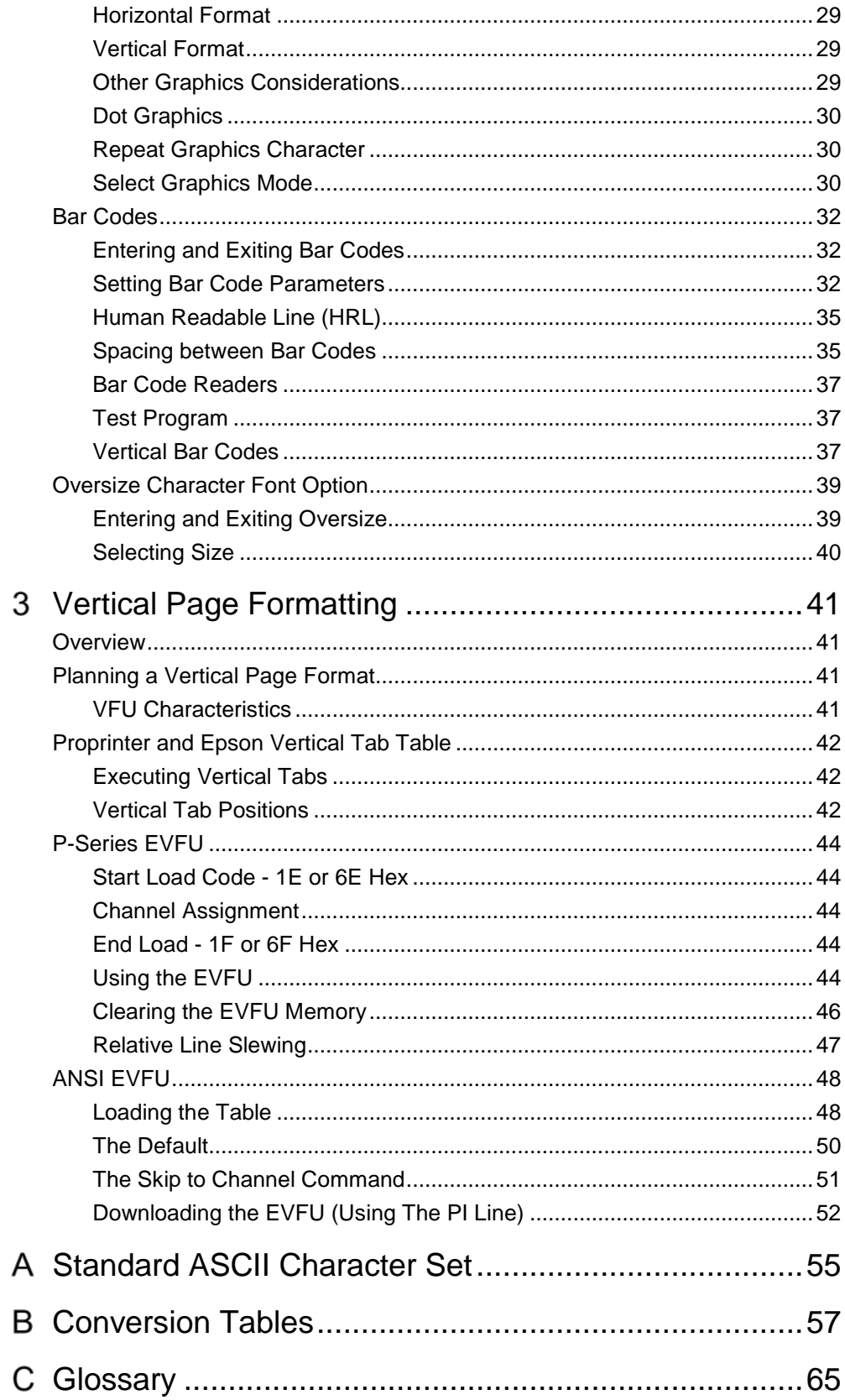

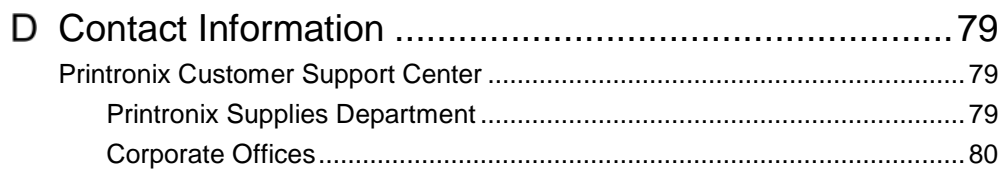

# <span id="page-6-0"></span>*Introduction*

# <span id="page-6-1"></span>**About this Manual**

This manual lists the ANSI<sup>®</sup> commands and explains how to configure the printer when this emulation is loaded in your printer.

# <span id="page-6-2"></span>**Audience**

This book assumes you are an experienced programmer and are familiar with the ANSI emulation.

#### <span id="page-6-3"></span>**Warnings and Special Information**

Read and comply with all information highlighted under special headings:

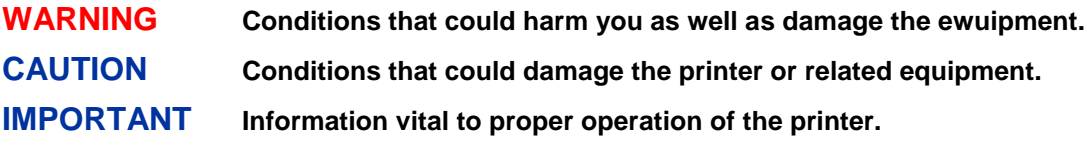

<span id="page-6-4"></span>**NOTE:** Information affecting printer operation.

# **Related Product Information**

The *User's Manual* describes the keys on the control panel and provides quick reference information on daily printer operations such as loading paper and replacing ribbons. This book also provides configuration instructions and descriptions and troubleshooting guidelines.

# <span id="page-6-5"></span>**Software Features**

The ANSI emulation software provides the following features:

- Graphics and a selection of print densities. You can enable graphics mode and specify a density mode (dots per inch).
- Print Attributes. Characters can be bold, italic, double high, double wide, etc.
- Page Formatting. American National Standards Institute (ANSI) commands allow you to set line spacing, page length, and vertical forms control.
- Font Typefaces. Also referred to as print modes. The five typefaces include Near Letter Quality (NLQ), Data Processing (DP), High Speed (HS), OCR A, and OCR B.
- Character Sets. Fifty-one character sets are available. You can print the character sets in the different print modes.
- Bar codes. Several bar codes are available: Code 3 of 9, IATA 2 of 5, Interleaved 2 of 5, UPC A, EAN 8, EAN 13, UCC 128, and Codabar.
- Expanded/Oversize print modes.
- Forms Positioning. Several commands are available to set print position (relative or absolute).

# <span id="page-8-0"></span> $\overline{2}$ *ANSI Emulation*

# <span id="page-8-1"></span>**Overview**

This chapter describes the American National Standards Institute (ANSI) host control codes that are supported on your printer. "Emulation" refers to the ability of a printer to execute the commands of a particular printer control language. A printer control language is the coding system used to convey, manipulate, and print data. In this manual, the terms "emulation", "printer protocol", and "printer control language" are synonymous.

In the ANSI emulation mode, the printer can print files coded for the ANSI printer control language. To select the ANSI emulation as the active printer emulation, refer to your *User's Manual.*

The ANSI emulation provides many adjustable parameters. The default parameter values for this emulation are shown in [Table 1.](#page-9-0) You can modify these parameter values in two ways:

- **The ANSI host control codes.** A set of ANSI control code commands can be sent to the printer from an attached host computer via the printer I/O port. This chapter describes these ANSI control code commands.
- **The printer configuration menus.** You can modify a subset of the ANSI emulation parameters using the configuration menus and the control panel keys, as described in your *User's Manual.*

**NOTE:** A parameter value set by a host control code overrides a value set from the printer control panel.

Configuration values selected from the menus or via host control codes can be saved to memory so that they will not be lost when you power off the printer. The menu selection for saving a configuration to memory is described in your *User's Manual.*

#### <span id="page-8-2"></span>**ANSI Emulation Default Settings**

The ANSI factory settings are shown in [Table 1](#page-9-0) on page [10.](#page-9-0) [Table 2](#page-10-0) on page [11](#page-10-0) lists additional factory settings for parameters provided by the LinePrinter Plus<sup>®</sup> formatting menus. (The EMULATION menu options are described in the *User's Manual*). Host control codes can override many of the settings for these menu options.

<span id="page-9-0"></span>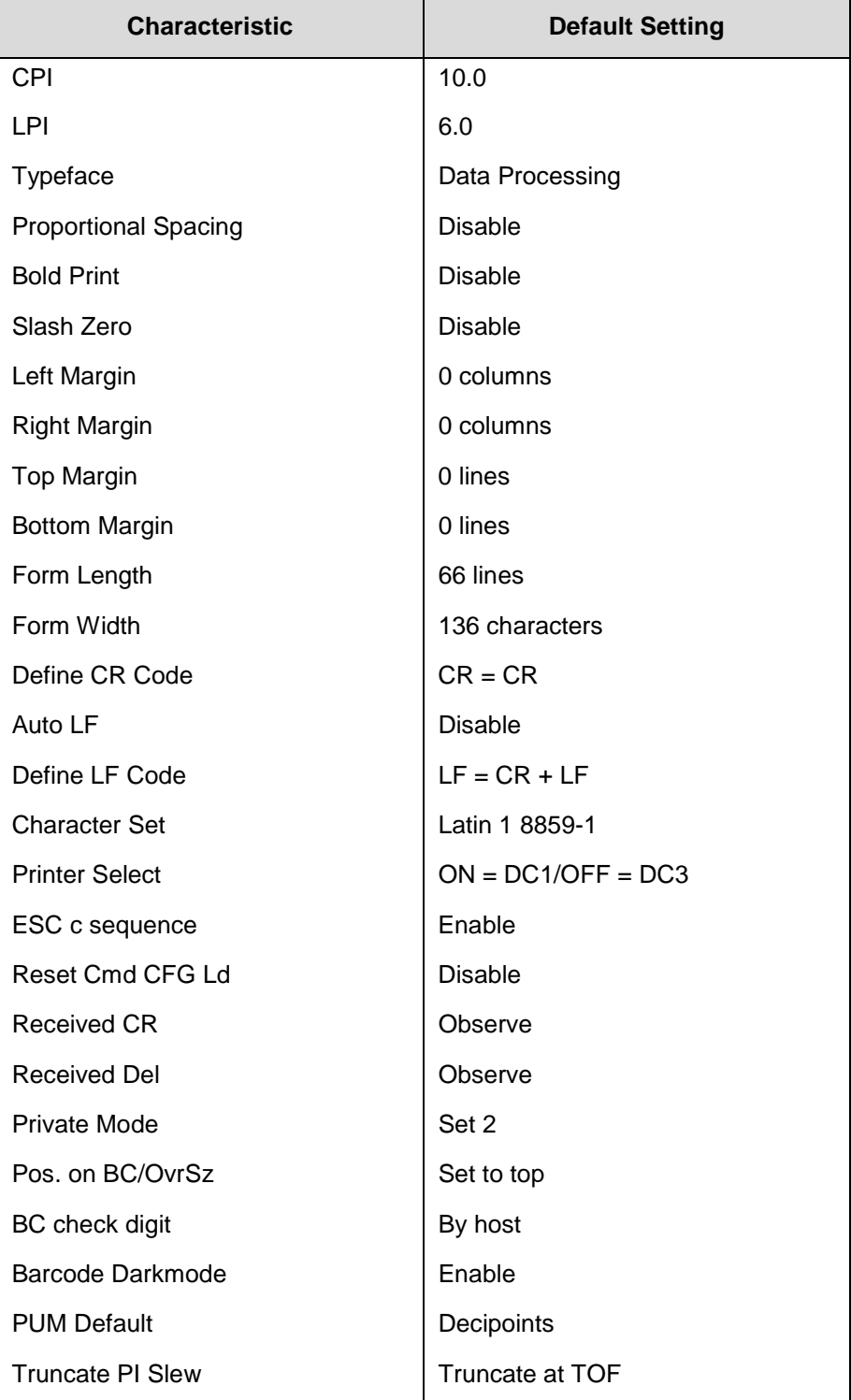

## **Table 1 ANSI Menu Option Factory Setting**

<span id="page-10-0"></span>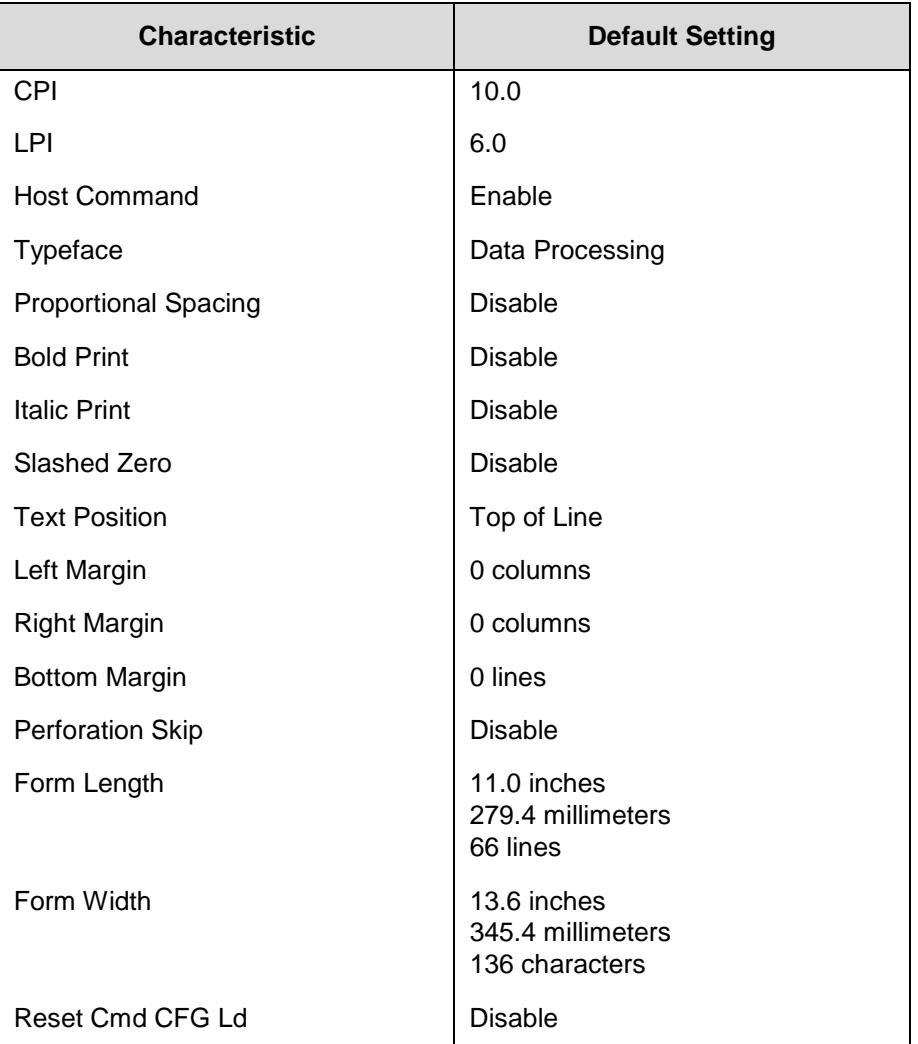

# **Table 2 LinePrinter+ Menu Option Factory Settings**

# <span id="page-11-0"></span>**Configuring the ANSI Emulation**

Control codes transmit information other than printable characters to the printer. They occupy the first 32 locations on the ASCII code chart (shown in Appendix [A\)](#page-54-0) and are represented by two- or three-letter abbreviations. The control code LF (decimal 10, hex 0A), for example, is usually interpreted as a line feed. The response of the printer to other control codes will depend on the emulation.

**NOTE:** Commands and control codes sent from a host system generally override previous settings that result from the configuration menus. However, any configuration settings from host control codes will be gone once the printer is powered off (or reset to the default values), unless you have saved them to memory using the configuration menus. The *User's Manual* describes the configuration menu option for saving changes.

#### <span id="page-11-1"></span>**Control Codes**

#### **ACK (Acknowledge 06H)**

A received ACK is ignored. A transmitted ACK is used as part of the serial interface ETX/ACK protocol. Upon the end of transmission of a block of data terminated with an ETX, the host stops sending data until the printer interface sends an ACK back to the host.

#### **BEL (Bell 07H)**

Receipt of a BEL code causes the beeper to sound for approximately 1 second.

#### **BS (Backspace 08H)**

A BS permits overprinting of characters. This command moves the character position one character width to the left. If the current print position is at column one, this command is ignored.

#### **CR (Carriage Return 0DH)**

If configured CR=CR+LF, the line will print, the paper will advance to the next line, and the print position will move to column one.

If configured CR=CR, the print position is set at column one of the current line. Any subsequent printable data preceding a paper motion command will overstrike previously printed data. If it is set to ignore by the panel, then the CR will be ignored.

#### **DC1 (Device Control-1 11H)**

Switches the printer from local to on-line mode and enables the printer to receive data. If the serial interface is selected, DC1 acts as a data stream control code. When the buffer is empty, the printer will send a DC1 (XON) to the host computer, which will send data to the printer until the printer sends a DC3 (XOFF) to the host computer.

#### **DC3 (Device Control-3 13H)**

Switches the printer from on-line to local mode. Causes the printer to ignore all data except a DC1. If the serial interface is selected, DC3 acts as a data stream control code. When the buffer is full, the printer will send a DC3 (XOFF) to the host computer, which will stop sending any data to the printer until the printer sends a DC1 (XON) to the host computer.

#### **DEL (Delete 7FH)**

The delete character causes the character at this location in the current character set to print. In graphics mode, the delete character is treated as data. If it is set to ignore by the panel, then the DEL will be ignored.

#### **ESC (Escape 1BH)**

Escape signals the beginning of a special sequence. Characters in a valid escape sequence are not printed.

#### **FF (Form Feed 0CH)**

Form Feed is a line terminator. All data received since the last line terminator are printed and the paper is advanced to the next top-of-form.

#### **HT (Horizontal Tab 09H)**

An HT causes one of two actions. If a horizontal tab table is present, each HT received is replaced by the number of space characters required to move the current print position to the next tab location. If a horizontal tab table is not present, a space is substituted for the HT character.

#### **LF (Line Feed 0AH)**

An LF code causes the line to be printed and the paper is advanced to the next line, and the print position will remain at the same character column.

If the LF code is received in the horizontal graphics mode, paper is advanced one or two dot rows depending on the vertical dot density.

If the LF is received in the vertical graphics format, paper is advanced after the six dot rows are printed.

Vertical graphics spacing is 12 LPI for low vertical density and 24 LPI for high vertical density.

#### **VT (Vertical Tab 0BH)**

A VT code causes the line to print and the paper to advance to the next tab stop if a vertical tab is set.

If a tab position is at the current line, the paper advances to the next tab position.

If there are no tab positions between the current line and the end of the form, the paper advances to the next line at the current line spacing.

If the current position is at the bottom margin and a VT is sent, the paper will advance to the next top-ofform.

**NOTE:** Channel 12 is always used with the VT character. See Chapter [3, Vertical Page Formatting](#page-40-0) for more details.

#### <span id="page-12-0"></span>**Format for Control Code Descriptions**

The following information is listed for each control code (where applicable):

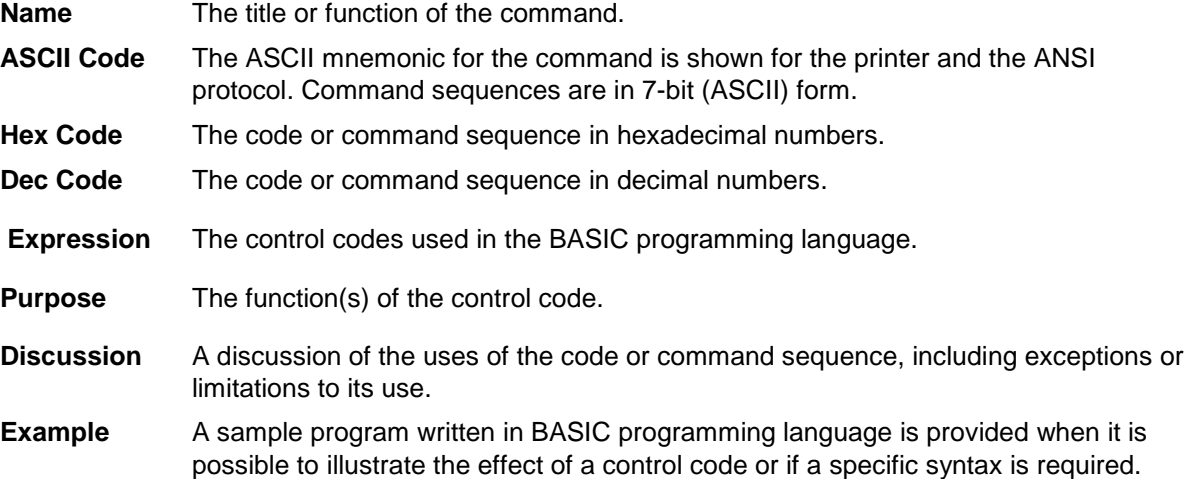

Examples are shown below of escape sequences as written in the text, shown with parameters filled in, and written in the BASIC program language.

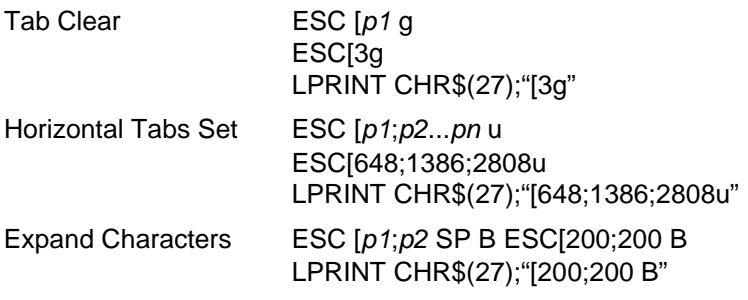

- **NOTE:** If you specify parameters for a control code other than the ones defined in the control code description, unpredictable results may occur.
- **NOTE:** Throughout this chapter the term "decipoints" is used. A decipoint equals 1/720 inch and is used as a standard of measurement for parameters associated with distances.

#### **Escape Control Codes Overview**

Printer capability is greatly increased by the use of escape control code sequences. Escape sequences always begin with the ASCII escape sequence introducer, ESC (hex 1B). Many of the ASCII control codes described in this chapter are escape sequences.

#### **IMPORTANT An Escape code can occur anywhere in the data stream and is acted upon immediately if it precedes a valid command.**

An ESC sequence introducer in the data stream signals the printer to wait for special instructions, even if it is ready and printing. The character codes following the ESC character tell the printer what to do.

**NOTE:** For readability, code sequences appear in this manual with spaces inserted between command elements. Do not insert spaces between code characters when you are programming unless the ASCII space character (SP) is part of a code sequence. For example, a code sequence printed in this manual as ESC [ 1 is programmed as ESC[1.

An escape sequence uses two or more bytes to define a specific printer control function. The format for an escape sequence is

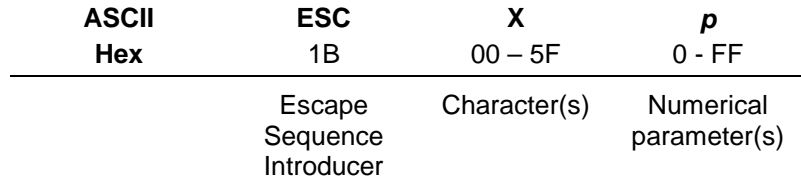

After the ESC character are one or more characters which indicate the action of the control code. One or more numerical parameters may in turn follow these characters. For example, the sequence ESC [ *p* g tells the printer to clear all horizontal tabs if *p* is a 3, or to clear all vertical tabs if *p* is a 4.

If the characters following the ESC code are not within the defined ranges, or if they are within the defined ranges but are not recognized as a function of this printer, the entire sequence is ignored.

# <span id="page-14-0"></span>**Control Codes Index**

The following index lists the control codes by ASCII sequence, function and page number. Some control code functions can also be selected at the control panel.

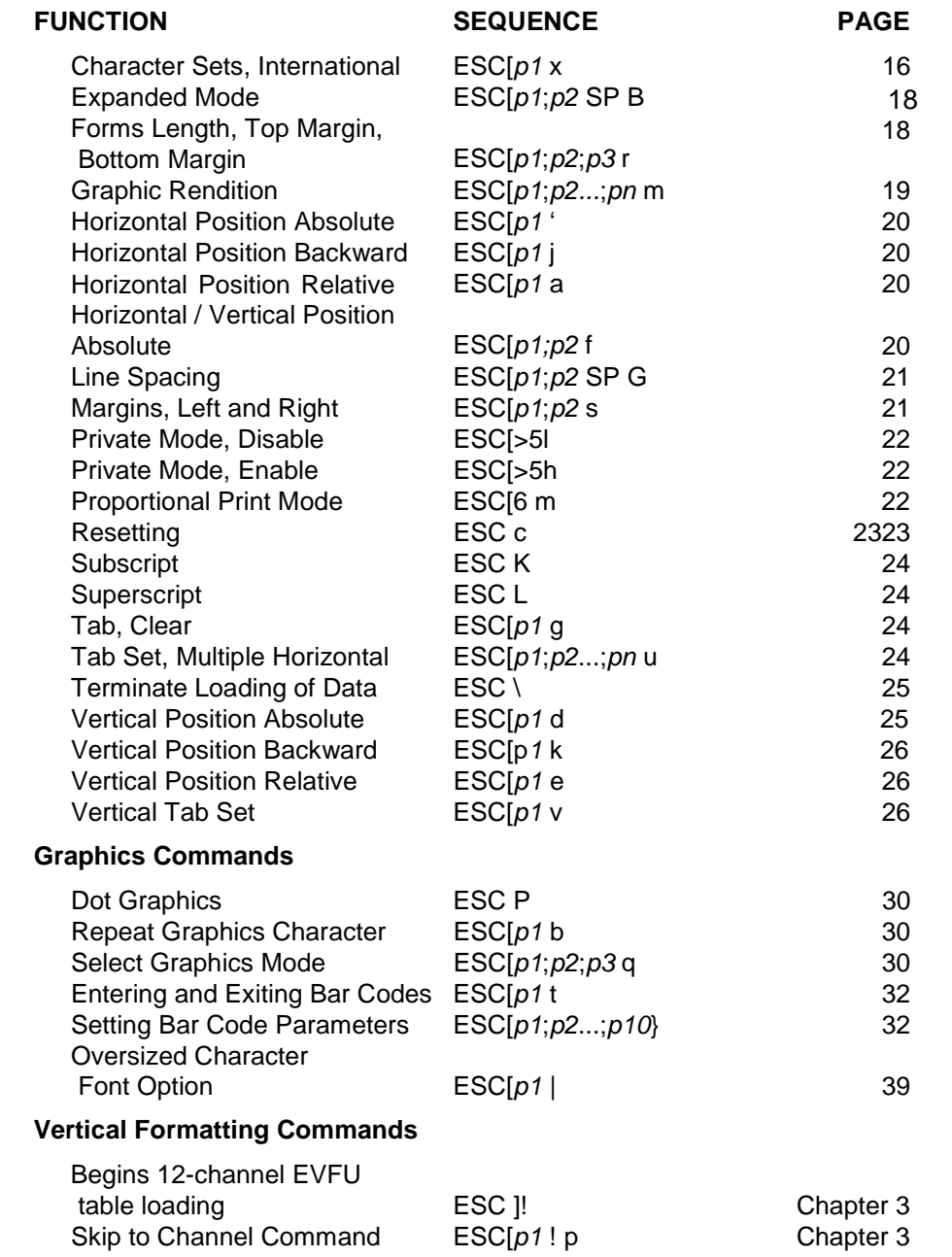

# <span id="page-15-0"></span>**Character Sets, International**

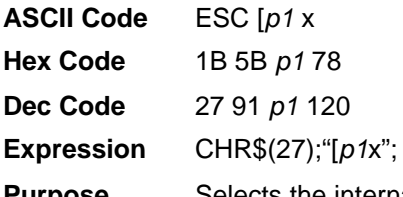

**Purpose** Selects the international character set specified by *p1*, which is shown in [Table 3.](#page-15-1) When an international character set is selected, it is printed in whatever font style and enhancement mode may be in effect. The default set is Latin 1 8859-1.

<span id="page-15-1"></span>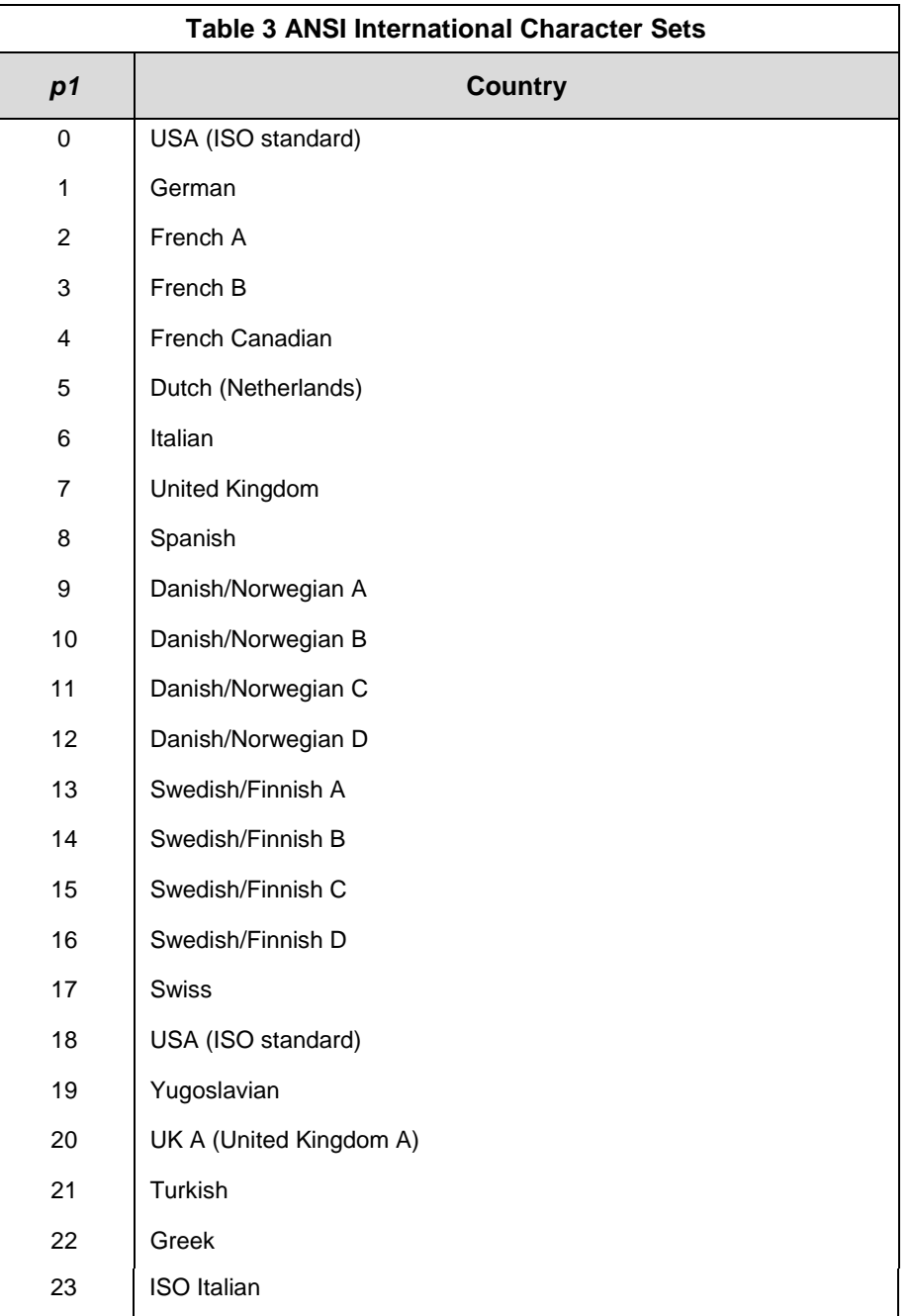

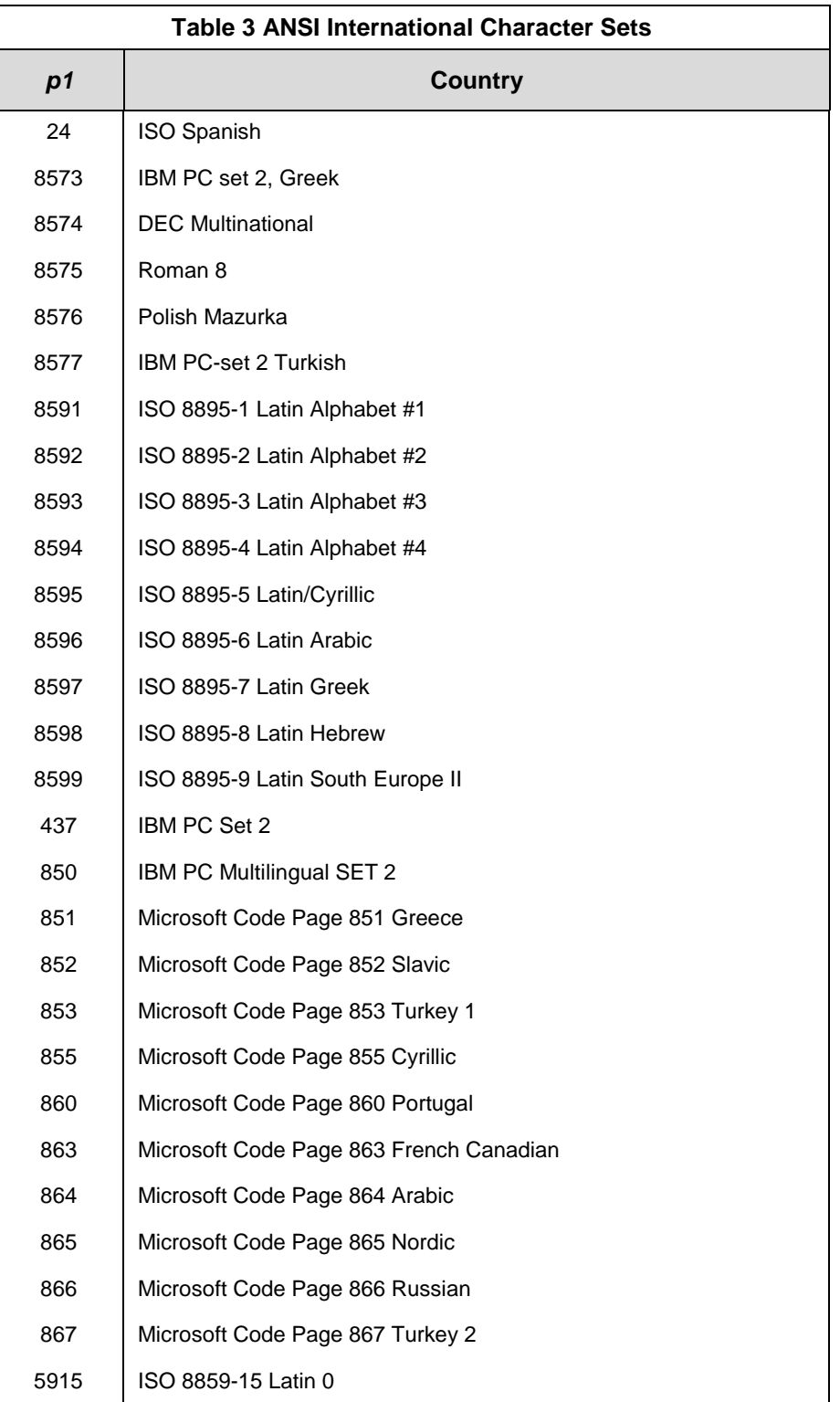

#### <span id="page-17-0"></span>**Expanded Mode**

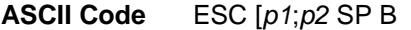

**Hex Code** 1B 5B *p1* 3B *p2* 20 42

**Dec Code** 27 91 *p1* 59 *p2* 32 66

**Expression** CHR\$(27);"[*p1*;*p2* B";

**Purpose** Modifies the vertical (*p1*) and horizontal (*p2*) character size of all characters following the sequence and stays in effect until changed or canceled. Expansions of X3, X5, X6, and X7 are invalid for *p2.*

**Discussion** An invalid or zero parameter selects the normal (X1) expansion. If a parameter is missing, the former value is used. Valid *p1* and *p2* values are the following:

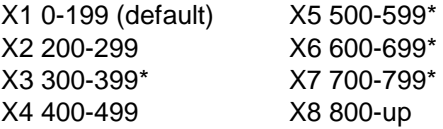

\* Not valid for horizontal expansion

Horizontal and vertical expansion are independent, and different values can be mixed in a line. Mixed sizes within a line are top- justified. Since the line feed is based on the size of the characters in the final pass, the largest sized characters on a line should be printed last to avoid printing over other characters.

Examples: ESC [;200 B X1 Vert. expansion, X2 Horiz. expansion ESC [200;200 B X2 Vert. expansion, X2 Horiz. expansion ESC [800;400 B X8 Vert. expansion, X4 Horiz. expansion

When the printer is printing vertically expanded characters, blank lines (lines with non printed characters) are not expanded from the current LPI setting.

#### <span id="page-17-1"></span>**Forms Length, Top Margin, Bottom Margin**

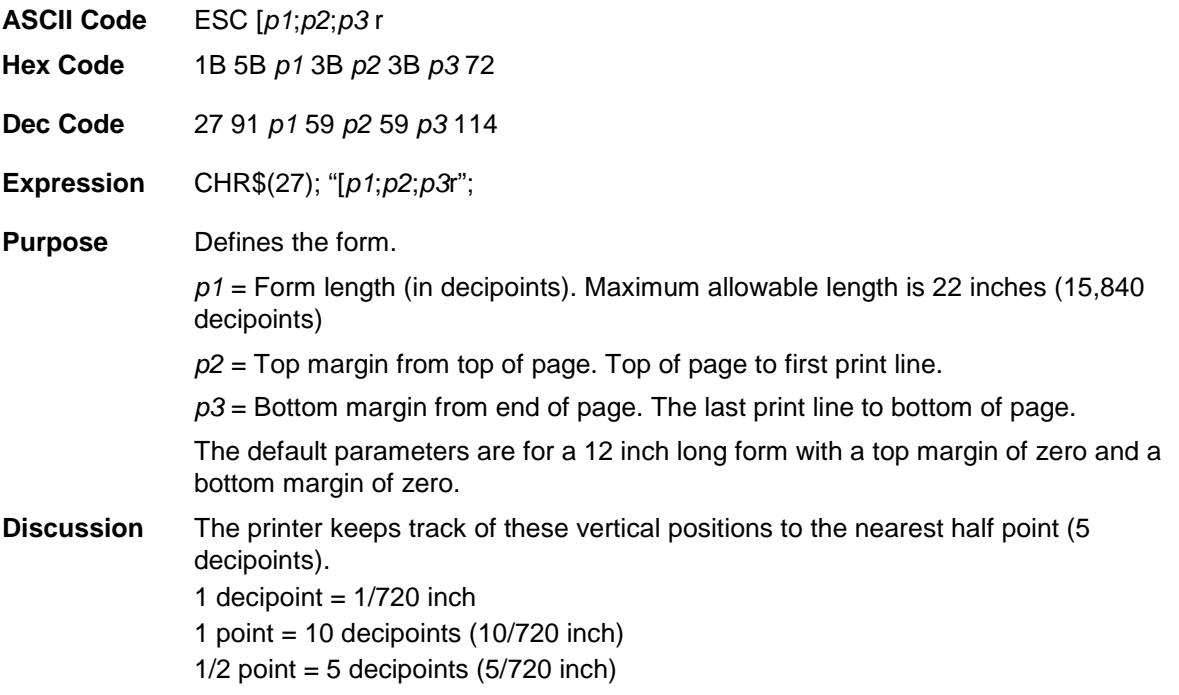

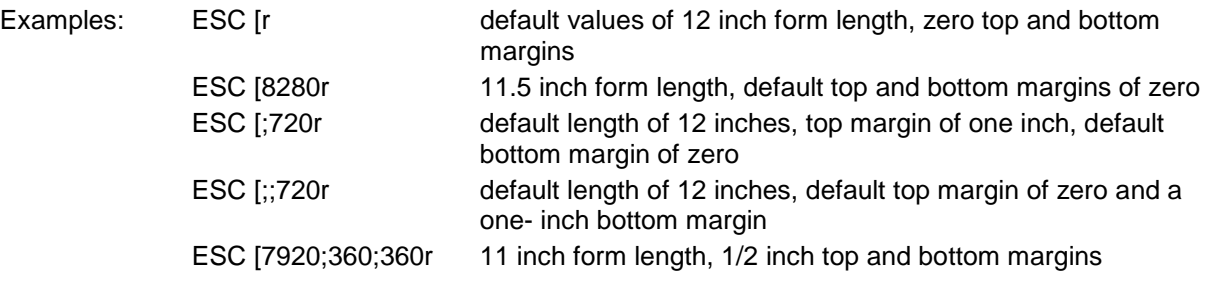

# <span id="page-18-0"></span>**Graphic Rendition**

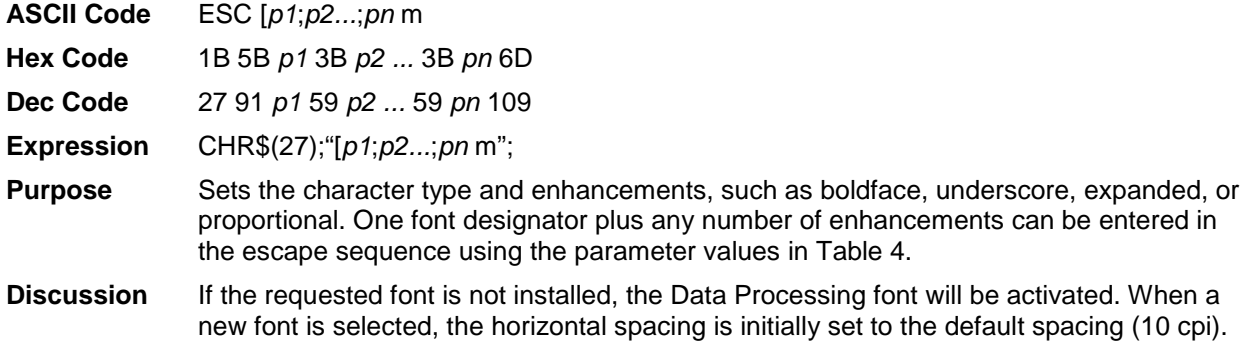

This sequence is also valid in graphics.

<span id="page-18-1"></span>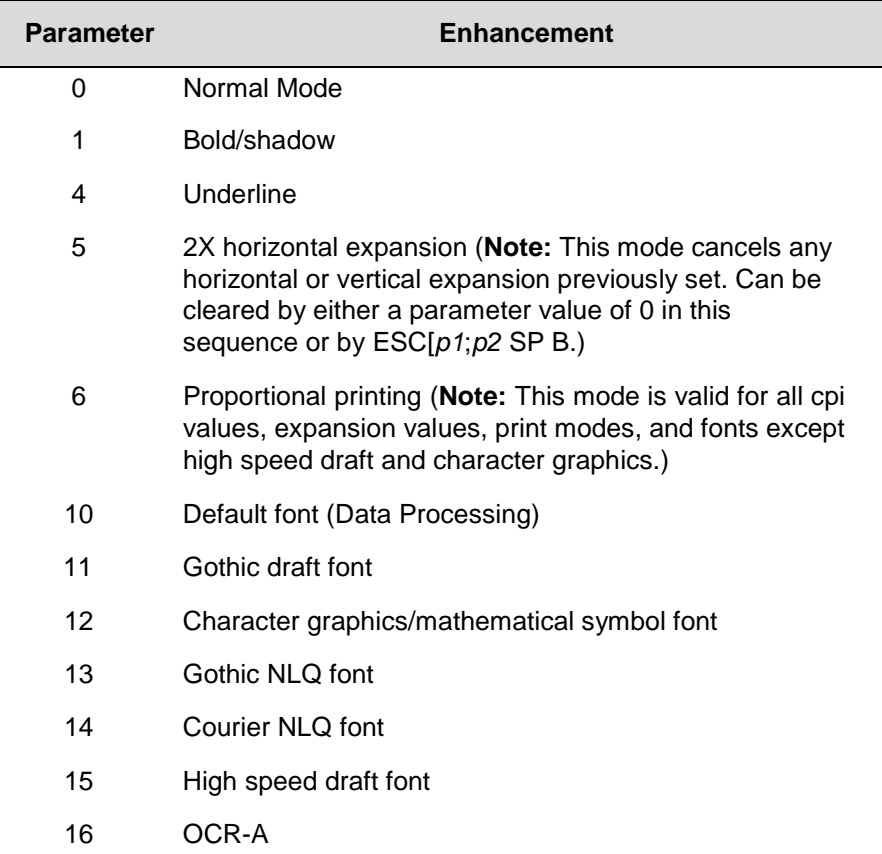

# **Table 4 Character Types and Enhancements**

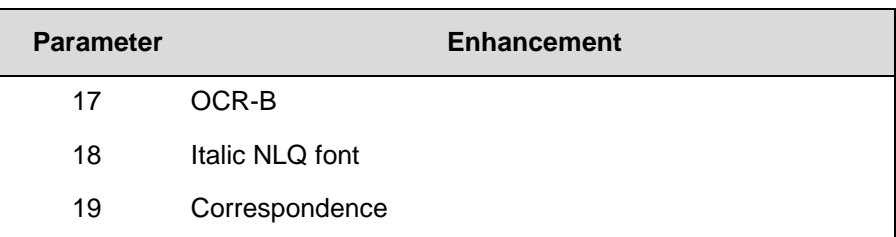

#### **Table 4 Character Types and Enhancements**

For Gothic NLQ font underlined: ESC [4;13m

To cancel underlining and retain Gothic NLQ send one of the following:

ESC [;13m ESC [0m ESC [0;13m ESC [;m

#### <span id="page-19-0"></span>**Horizontal Position Absolute**

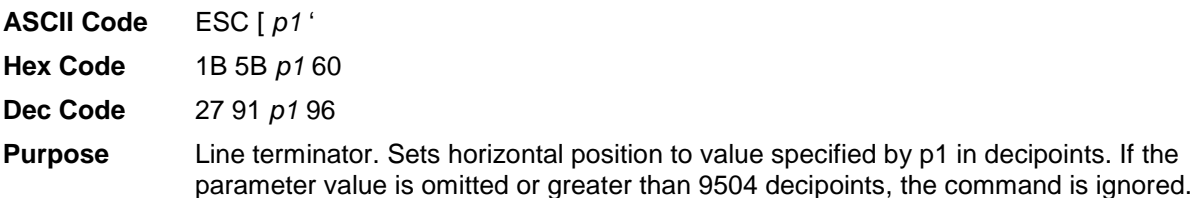

#### <span id="page-19-1"></span>**Horizontal Position Backward**

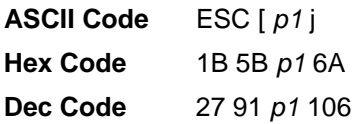

**Purpose** Line terminator. Moves the print position to the left of the current position by the number of decipoints specified in p1. If the parameter value is omitted, the command is ignored. If the parameter value exceeds the distance to the left margin, the new position will be the left margin.

#### <span id="page-19-2"></span>**Horizontal Positive Relative**

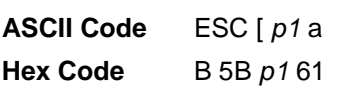

- **Dec Code** 27 91 *p1* 97
- **Purpose** Line terminator. Moves the print position to the right of the current position by the number of decipoints specified in p1. If the parameter value is omitted, the command is ignored. If the parameter value exceeds the distance to the right margin, the new position will be the right margin.

#### <span id="page-19-3"></span>**Horizontal/Vertical Position Absolute**

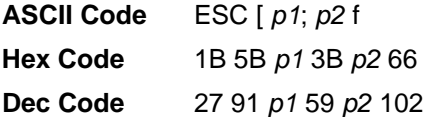

**Purpose** Line terminator. Sets vertical position to value specified by p1, and the horizontal position to the value specified by p2 (both values are specified in decipoints. This command can also be used to set the print position inside margins. The vertical position cannot exceed the form length, and the horizontal position cannot exceed 9504 decipoints.

#### <span id="page-20-0"></span>**Line Spacing**

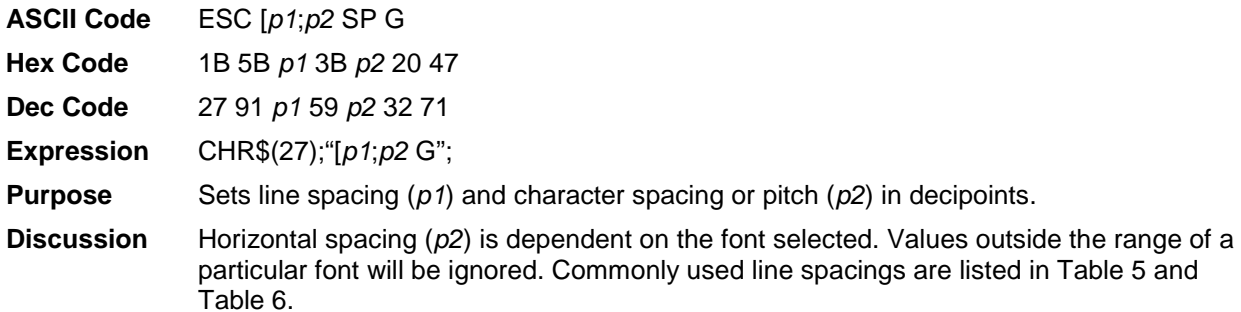

<span id="page-20-2"></span>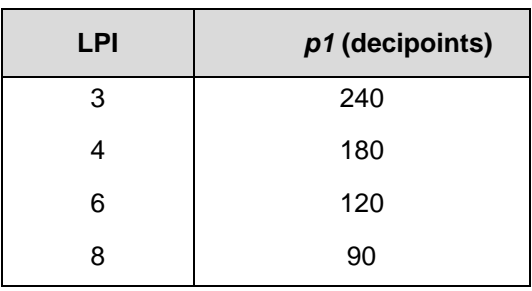

#### **Table 5 Common** *p1* **Values**

#### **Table 6 Common** *p2* **Values**

<span id="page-20-3"></span>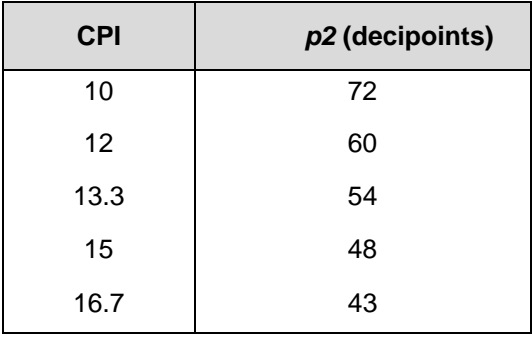

#### <span id="page-20-1"></span>**Margins, Left and Right**

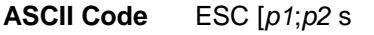

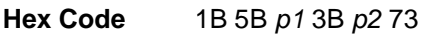

**Dec Code** 27 91 *p1* 59 *p2* 115

**Expression** CHR\$(27);"[*p1*;*p2*s";

**Purpose** The *p* parameters are distances from the left edge of the printable area of the paper in decipoints. They are internally converted to column positions based on the current CPI setting. The first print area will be one column to the right of the left margin.

- **NOTE:** The margins set with this sequence begin at the first physical print position, not at the edge of the paper.
- **Discussion** When operating at 10 CPI, the escape sequence ESC [720;8784s will produce a oneinch (10 column) left margin with column 11 as the first printable position. The print line length is 8784 decipoints minus 720, or 8064 decipoints (11.2 inches, 112 columns). If the normal print area of 13.2 inches is available, the right margin is one inch. The last column represented by *p2* is the last print position and the right margin begins in the next column.

Left and right margin default values are column zero and the highest column number in use depending on the CPI setting, shown below. This escape sequence is valid in graphics but does not apply to bar codes. Default margins may be set by using ESC [s.

Left Margin = column 0 minus Right Margin

 $10$  CPI = column 136  $12$ CPI = column  $163$  $13.3$  CPI = column  $181$  $15$  CPI = column 204 16.7 CPI = column 226

When printing in proportional mode or line mixing, the margins are converted to absolute positions for that line. If the printer receives this command anywhere in a printable line, the command will affect that line and subsequent printable lines.

#### <span id="page-21-0"></span>**Private Mode, Disable**

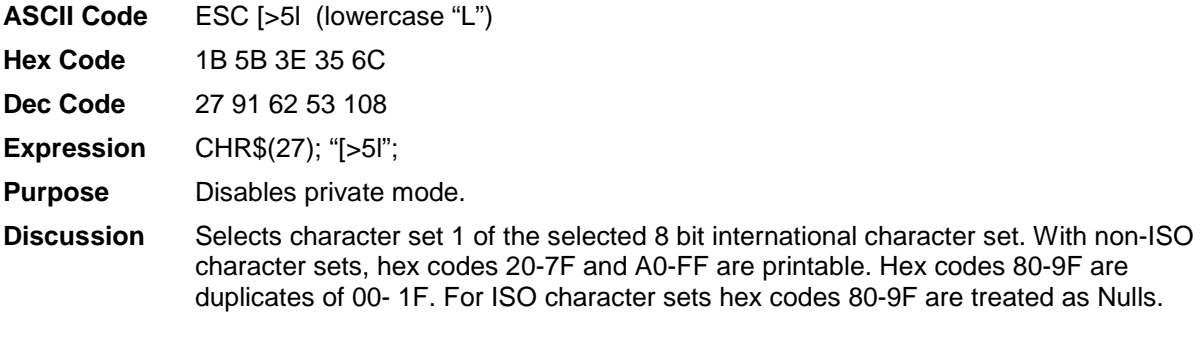

#### <span id="page-21-1"></span>**Private Mode, Enable**

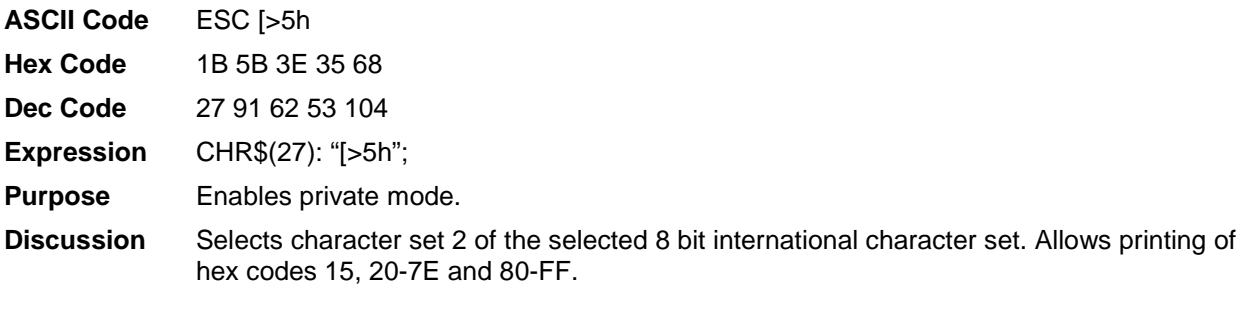

#### <span id="page-21-2"></span>**Proportional Print Mode**

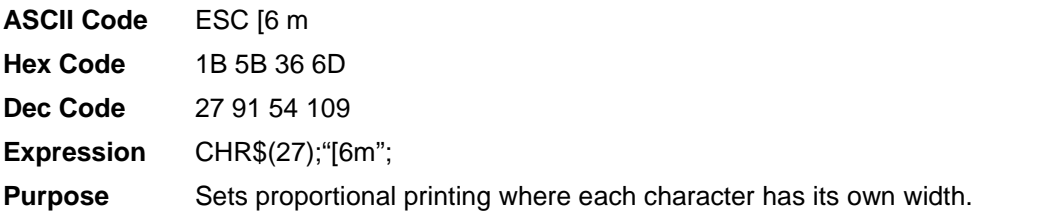

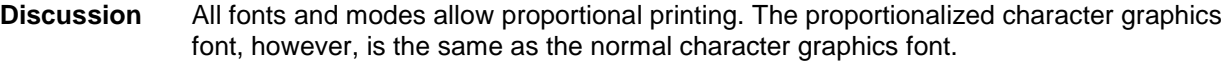

# <span id="page-22-0"></span>**Resetting**

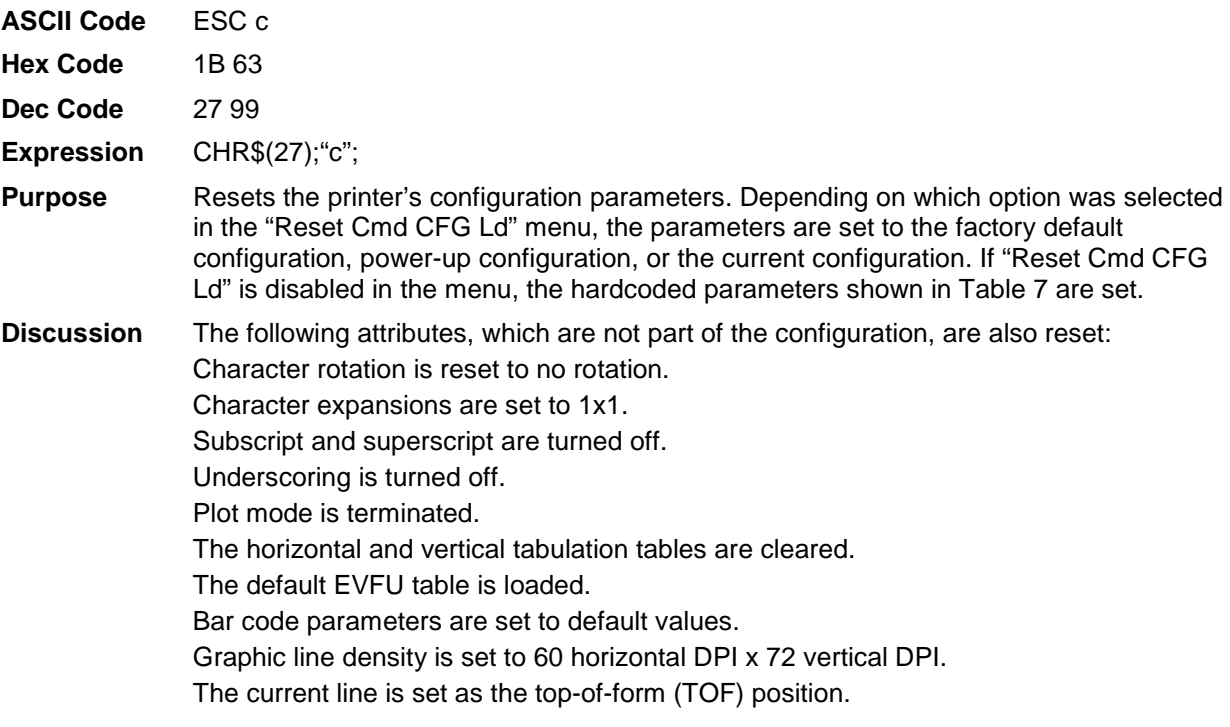

<span id="page-22-1"></span>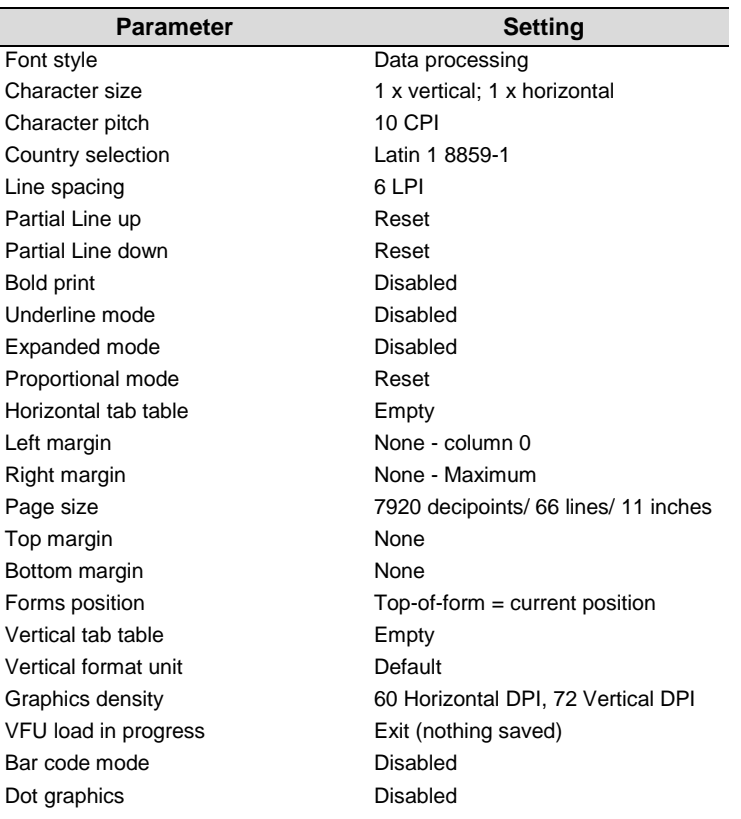

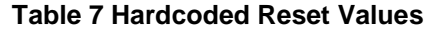

<span id="page-23-0"></span>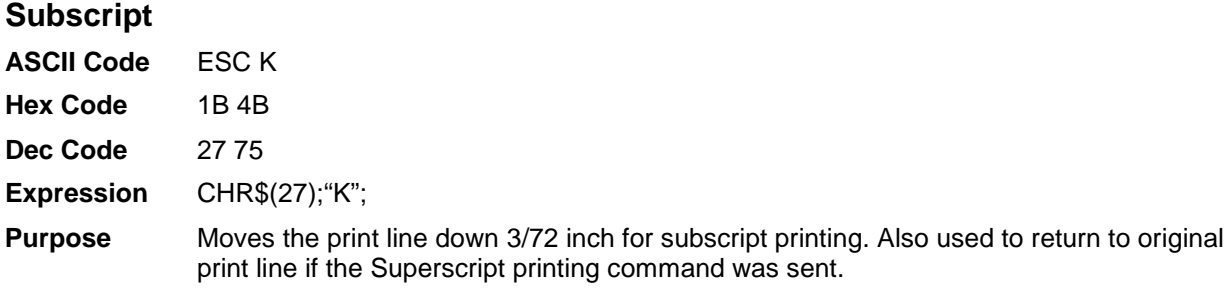

## <span id="page-23-1"></span>**Superscript**

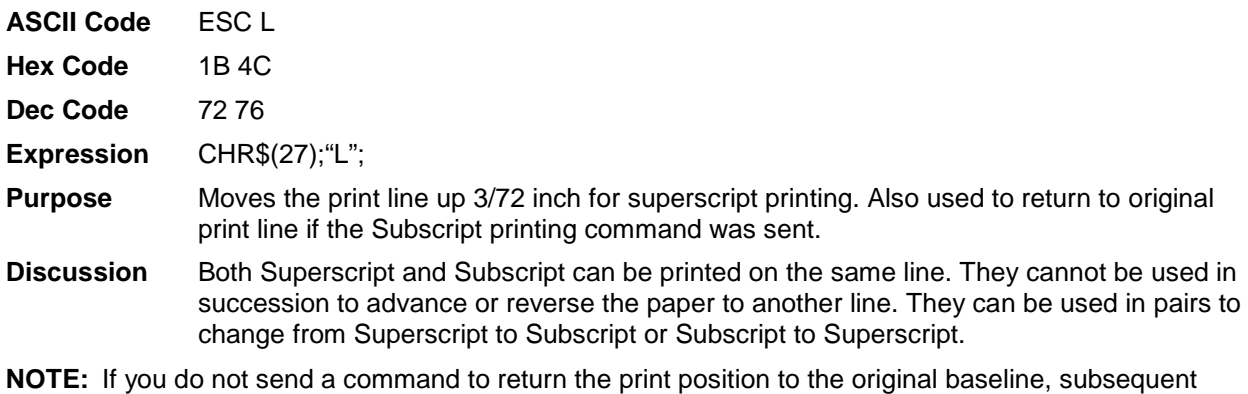

lines will be misaligned.

The ESC K and L commands are ignored in graphics.

## <span id="page-23-2"></span>**Tab, Clear**

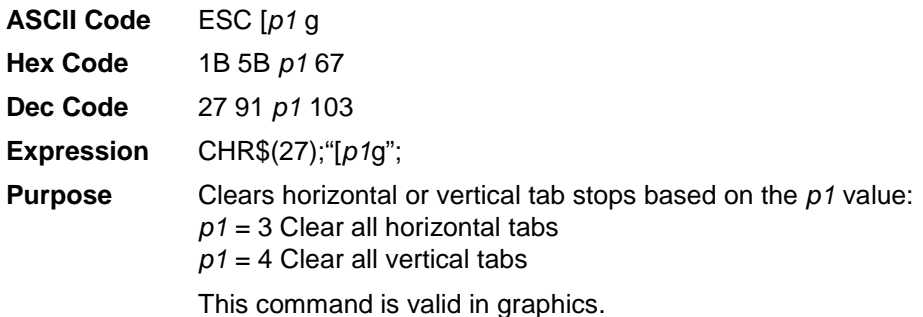

## <span id="page-23-3"></span>**Tab Set, Multiple Horizontal**

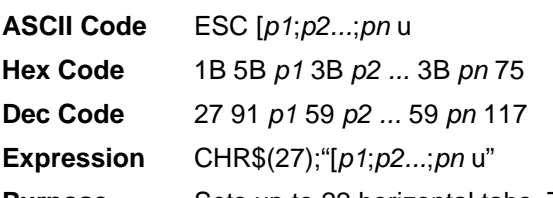

**Purpose** Sets up to 22 horizontal tabs. The *p* parameters are set in decipoints and are normally converted internally to the nearest equivalent column position based on the current CPI setting. The absolute decipoint value is used when the printer is printing proportional characters.

#### **Table 8 Decipoints per Column**

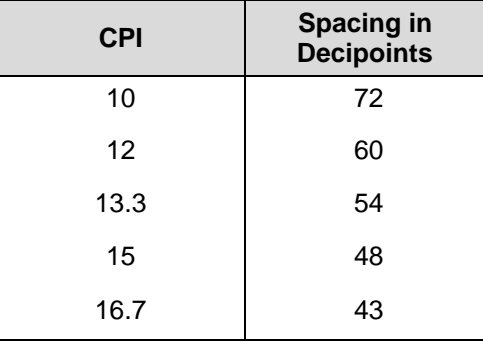

**Discussion** Example: Placing tabs at columns 10, 20, and 40 at 10 CPI.

#### ESC [648;1386;2808u

*p* in decipoints = (column number minus 1) times (decipoints per column)

 $(10 - 1)(72) = 648$  First printed character is in column 10  $(20 - 1)(72) = 1368$  First printed character is in column 20  $(40 - 1)(72) = 2808$  First printed character is in column 40

Appendix B contains a conversion table for decipoint calculations.

If more than 22 tabs are set, the highest numbered tabs (farthest right) will be pushed out of the table. Tabs set beyond the right margin are not usable. Moving the right margin beyond these settings will make them active.

Control code HT (09H) moves the print position to the next preset location. If no tabs are set, a space is substituted. If there are tabs set but none between the current position and the right margin, the current position will become the right margin.

#### <span id="page-24-0"></span>**Terminate Loading of Data**

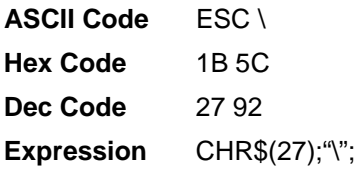

**Purpose** Terminates the loading of EVFU tables (described in Chapter [3\)](#page-40-0) and the downloading of dot graphics strings.

#### <span id="page-24-1"></span>**Vertical Position Absolute**

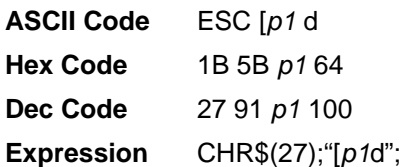

**Purpose** Line terminator. Sets vertical position to specified *p1* value in decipoints, moving paper forward or backward to the new position. Can be used to print inside top and bottom margins.

> The specified position must be set within the current page; otherwise, the command will be ignored. If the parameter value is omitted, is less than five decipoints, or is greater than 15,840 decipoints, the vertical position will move to the top-of-form position.

#### <span id="page-25-0"></span>**Vertical Position Backward**

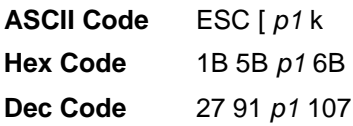

**Purpose** Line terminator. Moves the paper in reverse by the distance in decipoints specified in p1. The paper position is set to the top margin if the p1 value would exceed the margin. A value of 5 or less decipoints for p1 is ignored.

#### <span id="page-25-1"></span>**Vertical Position Relative**

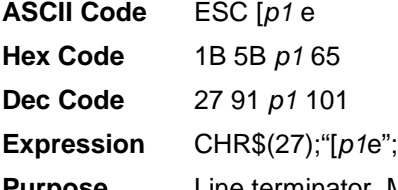

**Purpose** Line terminator. Moves the current vertical position by the specified *p1* number of decipoints as shown in [Table 9.](#page-25-3)

<span id="page-25-3"></span>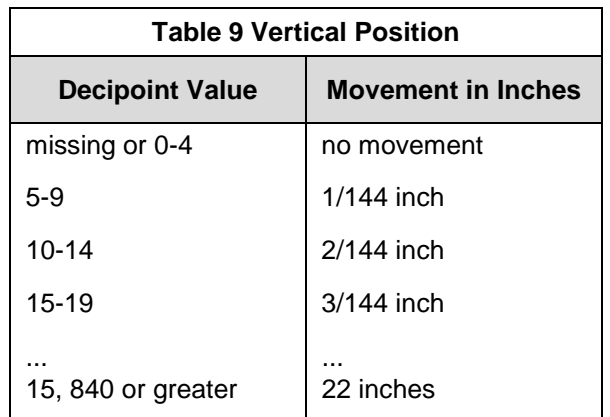

#### <span id="page-25-2"></span>**Vertical Tab Set**

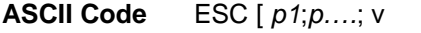

**Hex Code** 1B 5B *p1* 3B p… 3B 76

**Dec Code** 27 91 *p1* 59 p… 59118

**Purpose** Set up to 12 vertical tabs. The tabs values are in decipoints. If more than 12 tabs are set, the 12 tabs nearest to the top of form will be retained. If a tab is set in the top margin, it will be stored, but not active until the margin is moved. If a tab is set beyond the bottom margin, an attempt to move to that tab will move the paper to the next top of form.

# <span id="page-26-0"></span>**Graphics**

The ANSI emulation graphics mode provides both horizontal and vertical dot placement plotting methods. These methods enable the printing of ASCII characters in their binary code form. Since each character has a unique pattern of 1's and 0's (dots and voids) that make up its binary code, the correct placement of these binary forms enables you to form larger images.

For clarity in the text, a binary 1 (a printed dot) will be shown as an X and a binary 0 (empty dot position) will be shown as a 0.

In the graphics mode, only the low order six bits of a seven-bit character are used (bits 1-6). Looking at an ASCII code chart, the question mark character (?) is represented by the binary number 0111111 (bit 7 - bit 1). Since only the first 6 bits are used, a "?" would print six dots on the paper. A lowercase "j" is represented by 101010 which would print the following:

Horizontal Graphics / Vertical Graphics 0X0X0X0 LSB

LSB MSBX

0

X

 $\Omega$ 

X MSB

**NOTE:** When plotting data, the Least Significant Bit (LSB), Bit 1, is printed first (left or top bit position) and the Most Significant Bit (MSB), Bit 6, is printed last (right or bottom bit position).

Notice that in the horizontal graphics mode, the characters are printed on a single horizontal dot row. In vertical graphics mode, the characters are printed six dots high, a character per dot column.

Using a series of question mark (that prints all dots) characters in a horizontal graphic produces a one dot high solid line across the paper. The same character in vertical graphics mode products a six dot high band across the paper.

Graphs, charts, and pictures can be produced by repeating, omitting, and mixing characters across a page.

# <span id="page-26-1"></span>**Dot Patterns And Densities**

[Table 10](#page-26-2) lists the dot patterns for each of the ASCII characters. Each ASCII character represents six dot positions (or dots) and their spacing is dependent on the density selected. With a density of 60 and 70 DPI, the dots are spaced 1/60 and 1/70 inch apart respectively. At 120 and 140 CPI, each character represents six dots spaced 1/120 and 1/140 inch apart. At 180 and 210 DPI densities, the dots are spaced 1/180 and 1/210 inch apart.

The ASCII characters needed to cover all dot/void combinations are listed in the chart below. Other valid character combinations (although repeat patterns of the characters in the chart) are hex 09-13 and hex 20-3E.

**NOTE:** In [Table 10,](#page-26-2) x=dot and o=no dot.

<span id="page-26-2"></span>

| Char | <b>Hex Value</b> | <b>Dots</b><br>654321 | Char | <b>Hex Value</b> | <b>Dots</b><br>654321 |
|------|------------------|-----------------------|------|------------------|-----------------------|
| @    | 40               | 000000                | ٠    | 60               | X00000                |
| A    | 41               | 00000X                | a    | 61               | XOOOOX                |
| в    | 42               | 0000X0                | b    | 62               | <b>XOOOXO</b>         |

**Table 10 ASCII Character Dot Patterns**

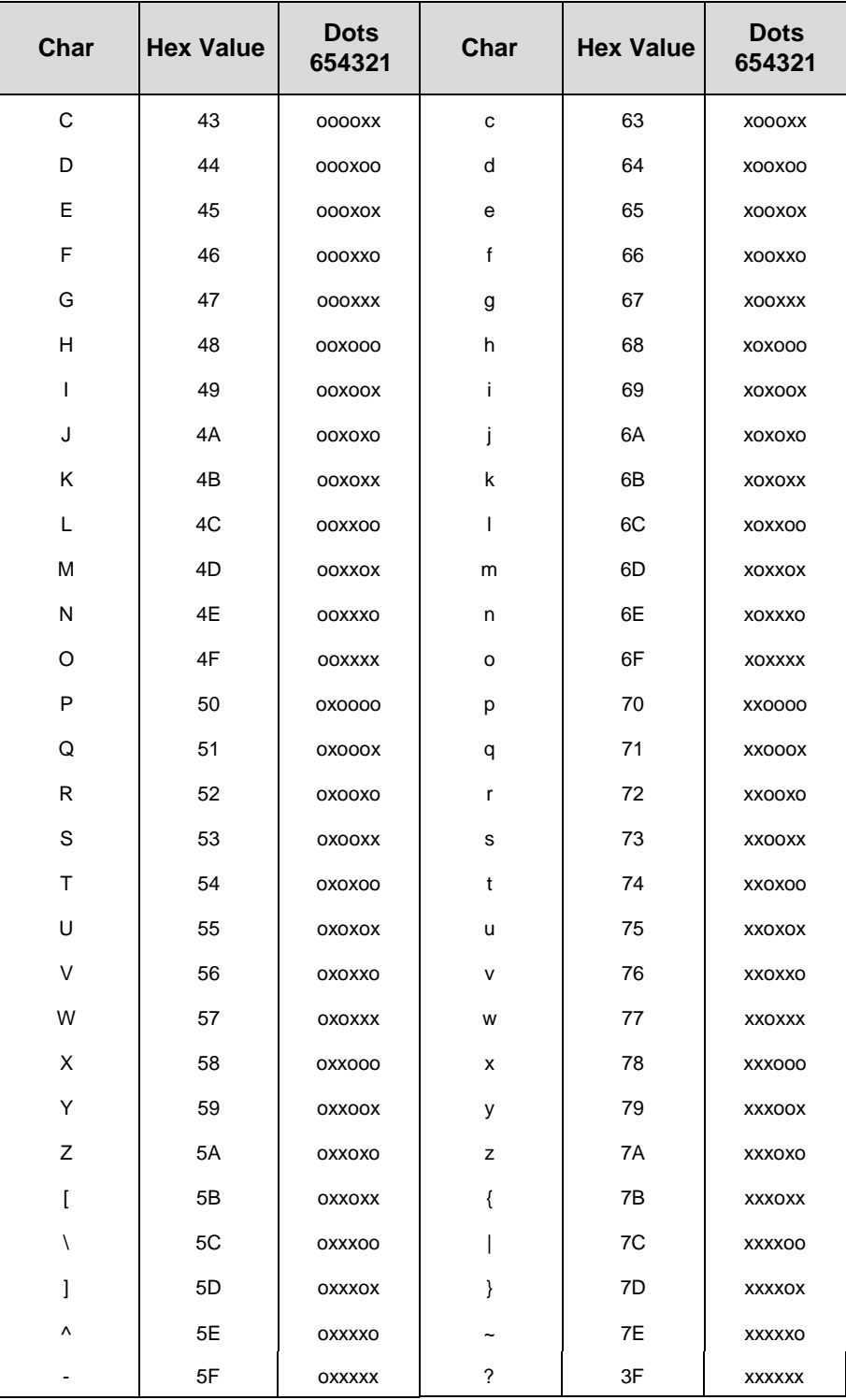

#### **Table 10 ASCII Character Dot Patterns**

## <span id="page-28-0"></span>**Horizontal Format**

Graphics data printed in horizontal format comprise a stream of bytes from left to right across each dot row.

[Table 11](#page-28-3) shows that byte 1 (or character 1) in row 1 will print its six bits from left to right in a single dot row. The next byte (byte 2) prints its six bits, representing a character, in the same dot row across the page.

<span id="page-28-3"></span>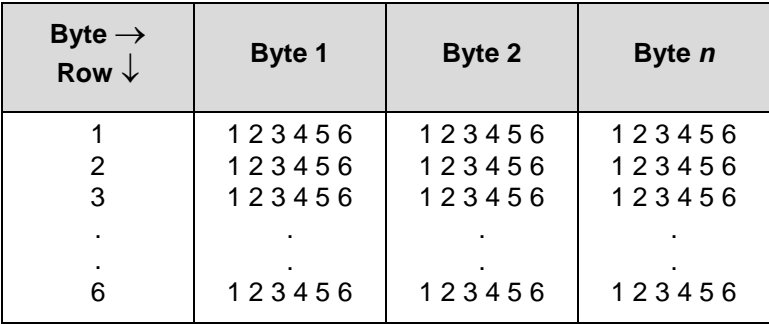

#### **Table 11 Horizontal Format**

#### <span id="page-28-1"></span>**Vertical Format**

In vertical format, each byte (or character) occupies six dot rows of one column. Each character is one dot wide and six dots high. The next character (byte 2) is printed beside the first moving from left to right across the page.

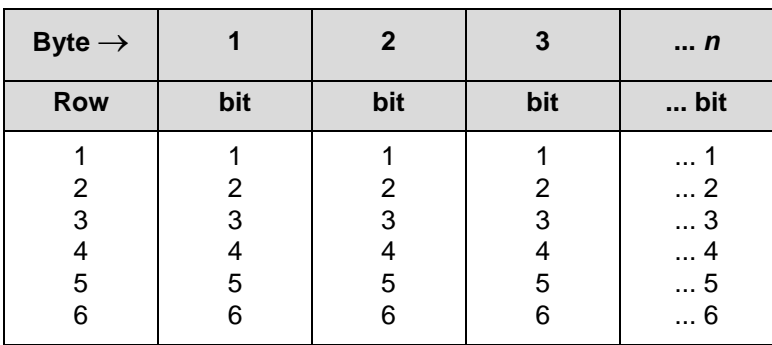

#### **Table 12 Vertical Format**

#### <span id="page-28-2"></span>**Other Graphics Considerations**

- In horizontal format, an LF causes the paper to advance one or two dot rows based on the vertical dot density.
- In vertical format, the paper is advanced as the six dot rows are printed. Spacing is essentially 12 LPI for low density and 24 LPI for high density graphics.
- Escape sequences ending with the following characters are ignored in graphics mode:

KLPQ q t}]!SP B • Escape sequences ending with the following characters are valid while the printer is in graphics mode:

Ggubmx dr!pes

# <span id="page-29-0"></span>**Dot Graphics**

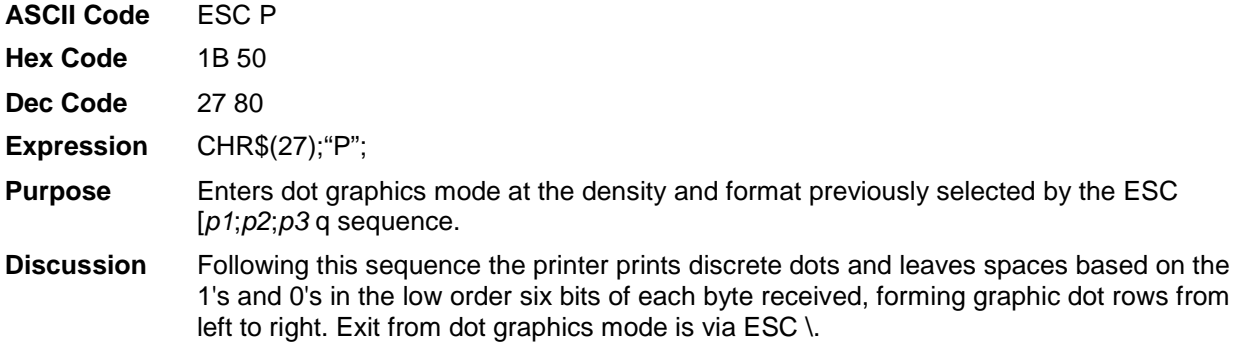

# <span id="page-29-1"></span>**Repeat Graphics Character**

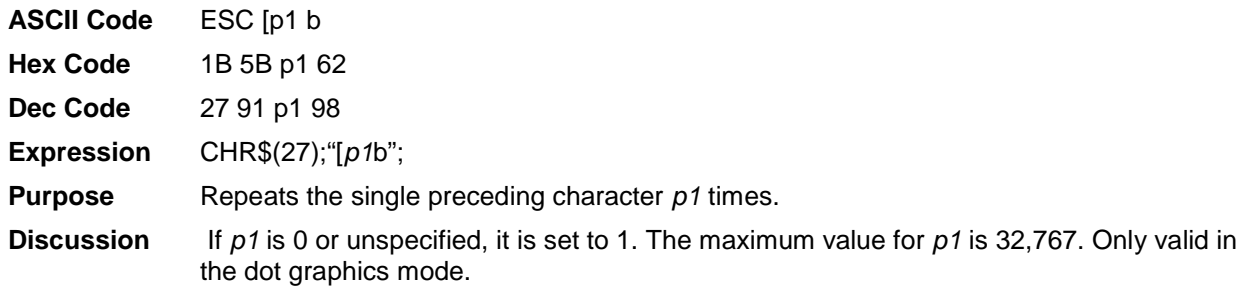

## <span id="page-29-2"></span>**Select Graphics Mode**

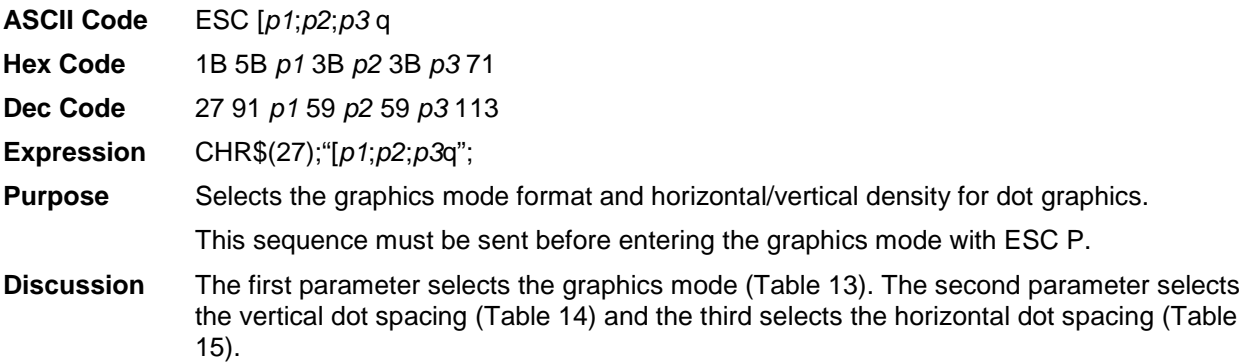

#### **Table 13 Select Graphics Mode**

<span id="page-30-0"></span>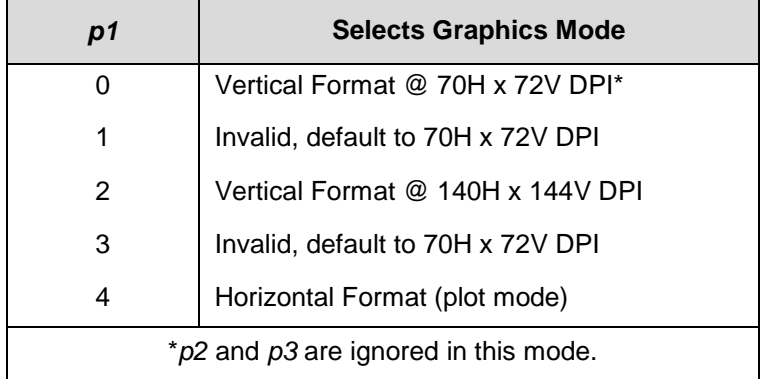

## **Table 14 Select Vertical Dot Spacing**

<span id="page-30-1"></span>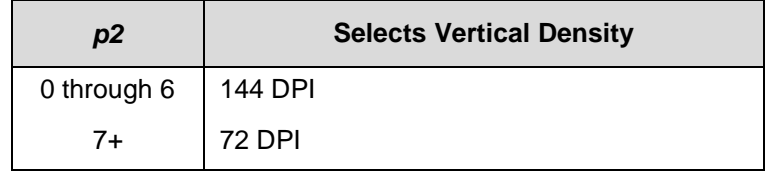

## **Table 15 Select Horizontal Dot Spacing**

<span id="page-30-2"></span>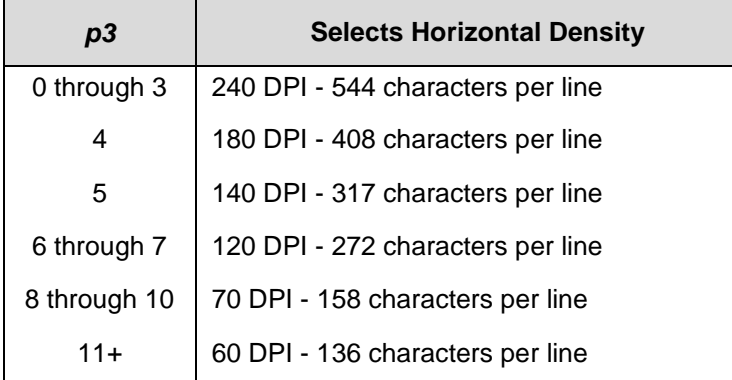

# <span id="page-31-0"></span>**Bar Codes**

You can generate 17 different styles of bar codes and do the following:

- all except POSTNET can be rotated 90, 180, or 270 degrees
- print with or without a human readable line (HRL)
- adjust the symbol size
- adjust the density

The following examples show the correct control code syntax and the code written in the BASIC program language.

## <span id="page-31-1"></span>**Entering and Exiting Bar Codes**

To print bar codes, you must first activate the bar code mode:

ESC[3t

LPRINT CHR\$(27);"[3t";

All data following this sequence will be interpreted and printed as bar codes. To exit:

ESC[0t

LPRINT CHR\$(27);"[0t";

## <span id="page-31-2"></span>**Setting Bar Code Parameters**

You can set the style, height, spacing, orientation, and print density. There are 10 parameters (*p1* - *p10*) to specify. The default values are shown on the second line below and in [Table 16.](#page-31-3)

ESC [*p1*;*p2*;*p3*;*p4*;*p5*;*p6*;*p7*;*p8*;*p9*;*p10*}

LPRINT CHR\$(27);"[4;9;1;2;6;2;6;2;0;0}";

<span id="page-31-3"></span>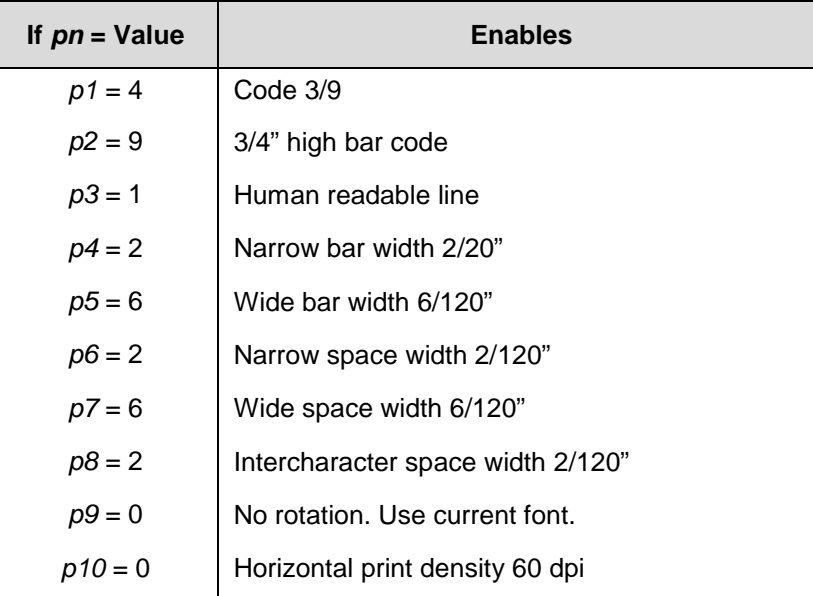

#### **Table 16 Default Bar Code Parameters**

**NOTE:** If no values are set for parameters *p2-p10*, the default values will be used. If you have sent a value from the host, this value is active until you replace it or the printer is reset.

In this example the following parameters are changed on Line 10:

*p1* = style (Code 128) *p2* = height (3/12 inch)

*p9* = human readable font (use special font)

The semicolons are "place holders" for the parameters not being changed.

```
10 LPRINT CHR$(27); "[16; 3;;;;;;;; 1; }";
20 LPRINT CHR$(27); "[3t";
30 LPRINT "1234567890";
40 LPRINT CHR$(27); "[Ot";
```
1234567890

A list of the 10 parameters and their values follows.

## *p1*

Selects the style.

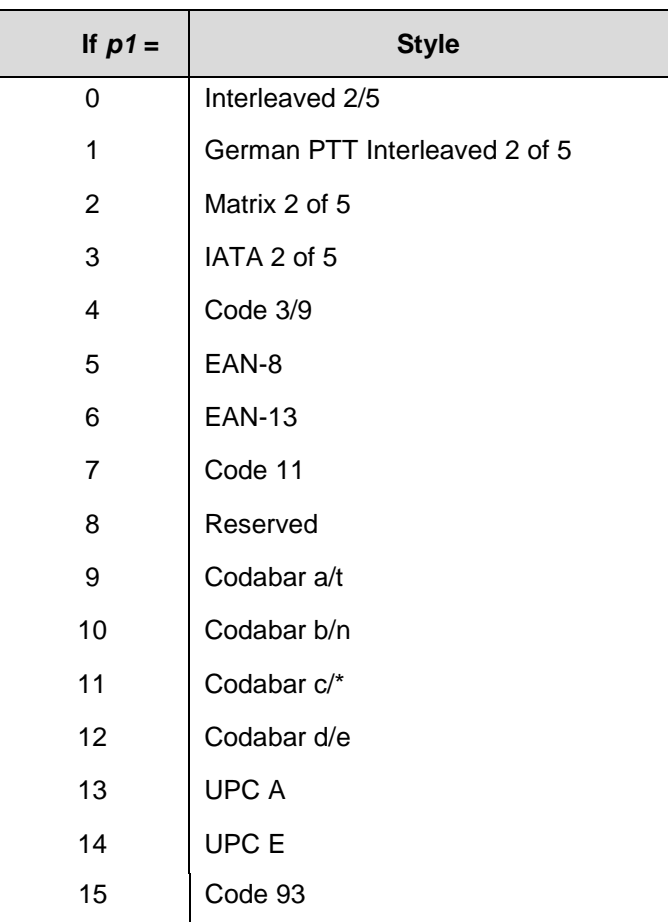

**Table 17** *p1* **Values**

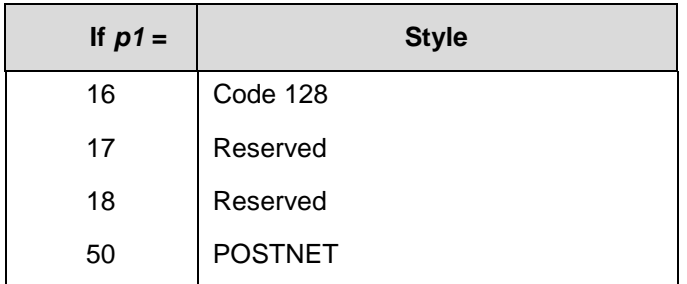

#### **Table 17** *p1* **Values**

- **NOTE:** Parameters *p2* through *p10* are invalid for POSTNET. Do not change the default values; otherwise, they will be retained in memory and will affect the other bar code styles.
- **NOTE:** The dimensions that follow apply to bar codes that are printed at 0 and 180 degrees rotation. If you are printing bar codes that are rotated 90 or 270 degrees, the dimensions will be compressed by a 6:5 ratio.

# *p2*

Bar code height in 1/12 inch increments. Does not include the human readable line.

 $Min.:1 = 1/12$  inch

 $Max.:120 = 10$  inch

Default: $9 = 9/12$  inch (or  $3/4$  inch)

# *p3*

Printing the human readable line.

 $0 = Do$  not print the human readable line

1 = Default. Print the human readable line

# *p4*

Narrow bar width (number times 1/120").

Range:2 – 126

Default:2 (2/120 inch, or approximately .017 inch)

# *p5*

**NOTE:** *p5, p7,* and *p8* are not programmable in some bar code styles. Wide bar width (number times 1/120").

Range:2 - 254 Default:6 (6/120 inch, or approximately .050 inch)

# *p6*

Narrow space width (number times 1/120 inch). Range:2 – 126 Default:2 (2/120 inch, or approximately .017 inch)

# *p7*

Wide space width (number times 1/120 inch). Range:2 - 254 Default:6 (6/120 inch, or approximately .050 inch)

# *p8*

Intercharacter space width (number times 1/120 inch). Range:2 - 126 Default:2 (2/120 inch, or approximately .017 inch)

# *p9*

Rotation and human readable line font.

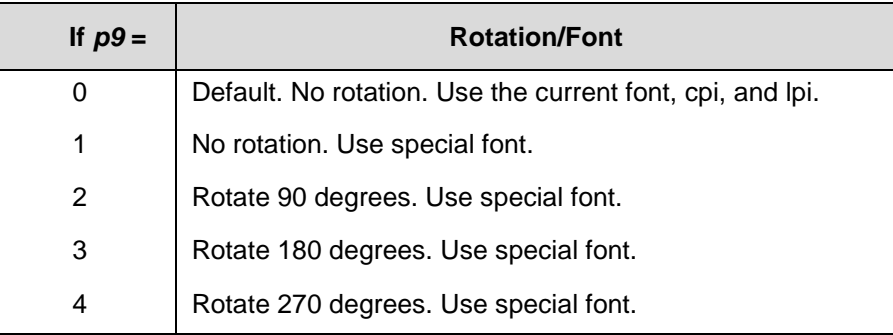

#### **Table 18** *p9* **Values**

# *p10*

Horizontal print density

 $0 = 60$  dpi horizontal by 144 dpi vertical

 $1 = 120$  dpi horizontal by 144 dpi vertical

120 dpi is the default for bar code styles 5, 6, 13, and 14. 60 dpi is the default for the other bar code styles.

# <span id="page-34-0"></span>**Human Readable Line (HRL)**

The human readable line, which is .10 inch below the bar code, will print in any of the available fonts as long as the bar code is not rotated. (Rotated bar codes use a special font.)

To enable bold, underlining or expanded print on the human readable line, you must first print the bar code without the line. Exit the bar code mode. Then, print the line in normal text mode with the specified enhancements.

# <span id="page-34-1"></span>**Spacing between Bar Codes**

The space before and after a bar code is referred to as the "quiet zone" and equals .25 inch. If two horizontal bar codes are placed side by side, the designated minimum distance between them is .50 inch.

You can insert commas, spaces, and horizontal tabs as delimiters to separate the bar codes:

- comma no extra space added
- space adds .10 inch for a total .60 inch quiet zone

• tab - adds appropriate number of empty spaces to reach next tab

#### **Examples**

The comma does not add any space; therefore, only .50 inch separates the bar codes.

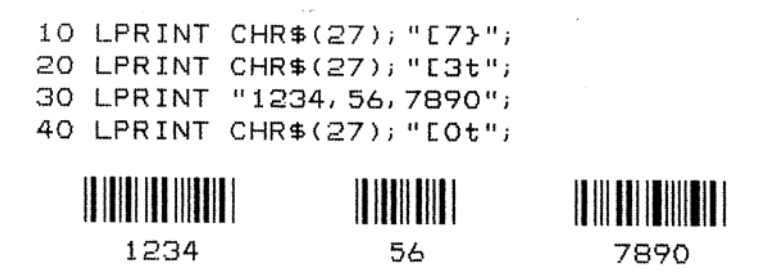

A space character adds .1". You can insert multiple space characters.

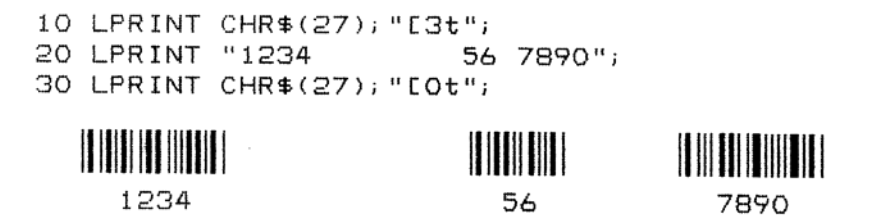

To space bar codes across a page, insert horizontal tabs. Line 10 sets horizontal tabs at 1440 and 2880 decipoints (2 and 4 inches). The Horizontal Tab codes in lines 40 and 60 cause a jump to the next tab.

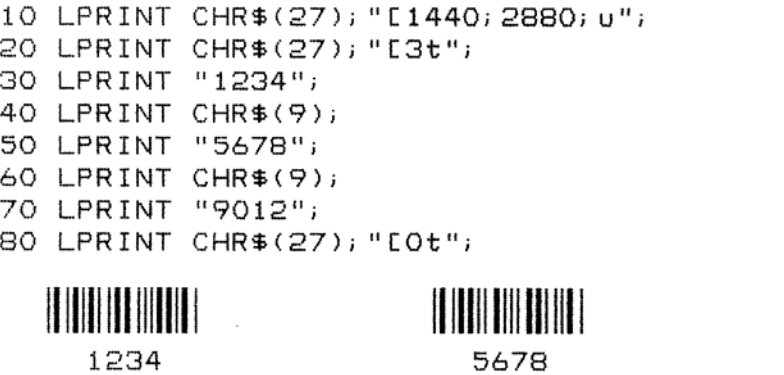

If horizontal tabs have not been set, a Horizontal Tab code is considered a space, adding .1 inch between the bar codes. Total separation is .6 inchwhen the Horizontal Tab is added to the quiet zones.

9012

Line 10 clears all previously set horizontal tabs for this example.

 $\mathcal{L}$
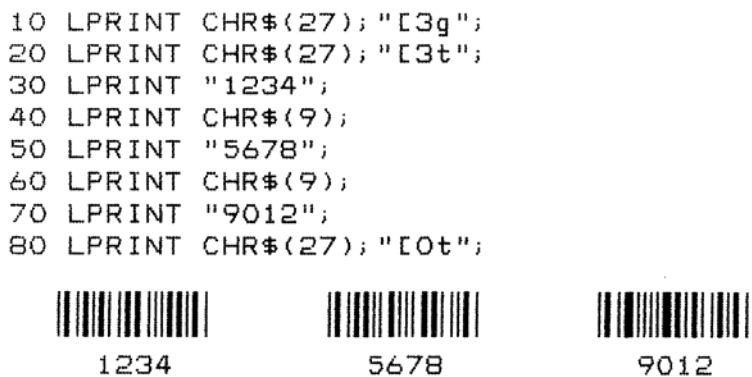

#### **Bar Code Readers**

Use a bar code reader that can read medium or low density bar code symbols. Avoid readers with apertures less than 7 mils (.007 inch or .18mm).

#### **Test Program**

Run this test to check the printer's ability to print bar codes when more complicated programs are not producing results.

Line 10 turns on the bar code mode

Line 20 contains the bar code data

Line 30 exits the bar code mode

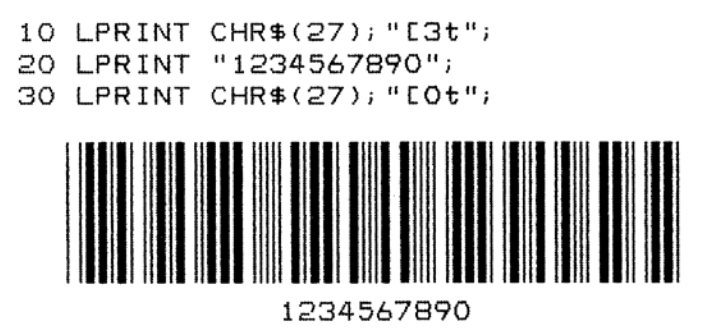

#### **Vertical Bar Codes**

You can rotate bar codes. The following examples show various ways of creating bar codes and adjusting spacing.

Line 10 sets parameter *p9* for 90 degree rotation using the special font for the HRL

Line 20 turns on the bar code mode

Line 30 contains bar code data

Line 40 turns off the bar code mode

10 LPRINT CHR\$(27); "[;;;;;;;;2}"; 20 LPRINT CHR\$(27); "[3t"; 30 LPRINT "12345"; 40 LPRINT CHR\$(27); "[Ot";

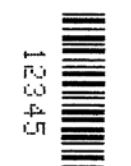

Commas and spaces function as they do for horizontal bar codes. A comma does not add any space, and a space adds .1" between the bar codes. The quiet zones rotate with the symbol leaving almost no horizontal separation between bar codes on the same line.

Line 10 either enables or disables printing of the human readable line.

#### **Commas with Human Readable Line:**

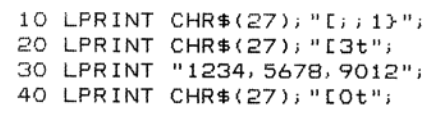

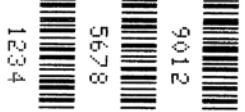

**Commas without Human Readable Line:**

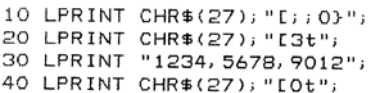

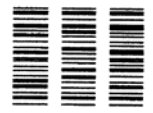

#### **Spaces with Human Readable Line:**

10 LPRINT CHR\$(27); "[;; 1}"; 20 LPRINT CHR\$(27); "[3t"; 30 LPRINT "1234 5678 9012"; 40 LPRINT CHR\$(27); "[Ot";

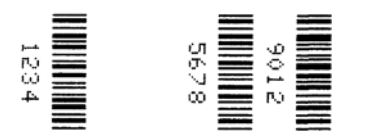

**Spaces without Human Readable Line:**

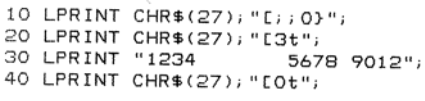

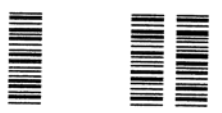

## **Oversize Character Font Option**

The optional oversize font is composed with scalable characters that can be expanded 156 times the size of standard fonts. This will accommodate letters up to 15.25 inches (388mm) high by 13 inches (330mm) wide. The minimum character size (default setting) is two times the size of standard characters. Oversize characters can also be rotated 90, 180, or 270 degrees.

Do not mistake oversize characters with expanded characters. The expanded character feature (standard in your printer) expands all existing fonts (except high speed) up to 8 times the normal size and cannot be rotated.

The oversize character feature works with only the ANSI protocol.

**NOTE:** Control sequences displayed in the following examples show the proper syntax required from the host.

The program examples provided will help you to become familiar with the oversized feature. All characters are printed in actual size.

#### **Entering and Exiting Oversize**

The following sequences are used to enter, rotate, and exit oversize printing.

ESC [0| Exit oversize Printing.

ESC [1| Select oversize font with no rotation.

ESC [300; 300 BSize 3x3 : ABCD

ESC [2| Select oversize font with 90-degree rotation.

ESC [300 ; 300 BSize 3x3 : ABCD

ESC [3| Select oversize font with 180-degree rotation.

ESC [300 ; 300 BSize 3x3 : ABCD

ESC [4| Select oversize font with 270-degree rotation ESC [300 ; 300 BSize 3x3 : ABCD.

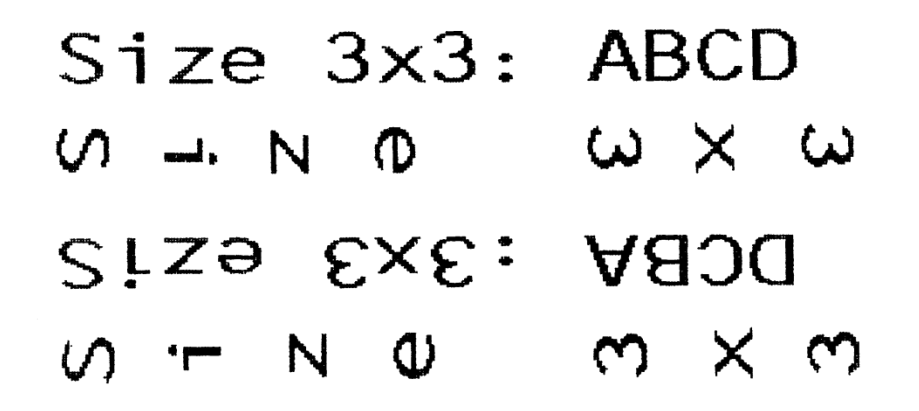

Text can be rotated in the following order from top to bottom: no rotation, 90 degrees, 180 degrees, 270 degrees.

#### **Selecting Size**

ESC  $[p1; p2 \text{ }B$  is the sequence used to set the vertical  $(p1)$  and horizontal  $(p2)$  size of the oversize characters. A *p1* value of 300 would increase the vertical size of the character 300% or 3 times.

#### ESC[*p1*;*p2* B

CHR\$(27);"[300;300 B;

The last two digits of each parameter are necessary to comply with the ANSI standard, but are ignored by the printer. Using the above example for *p1*, any three digit number starting with 3 (300-399) will be interpreted as 3 times normal size. Likewise, 400-499 equals 4 times, 1200-1299 equals 12 times increase in size, and so on. The maximum size is 15600; 15600 (156 times) and the minimum or default is 200;200 (2 times).

#### **IMPORTANT Times 1 expansion is not permitted with the oversize option. If you have selected times 1 with the ESC[100;100 B sequence and have activated oversize, the expansion value defaults to times 2.**

Since this same sequence is used to change size in the expanded mode, the parameters must be cleared to normal size, ESC[100;100 B, to prevent entering expanded mode when oversize is turned off. Oversize defaults to double-sized, 200;200, (even when 100;100 is sent) so the 100;100 sequence must be sent *after* the oversize characters have been printed.

#### **Size Parameters for Rotation**

The *p1* and *p2* size parameters are always relative to a rotation angle of zero degrees. That is, the characters are expanded first and then rotated.

#### **Spacing between Characters**

For unrotated characters and characters rotated 180 degrees, the horizontal spacing between characters is 1/60 inch times the *p2* parameter*.*

For characters rotated 90 or 270 degrees, the horizontal spacing between characters is 3/60 inch times the *p1* parameter*.*

Vertical spacing is dependent on vertical paper move commands (LF, CR, VPR, etc.) and the character size and line spacing currently in effect.

# *Vertical Page Formatting*

## **Overview**

Rapid vertical paper movement is called slewing. A vertical format unit (VFU) is a program you load into the printer that enables it to slew paper to preset locations on a page.

On your printer, LF commands and other commands that produce blank lines are accumulated and moved in one efficient paper motion. The VFUs are maintained for compatibility with earlier applications.

Following an introductory overview of how to plan a vertical page format, the following two methods of vertical formatting are described in this chapter:

- **Vertical tab table.** The IBM Proprinter® III XL and the Epson® FX-1050 emulations each contain a vertical tab table. It is a set of programmed vertical tabs.
- **Electronic Vertical Format Unit (EVFU).** Only the P-Series emulation provides the EVFU capability.

Information regarding [ANSI EVFU](#page-47-0) starts on page [48.](#page-47-0)

## **Planning a Vertical Page Format**

Vertical page formatting with a VFU comprises four steps:

- 1. Select the type of vertical format you want to use. This is covered in the next section.
- 2. Design the form, determining the spacing and channel assignments for every line. Channel assignments are discussed in the VFU sections.
- 3. Determine the programming sequence. The format of the sequence depends on the type of VFU you select and is discussed in each VFU section of this chapter.
- 4. Send the programming sequence to the printer in the host data stream. This loads the VFU program.

Some VFUs require the PI line normally associated with the Dataproducts® parallel interface.

#### **VFU Characteristics**

Keep in mind the following information when programming and using a VFU:

**Elongated Characters.** You can use elongated (double high) characters in VFU programs. The VFU automatically counts one line of elongated characters as two character lines.

**VFU Not Loaded.** If the VFU is not loaded, the printer performs a single line feed in response to VFU commands.

**Paper Runaway Protection.** If the VFU memory is loaded and a channel code is sent that was not previously loaded, the printer moves the paper a single line feed.

**Line Spacing.** The printer can use either 6 or 8 lines per inch (lpi) spacing. These VFUs calculate the forms length by line density selected. The 6 and 8 lpi spacing may be mixed on the same form, but should be done carefully.

**Form Feed.** A form feed sent from the control panel or a command from the host moves the paper to the first channel 1, which is the top of form.

**Vertical Tab.** A VT command moves the paper to the next channel 12. If a channel 12 is not loaded, a line feed will occur.

## **Proprinter and Epson Vertical Tab Table**

The IBM Proprinter III XL and the Epson FX-1050 emulations each contain a vertical tab table. It is a set of programmed vertical tabs. Various lines of the form are assigned vertical tabs, which are then accessed by control code for rapid paper advancement to the tab position.

Two control codes are used for vertical tabbing: ESC B sets single channel vertical tabs, and VT executes a vertical tab. The Epson emulation also has ESC / to select one of eight tab channels and ESC b to set the tabs in a particular channel.

#### **Executing Vertical Tabs**

The vertical tab execute code is VT. If there is any data in the print buffer, it is printed and the paper moves to the next predefined vertical tab position. If a tab position is not defined, the paper is moved to the next line at the current line spacing. If a tab position is at the current line, the paper is moved to the next tab position. If no tab positions are defined between the current line and the end of the form, the paper moves to the next TOF.

#### **Vertical Tab Positions**

Vertical tab positions are set by line number. A maximum of 16 vertical tab positions can be set on the form. A sample format is shown in [Figure 4.](#page-42-0)

The first vertical tab is set at line 6 for part number data, a second tab is set at line 8 for part name data, and a third tab is set at line 14 for quantity data. The ESC B code assigns the vertical tabs to the lines of the form. Once the tab positions are set, sending the vertical tab execute code (VT) causes the paper (currently at the top-of-form position) to advance to the first tab position for PART NUMBER data. Sending another VT moves the paper to the second tab position for PART NAME, followed by a third VT to access the third tab position for QUANTITY data.

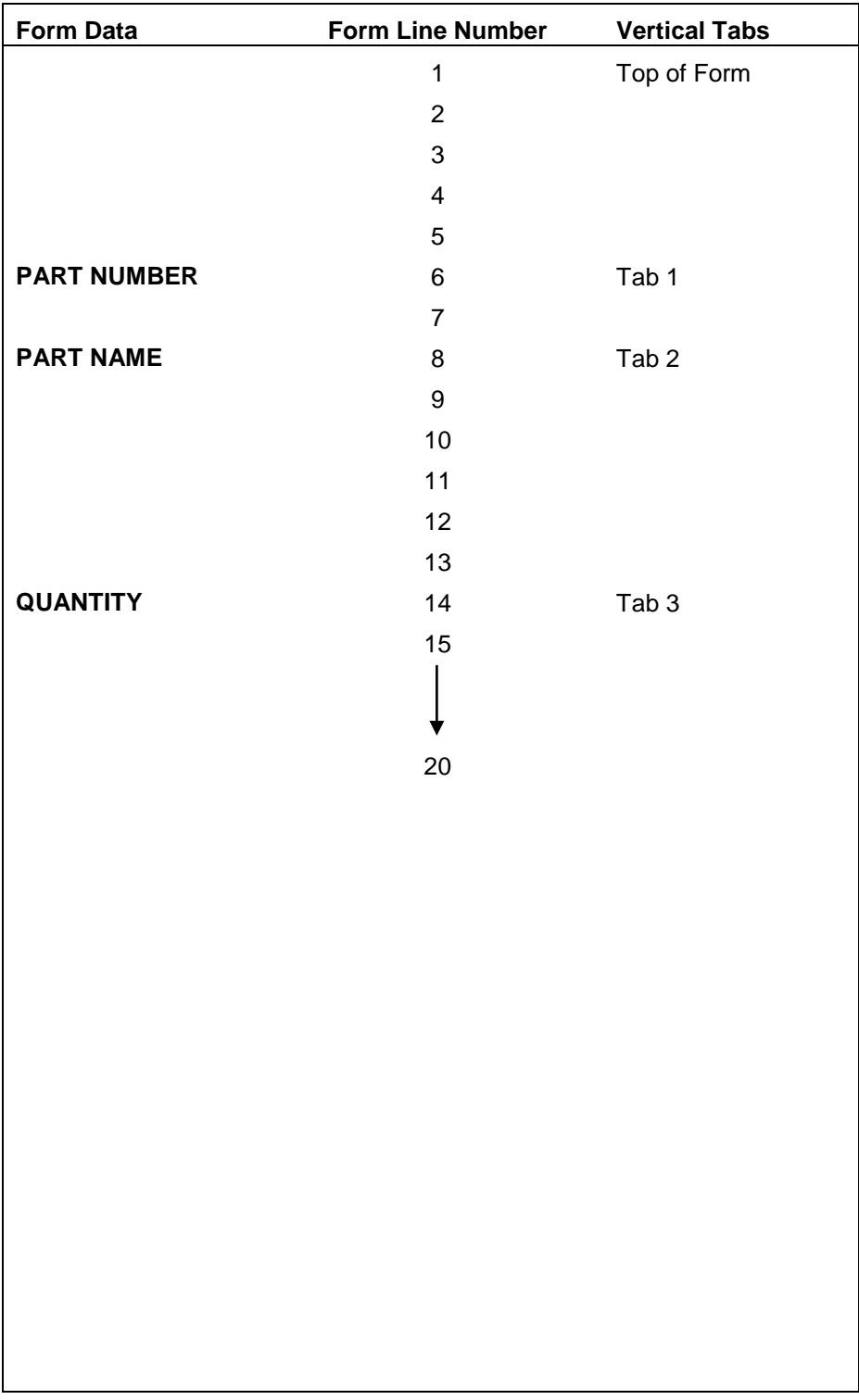

#### <span id="page-42-0"></span>**Figure 1 Example of Vertical Tab Positions**

## **P-Series EVFU**

The EVFU may be selected in P-Series protocol. The EVFU provides 14 or 16 channels to identify up to 192 lines depending on the paper instruction. The programming sequence is 1) start load code; 2) line identification code; and 3) end load code.

#### **Start Load Code - 1E or 6E Hex**

The start load code clears and initializes the EVFU memory for the memory load program. The start load code is 1E hex when the PI line is disabled (low) or 6E hex when the PI line is enabled (high).

#### **Channel Assignment**

The EVFU memory has the capacity for 192-line forms. The first line identification code (channel code) in the memory load program defines the first line on the form; the second line identification code defines the second line on the form, etc. Each line must have a line identification code. Filler channel codes are used for lines that will not be accessed by the print program. Any channel code can be used as a filler except channel code 1, which is reserved for the top-of-form, and channel code 12, which is reserved as the vertical tab channel. The same filler channel code can be repeated as necessary for any number of lines.

**Channel 1.** The top-of-form code, reserved as the first line on the form or the first line printed (top-of-form position). The operating program sends the channel 1 code to advance to the top of the next form. After the memory is loaded, a Form Feed code (FF, 0C hex) will move the paper to the next channel 1 (top-ofform).

**Channels 2 through 11, 13 and 14.** Used as general channel codes (line identification codes) or filler channels. Each line on the form must be identified by a channel code. When the operating program sends the channel code, the paper advances to the line identified by the channel code. Lines not used by the operating program must be identified by filler channels (unused channel codes).

**Channel 12.** Reserved as the Vertical Tab channel. The Vertical Tab code (VT, 0B hex) prints any data in the print buffer and rapidly slews the paper to the next line identified by the channel 12 code. If channel 12 is not loaded in the EVFU memory, a single line feed will be executed when a VT code is sent.

**Channel 15 and 16.** Used as general channel codes or filler channels only when the VFU is accessed by the PI line. In an EVFU form that does not use the PI line, the codes for Channels 15 and 16 function as the Start Load and End Load codes.

#### **End Load - 1F or 6F Hex**

The end load code terminates the memory load program. The end load code is 1F hex when the PI line is disabled (low) or 6F hex when the PI line is high. Channel codes in excess of 192 channels received prior to the end load code are discarded.

#### **Using the EVFU**

Once the EVFU program has been enabled and loaded, sending the appropriate channel code to the printer will cause any data in the buffer to print and will position the paper to the next line on the form having the specified channel number assigned in EVFU memory.

For a data byte to be recognized as an EVFU instruction, the following criteria must be met:

- 1. PI line must be enabled and set high; and
- 2. Data bit 5 must be 0 (not set).
- 3. Data bits 6-8 must be 0 (not set).

or:

- 1. PI line must be disabled or low; and
- 2. Data bit 5 must be 1 (set).

Given these conditions, the lower four bits of a byte will specify the EVFU channel number. [Table](#page-44-0) 19 lists the EVFU channels and their equivalent data bytes with the PI line enabled; [Table 20](#page-45-0) lists the EVFU channel and their equivalent data bytes with the PI line disabled.

<span id="page-44-0"></span>

|     | <b>ASCII</b>                                        |            | <b>Data Bits</b> |         |                         |              |                |                         |                  |                         |              |                |
|-----|-----------------------------------------------------|------------|------------------|---------|-------------------------|--------------|----------------|-------------------------|------------------|-------------------------|--------------|----------------|
| Hex | Dec.                                                | Code       | P <sub>1</sub>   | 8       | $\overline{\mathbf{7}}$ | $\bf 6$      | $5\phantom{1}$ | $\overline{\mathbf{4}}$ | $\mathbf{3}$     | $\overline{\mathbf{2}}$ | 1            | <b>Channel</b> |
| 00  | $\pmb{0}$                                           | <b>NUL</b> | $\mathbf{1}$     | X       | X                       | X            | $\pmb{0}$      | $\pmb{0}$               | $\mathbf 0$      | $\mathbf 0$             | $\pmb{0}$    | 1(TOF)         |
| 01  | $\mathbf{1}$                                        | SOH        | $\mathbf{1}$     | X       | X                       | Χ            | $\pmb{0}$      | $\mathbf 0$             | $\mathbf 0$      | $\boldsymbol{0}$        | $\mathbf{1}$ | $\overline{2}$ |
| 02  | $\overline{2}$                                      | <b>STX</b> | $\mathbf{1}$     | X       | X                       | X            | 0              | $\pmb{0}$               | $\mathbf 0$      | $\mathbf 1$             | $\pmb{0}$    | 3              |
| 03  | 3                                                   | <b>ETX</b> | $\mathbf{1}$     | Χ       | X                       | X            | $\pmb{0}$      | $\pmb{0}$               | $\mathbf 0$      | $\mathbf 1$             | $\mathbf{1}$ | 4              |
| 04  | 4                                                   | EOT        | $\mathbf 1$      | X       | X                       | X            | $\pmb{0}$      | $\boldsymbol{0}$        | 1                | $\boldsymbol{0}$        | $\pmb{0}$    | 5              |
| 05  | 5                                                   | <b>ENQ</b> | $\mathbf{1}$     | X       | Χ                       | X            | $\pmb{0}$      | $\pmb{0}$               | $\mathbf{1}$     | $\mathbf 0$             | $\mathbf{1}$ | 6              |
| 06  | 6                                                   | <b>ACK</b> | $\mathbf{1}$     | X       | Χ                       | X            | $\pmb{0}$      | $\pmb{0}$               | 1                | $\mathbf{1}$            | $\mathbf 0$  | $\overline{7}$ |
| 07  | $\overline{7}$                                      | <b>BEL</b> | $\mathbf{1}$     | X       | X                       | X            | 0              | $\mathbf 0$             | 1                | $\mathbf{1}$            | 1            | 8              |
| 08  | 8                                                   | <b>BS</b>  | 1                | X       | X                       | X            | 0              | $\mathbf 1$             | $\boldsymbol{0}$ | $\pmb{0}$               | 0            | 9              |
| 09  | 9                                                   | HT         | $\mathbf{1}$     | X       | X                       | X            | $\pmb{0}$      | $\mathbf 1$             | $\pmb{0}$        | $\boldsymbol{0}$        | 1            | 10             |
| 0A  | 10                                                  | LF         | $\mathbf{1}$     | X       | X                       | X            | $\pmb{0}$      | $\mathbf{1}$            | $\mathbf 0$      | $\mathbf 1$             | $\pmb{0}$    | 11             |
| 0B  | 11                                                  | VT         | $\mathbf{1}$     | $\sf X$ | Χ                       | X            | $\pmb{0}$      | $\mathbf{1}$            | $\mathbf 1$      | $\mathbf{1}$            | $\mathbf{1}$ | 12 (VT)        |
| 0C  | 12                                                  | FF         | $\mathbf{1}$     | X       | X                       | X            | $\pmb{0}$      | 1                       | 1                | $\boldsymbol{0}$        | $\mathbf 0$  | 13             |
| 0D  | 13                                                  | <b>CR</b>  | $\mathbf 1$      | X       | X                       | Χ            | $\pmb{0}$      | 1                       | $\mathbf{1}$     | $\boldsymbol{0}$        | 1            | 14             |
| 0E  | 14                                                  | SO         | 1                | X       | 0                       | 0            | $\pmb{0}$      | 1                       | $\mathbf{1}$     | $\mathbf{1}$            | $\mathbf 0$  | 15             |
| 0F  | 15                                                  | SI         | $\mathbf 1$      | X       | $\boldsymbol{0}$        | 0            | 0              | 1                       | 1                | $\mathbf{1}$            | 1            | 16             |
| 6E  | 110                                                 | n          | $\mathbf{1}$     | X       | 1                       | 1            | $\pmb{0}$      | 1                       | 1                | 1                       | 0            | Start Load     |
| 6F  | 111                                                 | O          | $\mathbf{1}$     | X       | $\mathbf{1}$            | $\mathbf{1}$ | $\pmb{0}$      | $\mathbf{1}$            | $\mathbf{1}$     | $\mathbf 1$             | $\mathbf{1}$ | End Load       |
|     | $(X = Undefined, 0, or 1)$ $(1 = High)$ $(0 = Low)$ |            |                  |         |                         |              |                |                         |                  |                         |              |                |

**Table 19 P-Series EVFU Codes - PI Line Enabled**

<span id="page-45-0"></span>

|     | <b>ASCII</b> |                 | <b>Data Bits</b> |                |                 |                |                                                     |                  |                  |                  |                   |
|-----|--------------|-----------------|------------------|----------------|-----------------|----------------|-----------------------------------------------------|------------------|------------------|------------------|-------------------|
| Hex | Dec.         | Code            | 8                | $\overline{7}$ | $6\phantom{1}6$ | $5\phantom{1}$ | $\overline{\mathbf{4}}$                             | $\mathbf{3}$     | $\mathbf{2}$     | $\mathbf{1}$     | <b>Channel</b>    |
| 10  | 16           | <b>DLE</b>      | 0                | 0              | $\mathbf 0$     | $\mathbf{1}$   | 0                                                   | $\boldsymbol{0}$ | $\boldsymbol{0}$ | 0                | 1(TOF)            |
| 11  | 17           | DC <sub>1</sub> | 0                | 0              | $\mathbf 0$     | $\mathbf 1$    | 0                                                   | $\boldsymbol{0}$ | $\boldsymbol{0}$ | 1                | $\overline{2}$    |
| 12  | 18           | DC <sub>2</sub> | 0                | 0              | $\mathbf 0$     | $\mathbf{1}$   | 0                                                   | $\boldsymbol{0}$ | $\mathbf{1}$     | 0                | 3                 |
| 13  | 19           | DC <sub>3</sub> | 0                | 0              | $\mathbf 0$     | 1              | 0                                                   | $\mathbf 0$      | 1                | 1                | 4                 |
| 14  | 20           | DC4             | 0                | 0              | $\mathbf 0$     | 1              | 0                                                   | $\mathbf 1$      | $\boldsymbol{0}$ | $\boldsymbol{0}$ | 5                 |
| 15  | 21           | <b>NAK</b>      | 0                | 0              | $\mathbf 0$     | 1              | 0                                                   | $\mathbf 1$      | 0                | 1                | 6                 |
| 16  | 22           | <b>SYN</b>      | 0                | 0              | $\mathbf 0$     | 1              | 0                                                   | 1                | 1                | 0                | $\overline{7}$    |
| 17  | 23           | <b>ETB</b>      | $\boldsymbol{0}$ | 0              | $\mathbf 0$     | 1              | $\mathbf 0$                                         | $\mathbf 1$      | 1                | $\mathbf{1}$     | 8                 |
| 18  | 24           | CAN             | 0                | 0              | $\mathbf 0$     | 1              | $\mathbf 1$                                         | $\boldsymbol{0}$ | $\boldsymbol{0}$ | 0                | $\boldsymbol{9}$  |
| 19  | 25           | EM              | $\boldsymbol{0}$ | 0              | $\mathbf 0$     | $\mathbf{1}$   | $\mathbf{1}$                                        | $\mathbf 0$      | $\mathbf 0$      | $\mathbf{1}$     | 10                |
| 1A  | 26           | <b>SUB</b>      | 0                | 0              | $\mathbf 0$     | $\mathbf{1}$   | $\mathbf{1}$                                        | $\boldsymbol{0}$ | $\mathbf{1}$     | 0                | 11                |
| 1B  | 27           | <b>ESC</b>      | 0                | 0              | 0               | 1              | $\mathbf 1$                                         | $\boldsymbol{0}$ | 1                | 1                | 12 (VT)           |
| 1C  | 28           | <b>FS</b>       | 0                | 0              | 0               | 1              | 1                                                   | 1                | 0                | 0                | 13                |
| 1D  | 29           | GS              | 0                | 0              | 0               | 1              | 1                                                   | 1                | 0                | 1                | 14                |
| 1E  | 30           | <b>RS</b>       | 0                | 0              | $\mathbf 0$     | 1              | 1                                                   | 1                | 1                | 0                | <b>Start Load</b> |
| 1F  | 31           | US              | $\overline{0}$   | $\mathbf 0$    | $\mathbf 0$     | 1              | $\mathbf 1$                                         | 1                | 1                | 1                | <b>End Load</b>   |
|     |              |                 |                  |                |                 |                | $(X = Undefined, 0, or 1)$ $(1 = High)$ $(0 = Low)$ |                  |                  |                  |                   |

**Table 20 P-Series EVFU Codes - P1 Line Disabled or Not Used**

**NOTE:** The ESC code cannot be used simultaneously as the EVFU VT code and the Special Function Control Code (SFCC). If ESC is used as the SFCC, the EVFU must be used with the PI line enabled and set high. Refer to the appropriate LinePrinter Plus, PGL, and VGL *Programmer's Reference Manual* for more information on the SFCC.

#### **Clearing the EVFU Memory**

The following actions will reset (clear) the EVFU memory:

- 1. Sending only the start load code.
- 2. Sending a start load code followed immediately by an end load code.
- 3. A second start load code is received, resulting in reinitialization of the EVFU. (This allows the host data to be restarted.)

When the EVFU memory is cleared, the forms length returns to the previously set value and the current print position becomes the top-of-form (TOF).

#### **Relative Line Slewing**

Another method of moving paper using the PI line results in vertical slews of a specified number of lines within the form relative to the current print line (rather than slewing to a specific line). For this to occur, three criteria must be met:

- 1. The PI line must be enabled and set high;
- 2. Data bit 5 must be 1 (set); and
- 3. The EVFU must be the selected Vertical Format Unit.

The Slew Relative configuration and the status of data bits 1-4 determine the number of lines slewed as described in [Table 21.](#page-46-0) (Note that the state of data bit 5 is the difference between line slewing and using the interface lines as EVFU channel codes.) As long as the EVFU is selected, this type of vertical paper motion will occur regardless of whether the EVFU memory is loaded or not.

If the Double High for One Line attribute is active, *n* + 1 lines will be slewed rather than *n* lines.

<span id="page-46-0"></span>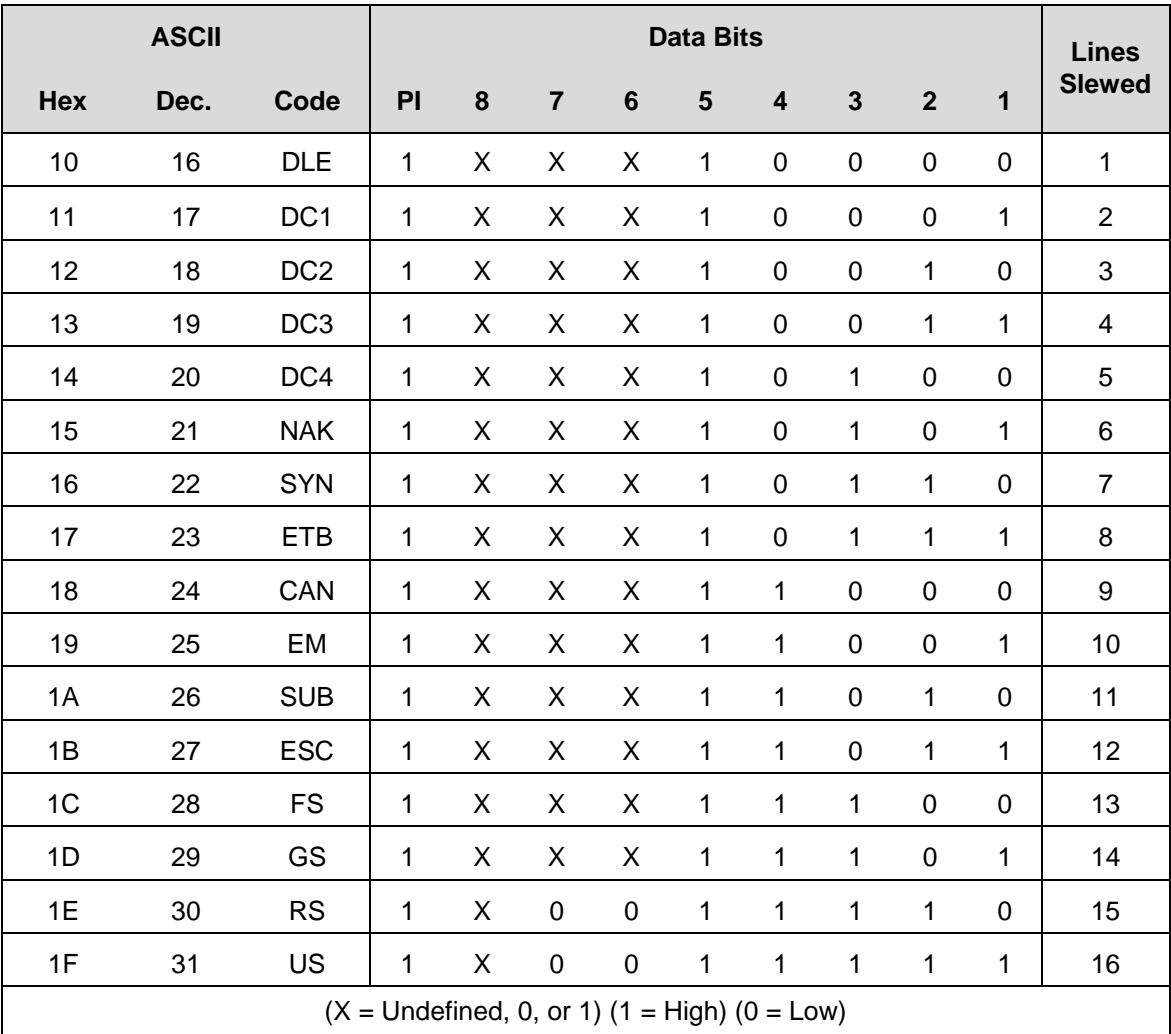

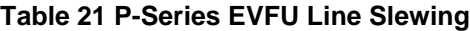

# <span id="page-47-0"></span>**ANSI EVFU**

Rapid vertical paper movement is called slewing. A vertical format unit (VFU) is a table, or program, of vertical tabs that enable the printer to slew paper to preset locations on a page.

The preset locations are identified by codes, or channels. The first line channel code defines the first line on the form; the second line channel defines the second line on the form, etc. Each line must have a channel. Filler channel codes are used for lines that will not be accessed by the print program. Two bytes are required for each line of the form.

Any channel code can be used as a filler except channel code 1, which is reserved for the top-of-form, and channel code 12, which is reserved as the vertical tab channel. The same filler channel code can be repeated as necessary for any number of lines.

The EVFU allows loading a table with a minimum form length of .33 inches (240 decipoints) and a maximum length of 22 inches (15,840 decipoints). Since the maximum length is 22 inches, the number of lines is dependent on the LPI setting. 3 LPI - 66 lines, 4 LPI - 88 lines, 6 LPI - 132 lines, and 8 LPI - 176 lines. Exceeding the maximum causes a fault.

The EVFU can be loaded using ANSI ESC sequences, or by using the paper instruction (PI) line. The following pages describe the use of the EVFU without using the PI line.

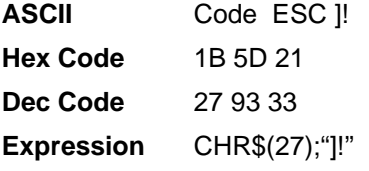

Loading is terminated by the ESC \ sequence.

#### **Loading the Table**

The first table location is always loaded with the channel 1 code. This is defined as the top of form (TOF) channel. The table may be left without channel 1 and a command to skip to channel 1 will cause a normal formfeed as though there were no VFU.

Two bytes are loaded for each line of the form to be controlled. One or more channel numbers may be indicated in the two byte code.

The format of two byte channel control codes is shown in [Table 22.](#page-47-1)

<span id="page-47-1"></span>

| <b>Bit Number</b>                                                       | 8 | 7            | 6       | 5  | 4  | 3 | 2 |   |
|-------------------------------------------------------------------------|---|--------------|---------|----|----|---|---|---|
| <b>Channel Number</b>                                                   | X | X            | 6       | 5  | 4  | 3 | 2 |   |
| first byte                                                              | x | X            | у       | у  | у  | У | у | у |
| <b>Bit Number</b>                                                       | 8 | 7            | 6       | 5  | 4  | 3 | 2 |   |
| <b>Channel Number</b>                                                   | X | $\mathbf{x}$ | $12 \,$ | 11 | 10 | 9 | 8 |   |
| second byte                                                             | x | x            | у       | у  | у  | У | у | у |
| y: 0 - no stop in channel, 1 - stop in channel<br>x: bit has no meaning |   |              |         |    |    |   |   |   |

**Table 22 Two Byte Channel Control Code Format**

**NOTE:** To make characters acceptable, bit 7 must be set.

Each "channel control code" pair of bytes has the capability to indicate multiple channels since each channel indication has a unique bit position which is either ON - 1 or OFF - 0.

<span id="page-48-1"></span>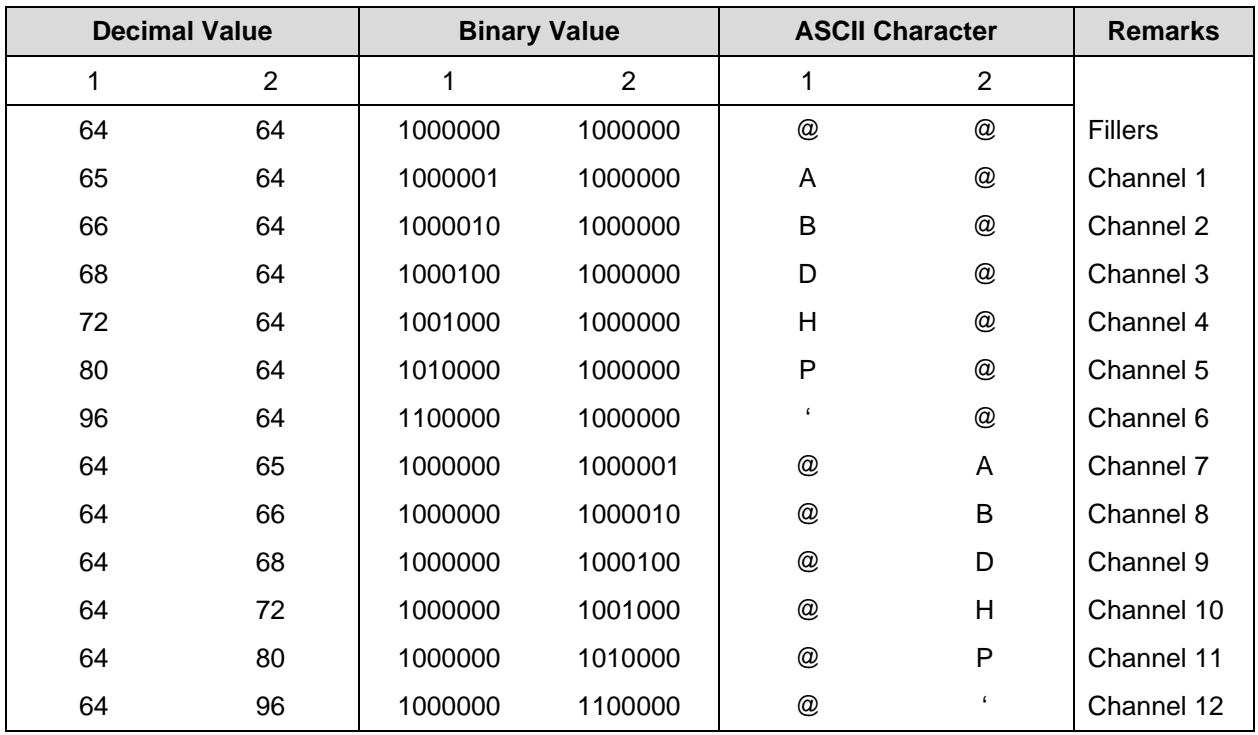

#### **Table 23 Channel Control Codes**

[Table 24](#page-48-0) is a sample program to load an EVFU table.

#### **Table 24 Sample EVFU Loading Program**

<span id="page-48-0"></span>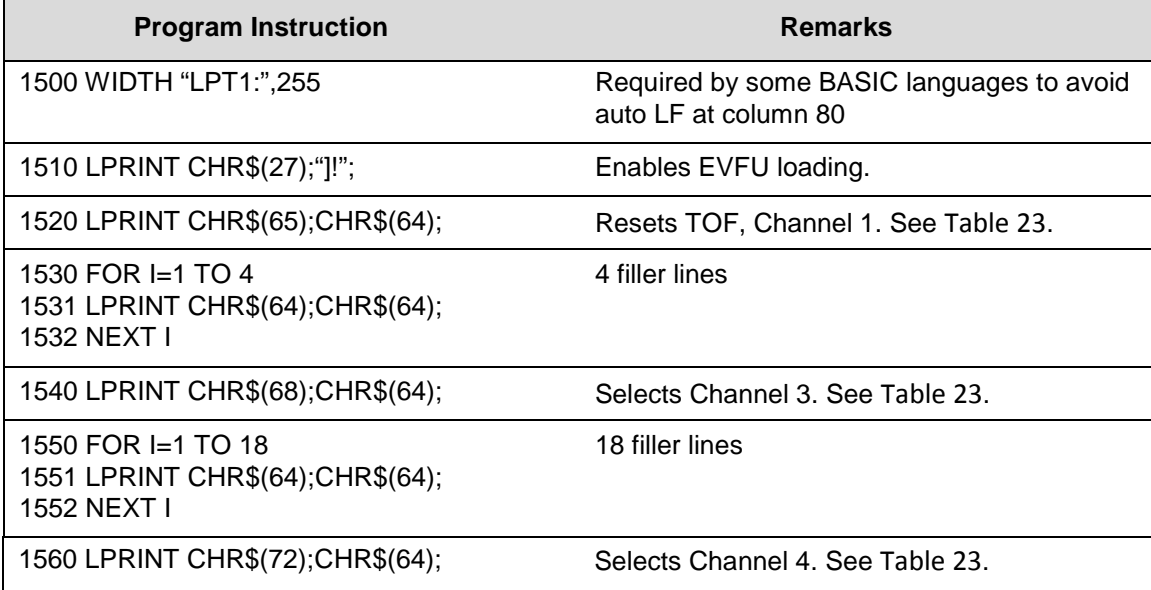

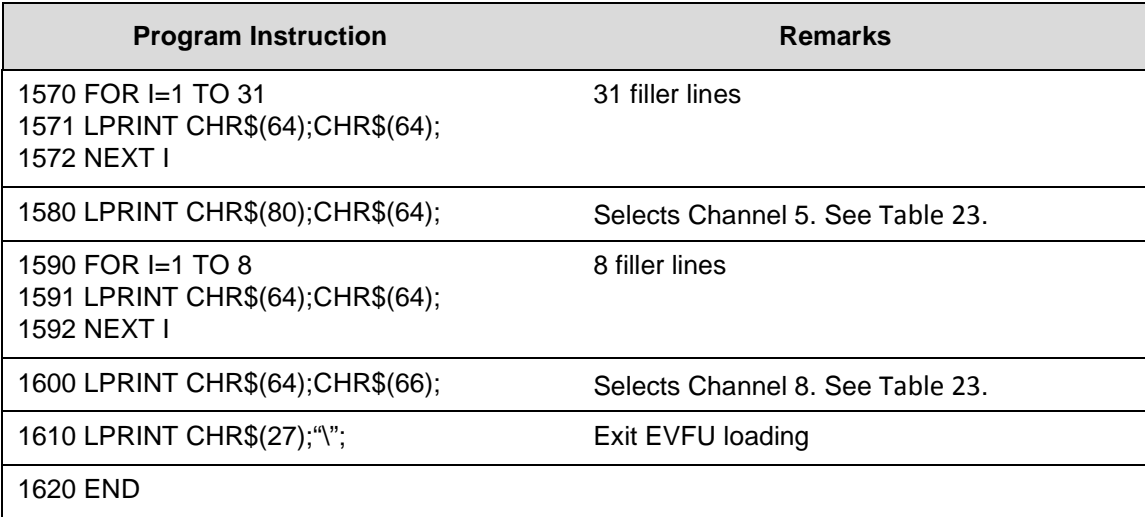

#### **Table 24 Sample EVFU Loading Program**

Once the EVFU program has been enabled and loaded, sending the appropriate channel code to the printer will cause any data in the buffer to print and will move the paper to the next line on the form having the specified channel number assigned in EVFU memory.

#### **The Default**

The default EVFU will be generated based on the current forms length and LPI setting under the following conditions:

- When the printer is initialized.
- When either the forms definition or LPI setting is changed.
- When the start EVFU load escape sequence ESC ]! is immediately followed by the end load sequence ESC \.
- When the clear vertical tabs ESC [4g sequence is received. [Table 25](#page-49-0) shows how the default EVFU table is defined.

<span id="page-49-0"></span>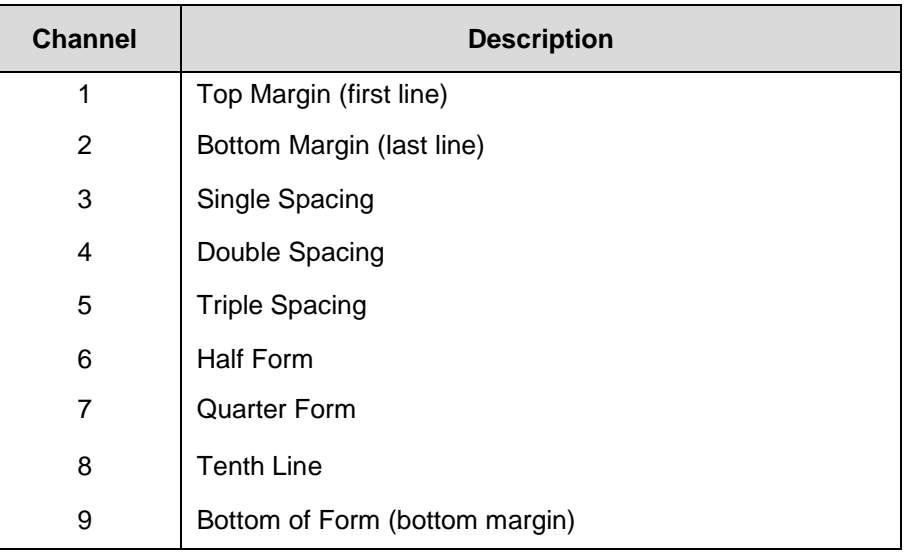

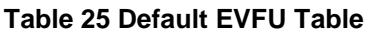

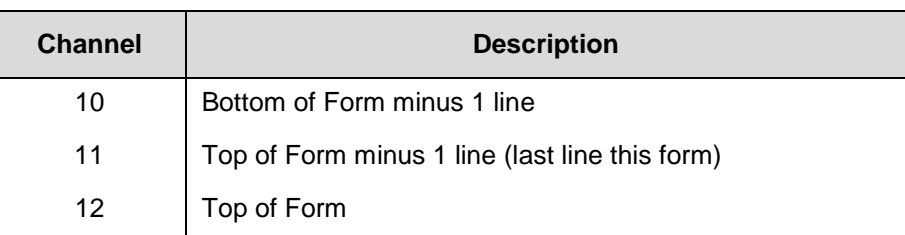

#### **Table 25 Default EVFU Table**

#### **The Skip to Channel Command**

ESC [*p1;p2* ! p

Commands vertical paper movement to the channel specified by the number formed by *p1* and *p2*. Valid channel numbers are in the range 1-12.

- 0;1 selects channel 1
- 0;9 selects channel 9
- 1;1 selects channel 11

Channel 1 is always used for TOF; channel 12 is always used with the vertical tab character (VT OBH). If the channel number is greater than 12 then the program defaults to channel 1. If the table has not been loaded and a channel command is received, it is ignored.

The following example illustrates the skip to channel command.

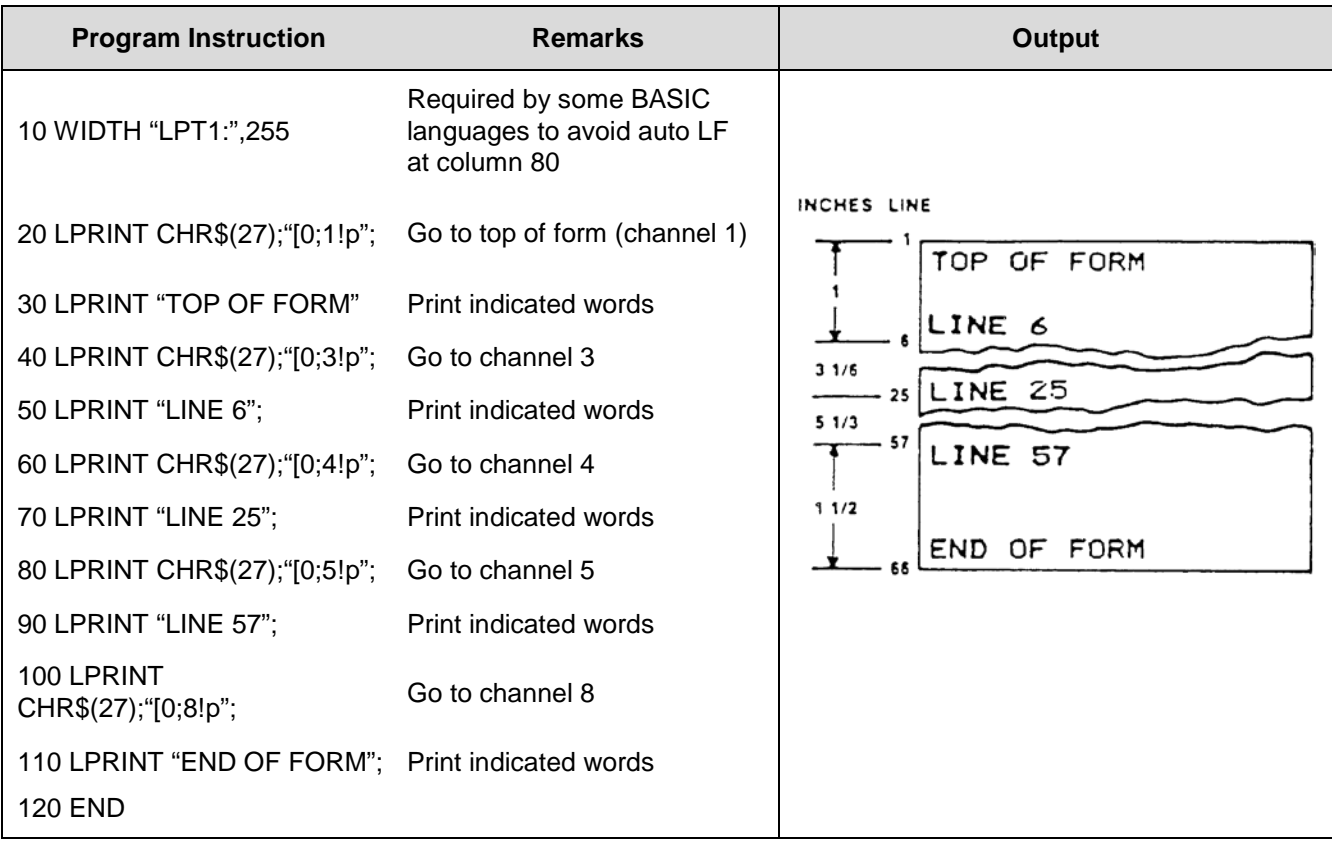

#### **Table 26 Skip To Channel Example**

**NOTE:** Set the top-of-form first. When you execute the EVFU, the paper will move to the top-of-form on the next page and then begin printing.

#### **Downloading the EVFU (Using The PI Line)**

The PI-EVFU is identical to the ESC sequence-EVFU, except for the EVFU load and command sequences. The PI-EVFU is used exclusively with the Dataproducts parallel interface option.

**NOTE:** The PI-line must be enabled in the interface menu. Start load command:6C (hex) selects 6 LPI linespacing

6D (hex) selects 8 LPI linespacing

6E (hex) selects current linespacing

End load command:6F (hex)

The format of the two byte channel control code is shown in [Table 27.](#page-51-0)

<span id="page-51-0"></span>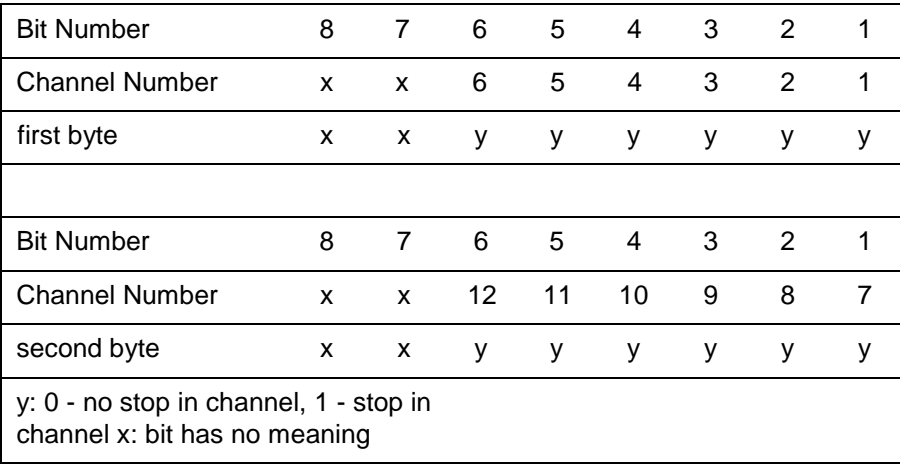

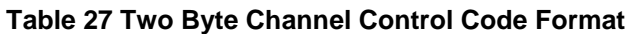

**NOTE:** Each "channel control code" pair of bytes has the capability to indicate multiple channels since each channel indication has a unique bit position which is either  $ON = 1$  or  $OFF = 0$ .

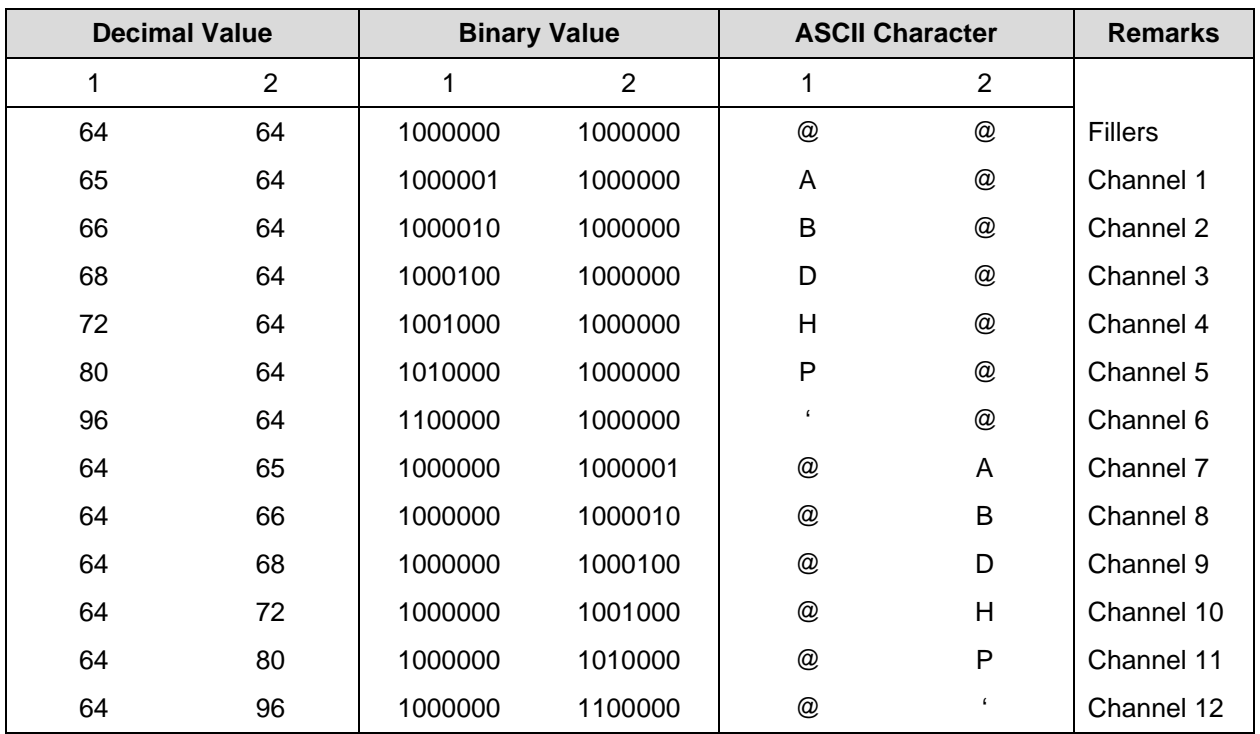

#### **Table 28 Channel Control Codes**

**NOTE:** Since LF is not recognized during EVFU loading, filler codes are used to tab the required number of vertical lines.

#### **The Skip to Channel Command**

The skip to channel command has the following format:

Bit NumberFunction

PI76543210

1XXX0CCCCSkip to channel CCCC

(X bits not used)

CCCC:0000 = Channel 10110 = Channel 7

0001 = Channel 20111 = Channel 8

0010 = Channel 31000 = Channel 9

0011 = Channel 41001 = Channel 10

0100 = Channel 51010 = Channel 11

 $0101 =$  Channel 61011 = Channel 12

#### **Slew "N" LInes**

**Bit NumberFunction** 

PI76543210

1XEE1NNNNAdvance paper the number of lines specified by NNNN or EENNNN,

Up to 63 lines (all bits EENNNN are 1) can be slewed. If the number of lines is 63, and the option "Truncate PI slew" is set to "Truncate at TOF," the slew will be aborted at Top of Form, if the distance from the current position to the next Top of Form is less than 63 lines.

#### $\mathsf{A}$ *Standard ASCII Character Set*  $\frac{B7}{B6}$   $B5$  $\begin{matrix}0&&\\&0\\&&1\end{matrix}$ **KEY BITS**

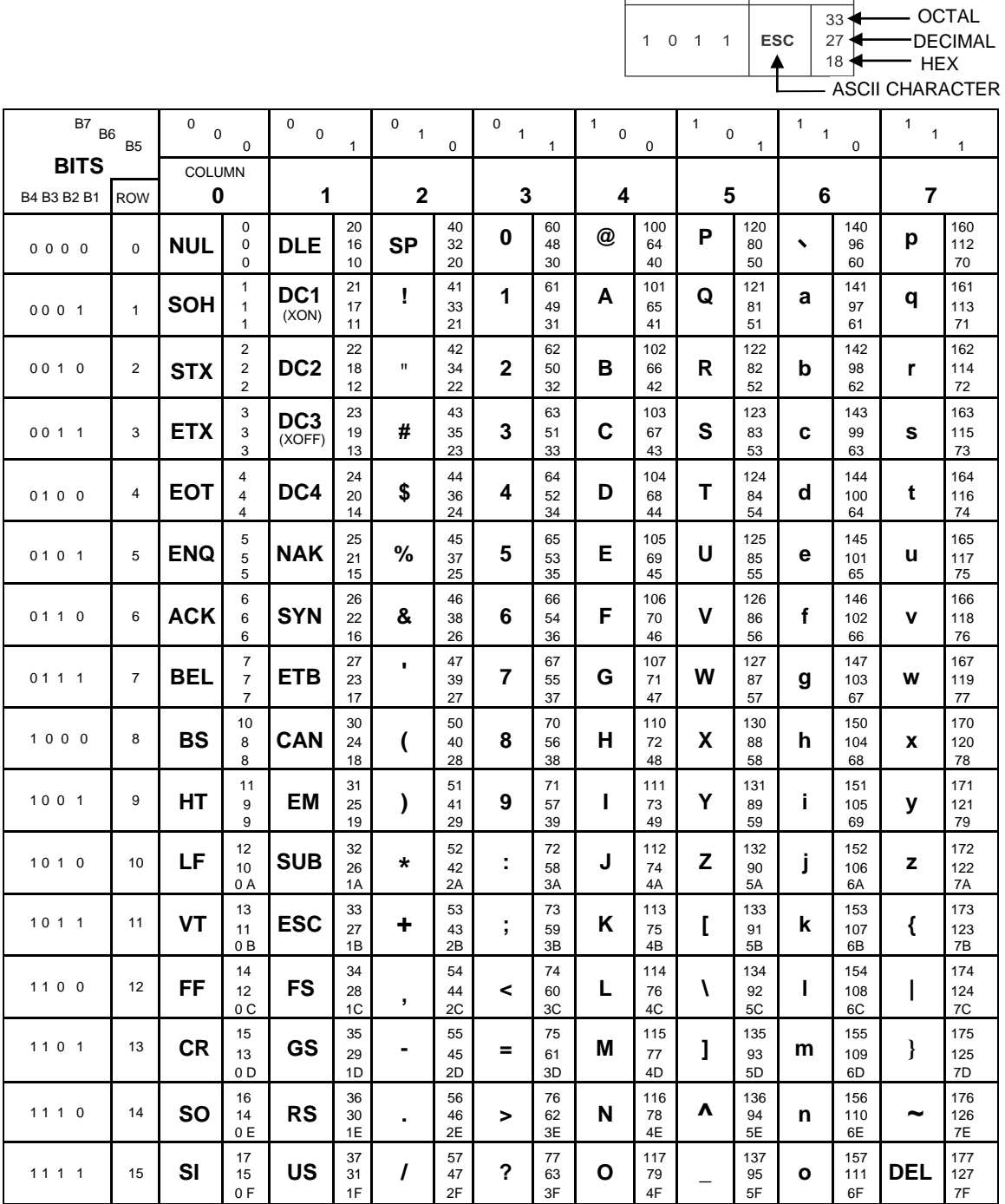

- OCTAL

B4 B3 B2 B1

# *Conversion Tables*

<span id="page-56-0"></span>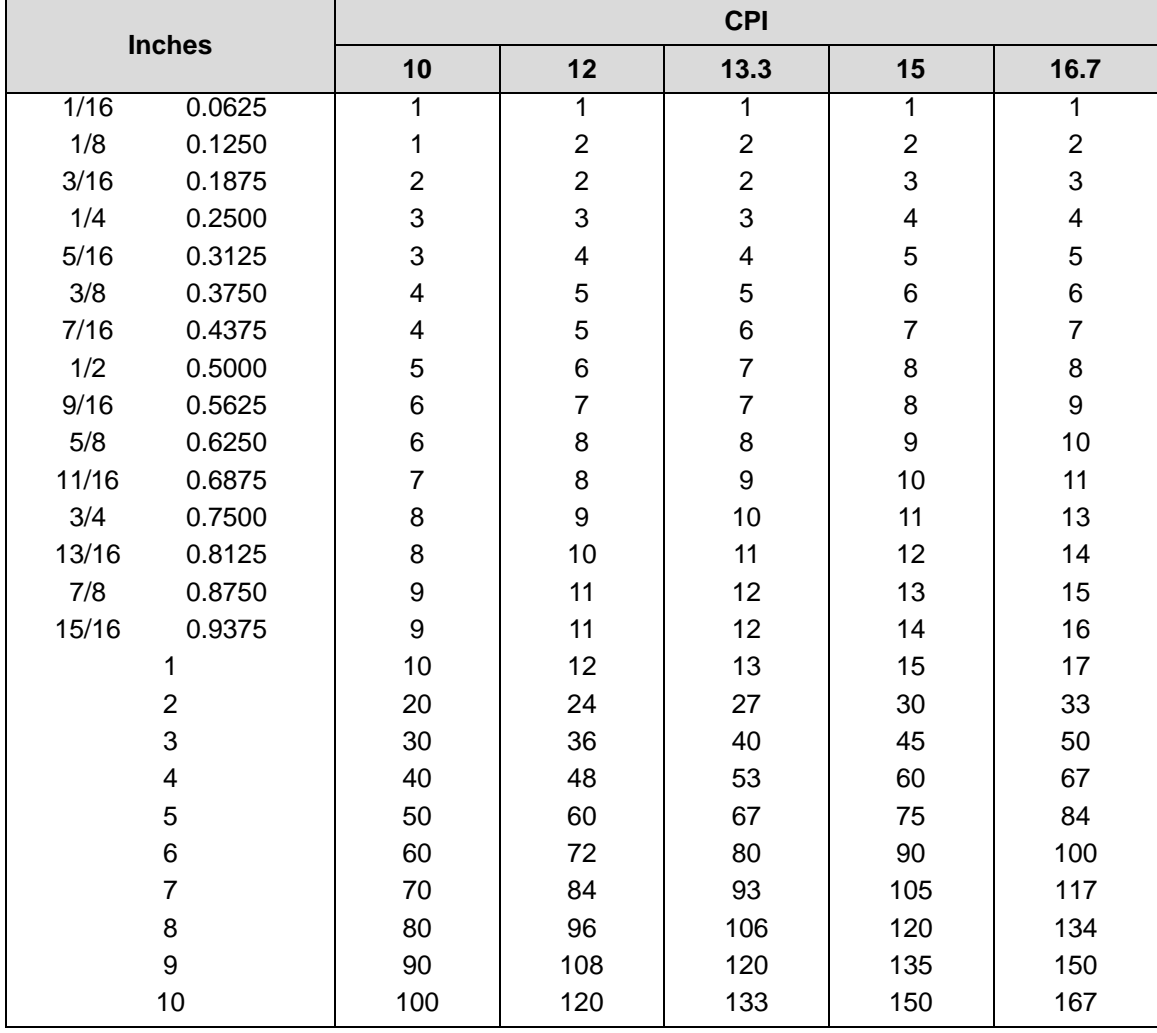

#### **Table 29 Equivalent Columns Conversion Table**

Use [Table 29](#page-56-0) with the Decipoints [Table 30](#page-57-0) on page [58.](#page-57-0)

To create a 4-9/16 inch left margin with a 13.3 CPI, do the following:

In the 13.3 CPI column, add the column value in the 9/16 inch line (7) to the column value in the 4 inch line.  $7 + 53 = 60$  is the column count for the new left margin

Refer to [Table 30](#page-57-0) and find line 60 and read across to the 13.3 CPI column. The decipoint value is 3240 for the left margin. The first print column is the one following the left margin or column 61.

The decipoint values in [Table 30](#page-57-0) represent the beginning of the range of each column value. For example, the range of the decipoint value for margin column 2 at 13.3 CPI is 108 - 161. Any number within this range will achieve the same results.

<span id="page-57-0"></span>

| <b>MARGIN</b>           | <b>CPI</b> |           |      |             |                  |  |  |  |  |  |
|-------------------------|------------|-----------|------|-------------|------------------|--|--|--|--|--|
| <b>COLUMN*</b>          | 10         | 12        | 13.3 | 15          | 16.7             |  |  |  |  |  |
| $\pmb{0}$               | $\pmb{0}$  | $\pmb{0}$ | 0    | $\mathbf 0$ | $\boldsymbol{0}$ |  |  |  |  |  |
| $\mathbf 1$             | 72         | 60        | 54   | 48          | 43               |  |  |  |  |  |
| $\overline{c}$          | 144        | 120       | 108  | 96          | 86               |  |  |  |  |  |
| 3                       | 216        | 180       | 162  | 144         | 129              |  |  |  |  |  |
| $\overline{\mathbf{4}}$ | 288        | 240       | 216  | 192         | 172              |  |  |  |  |  |
| 5                       | 360        | 300       | 270  | 240         | 215              |  |  |  |  |  |
| $\,$ 6 $\,$             | 432        | 360       | 324  | 288         | 258              |  |  |  |  |  |
| $\overline{7}$          | 504        | 420       | 378  | 336         | 301              |  |  |  |  |  |
| 8                       | 576        | 480       | 432  | 384         | 344              |  |  |  |  |  |
| $\boldsymbol{9}$        | 648        | 540       | 486  | 432         | 387              |  |  |  |  |  |
| 10                      | 720        | 600       | 540  | 480         | 430              |  |  |  |  |  |
| 11                      | 792        | 660       | 594  | 528         | 473              |  |  |  |  |  |
| 12                      | 864        | 720       | 648  | 576         | 516              |  |  |  |  |  |
| 13                      | 936        | 780       | 702  | 624         | 559              |  |  |  |  |  |
| 14                      | 1008       | 840       | 756  | 672         | 602              |  |  |  |  |  |
| 15                      | 1080       | 900       | 810  | 720         | 645              |  |  |  |  |  |
| 16                      | 1152       | 960       | 864  | 768         | 688              |  |  |  |  |  |
| 17                      | 1224       | 1020      | 918  | 816         | 731              |  |  |  |  |  |
| 18                      | 1296       | 1080      | 972  | 864         | 774              |  |  |  |  |  |
| 19                      | 1368       | 1140      | 1026 | 912         | 817              |  |  |  |  |  |
| 20                      | 1440       | 1200      | 1080 | 960         | 860              |  |  |  |  |  |
| 21                      | 1512       | 1260      | 1134 | 1008        | 903              |  |  |  |  |  |
| 22                      | 1584       | 1320      | 1188 | 1056        | 946              |  |  |  |  |  |
| 23                      | 1656       | 1380      | 1242 | 1104        | 989              |  |  |  |  |  |
| 24                      | 1728       | 1440      | 1296 | 1152        | 1032             |  |  |  |  |  |
| 25                      | 1800       | 1500      | 1350 | 1200        | 1075             |  |  |  |  |  |
| 26                      | 1872       | 1560      | 1404 | 1248        | 1118             |  |  |  |  |  |
| 27                      | 1944       | 1620      | 1458 | 1296        | 1161             |  |  |  |  |  |
| 28                      | 2016       | 1680      | 1512 | 1344        | 1204             |  |  |  |  |  |
| 29                      | 2088       | 1740      | 1566 | 1392        | 1247             |  |  |  |  |  |
| 30                      | 2160       | 1800      | 1620 | 1440        | 1290             |  |  |  |  |  |
| 31                      | 2232       | 1860      | 1674 | 1488        | 1333             |  |  |  |  |  |
| 32                      | 2304       | 1920      | 1728 | 1536        | 1376             |  |  |  |  |  |
| 33                      | 2376       | 1980      | 1782 | 1584        | 1419             |  |  |  |  |  |
| 34                      | 2448       | 2040      | 1836 | 1632        | 1462             |  |  |  |  |  |
| 35                      | 2520       | 2100      | 1890 | 1680        | 1505             |  |  |  |  |  |

**Table 30 Decipoints for Column vs. CPI Values**

| <b>MARGIN</b>  | <b>CPI</b> |      |      |      |      |  |  |  |  |
|----------------|------------|------|------|------|------|--|--|--|--|
| <b>COLUMN*</b> | 10         | 12   | 13.3 | 15   | 16.7 |  |  |  |  |
| 36             | 2592       | 2160 | 1944 | 1728 | 1548 |  |  |  |  |
| 37             | 2664       | 2220 | 1998 | 1776 | 1591 |  |  |  |  |
| 38             | 2736       | 2280 | 2052 | 1824 | 1634 |  |  |  |  |
| 39             | 2808       | 2340 | 2106 | 1872 | 1677 |  |  |  |  |
| 40             | 2880       | 2400 | 2160 | 1920 | 1720 |  |  |  |  |
| 41             | 2952       | 2460 | 2214 | 1968 | 1763 |  |  |  |  |
| 42             | 3024       | 2520 | 2268 | 2016 | 1806 |  |  |  |  |
| 43             | 3096       | 2580 | 2322 | 2064 | 1849 |  |  |  |  |
| 44             | 3168       | 2640 | 2376 | 2112 | 1892 |  |  |  |  |
| 45             | 3240       | 2700 | 2430 | 2160 | 1935 |  |  |  |  |
| 46             | 3312       | 2760 | 2484 | 2208 | 1978 |  |  |  |  |
| 47             | 3384       | 2820 | 2538 | 2256 | 2021 |  |  |  |  |
| 48             | 3456       | 2880 | 2592 | 2304 | 2064 |  |  |  |  |
| 49             | 3528       | 2940 | 2646 | 2352 | 2107 |  |  |  |  |
| 50             | 3600       | 3000 | 2700 | 2400 | 2150 |  |  |  |  |
| 51             | 3672       | 3060 | 2754 | 2448 | 2193 |  |  |  |  |
| 52             | 3744       | 3120 | 2808 | 2496 | 2236 |  |  |  |  |
| 53             | 3816       | 3180 | 2862 | 2544 | 2279 |  |  |  |  |
| 54             | 3888       | 3240 | 2916 | 2592 | 2322 |  |  |  |  |
| 55             | 3960       | 3300 | 2970 | 2640 | 2365 |  |  |  |  |
| 56             | 4032       | 3360 | 3024 | 2688 | 2408 |  |  |  |  |
| 57             | 4104       | 3420 | 3078 | 2736 | 2451 |  |  |  |  |
| 58             | 4176       | 3480 | 3132 | 2784 | 2494 |  |  |  |  |
| 59             | 4248       | 3540 | 3186 | 2832 | 2537 |  |  |  |  |
| 60             | 4320       | 3600 | 3240 | 2880 | 2580 |  |  |  |  |
| 61             | 4392       | 3660 | 3294 | 2928 | 2623 |  |  |  |  |
| 62             | 4464       | 3720 | 3348 | 2976 | 2666 |  |  |  |  |
| 63             | 4536       | 3780 | 3402 | 3024 | 2709 |  |  |  |  |
| 64             | 4608       | 3840 | 3456 | 3072 | 2752 |  |  |  |  |
| 65             | 4680       | 3900 | 3510 | 3120 | 2795 |  |  |  |  |
| 66             | 4752       | 3960 | 3564 | 3168 | 2838 |  |  |  |  |
| 67             | 4824       | 4020 | 3618 | 3216 | 2881 |  |  |  |  |
| 68             | 4896       | 4080 | 2672 | 3264 | 2924 |  |  |  |  |
| 69             | 4968       | 4140 | 3726 | 3312 | 2967 |  |  |  |  |
| 70             | 5040       | 4200 | 3780 | 3360 | 3010 |  |  |  |  |
| 71             | 5112       | 4260 | 3834 | 3408 | 3053 |  |  |  |  |
| 72             | 5184       | 4320 | 3888 | 3456 | 3096 |  |  |  |  |
| 73             | 5256       | 4380 | 3942 | 3504 | 3139 |  |  |  |  |
| 74             | 5328       | 4440 | 3996 | 3552 | 3182 |  |  |  |  |
| 75             | 5400       | 4500 | 4050 | 3600 | 3225 |  |  |  |  |
| 76             | 5472       | 4560 | 4104 | 3648 | 3268 |  |  |  |  |

**Table 30 Decipoints for Column vs. CPI Values**

| <b>MARGIN</b>  | <b>CPI</b> |      |      |      |      |  |  |  |  |
|----------------|------------|------|------|------|------|--|--|--|--|
| <b>COLUMN*</b> | 10         | 12   | 13.3 | 15   | 16.7 |  |  |  |  |
| 77             | 5544       | 4620 | 4158 | 3696 | 3311 |  |  |  |  |
| 78             | 5616       | 4680 | 4212 | 3744 | 3354 |  |  |  |  |
| 79             | 5688       | 4740 | 4266 | 3792 | 3397 |  |  |  |  |
| 80             | 5760       | 4800 | 4320 | 3840 | 3440 |  |  |  |  |
| 81             | 5832       | 4860 | 4374 | 3888 | 3483 |  |  |  |  |
| 82             | 5904       | 4920 | 4428 | 3936 | 3526 |  |  |  |  |
| 83             | 5976       | 4980 | 4482 | 3984 | 3569 |  |  |  |  |
| 84             | 6048       | 5040 | 4536 | 4032 | 3612 |  |  |  |  |
| 85             | 6120       | 5100 | 4590 | 4080 | 3655 |  |  |  |  |
| 86             | 6192       | 5160 | 4644 | 4128 | 3698 |  |  |  |  |
| 87             | 6264       | 5220 | 4698 | 4176 | 3741 |  |  |  |  |
| 88             | 6336       | 5280 | 4752 | 4224 | 3184 |  |  |  |  |
| 89             | 6408       | 5340 | 4806 | 4272 | 3827 |  |  |  |  |
| 90             | 6480       | 5400 | 4860 | 4320 | 3870 |  |  |  |  |
| 91             | 6552       | 5460 | 4914 | 4368 | 3913 |  |  |  |  |
| 92             | 6624       | 5520 | 4968 | 4416 | 3956 |  |  |  |  |
| 93             | 6696       | 5580 | 5022 | 4464 | 3999 |  |  |  |  |
| 94             | 6768       | 5640 | 5076 | 4512 | 4042 |  |  |  |  |
| 95             | 6840       | 5700 | 5130 | 4560 | 4085 |  |  |  |  |
| 96             | 6912       | 5760 | 5184 | 4608 | 4128 |  |  |  |  |
| 97             | 6984       | 5820 | 5238 | 4656 | 4171 |  |  |  |  |
| 98             | 7056       | 5880 | 5292 | 4704 | 4214 |  |  |  |  |
| 99             | 7128       | 5940 | 5346 | 4752 | 4257 |  |  |  |  |
| 100            | 7200       | 6000 | 5400 | 4800 | 4300 |  |  |  |  |
| 101            | 7272       | 6060 | 5454 | 4848 | 4343 |  |  |  |  |
| 102            | 7344       | 6120 | 5508 | 4896 | 4386 |  |  |  |  |
| 103            | 7416       | 6180 | 5562 | 4944 | 4429 |  |  |  |  |
| 104            | 7488       | 6240 | 5616 | 4992 | 4472 |  |  |  |  |
| 105            | 7560       | 6300 | 5670 | 5040 | 4515 |  |  |  |  |
| 106            | 7632       | 6360 | 5724 | 5088 | 4558 |  |  |  |  |
| 107            | 7704       | 6420 | 5778 | 5136 | 4601 |  |  |  |  |
| 108            | 7776       | 6480 | 5832 | 5184 | 4644 |  |  |  |  |
| 109            | 7848       | 6540 | 5886 | 5232 | 4687 |  |  |  |  |
| 110            | 7920       | 6600 | 5940 | 5280 | 4730 |  |  |  |  |
| 111            | 7992       | 6660 | 5994 | 5328 | 4773 |  |  |  |  |
| 112            | 8064       | 6720 | 6048 | 5376 | 4816 |  |  |  |  |
| 113            | 8136       | 6780 | 6102 | 5424 | 4859 |  |  |  |  |
| 114            | 8208       | 6840 | 6156 | 5472 | 4902 |  |  |  |  |
| 115            | 8280       | 6900 | 6210 | 5520 | 4945 |  |  |  |  |
| 119            | 8568       | 7140 | 6426 | 5712 | 5117 |  |  |  |  |
| 120            | 8640       | 7200 | 6480 | 5760 | 5160 |  |  |  |  |

**Table 30 Decipoints for Column vs. CPI Values**

| <b>MARGIN</b>  | <b>CPI</b> |      |      |      |      |  |  |  |  |  |
|----------------|------------|------|------|------|------|--|--|--|--|--|
| <b>COLUMN*</b> | 10         | 12   | 13.3 | 15   | 16.7 |  |  |  |  |  |
| 116            | 8352       | 6960 | 6264 | 5568 | 4988 |  |  |  |  |  |
| 117            | 8424       | 7020 | 6318 | 5616 | 5031 |  |  |  |  |  |
| 118            | 8496       | 7080 | 6372 | 5664 | 5074 |  |  |  |  |  |
| 121            | 8712       | 7260 | 6534 | 5808 | 5203 |  |  |  |  |  |
| 122            | 8784       | 7320 | 6588 | 5856 | 5246 |  |  |  |  |  |
| 123            | 8856       | 7380 | 6642 | 5904 | 5289 |  |  |  |  |  |
| 124            | 8928       | 7440 | 6696 | 5952 | 5332 |  |  |  |  |  |
| 125            | 9000       | 7500 | 6750 | 6000 | 5375 |  |  |  |  |  |
| 126            | 9072       | 7560 | 6804 | 6048 | 5418 |  |  |  |  |  |
| 127            | 9144       | 7620 | 6858 | 6096 | 5461 |  |  |  |  |  |
| 128            | 9216       | 7680 | 6912 | 6144 | 5504 |  |  |  |  |  |
| 129            | 9288       | 7740 | 6966 | 6192 | 5547 |  |  |  |  |  |
| 130            | 9360       | 7800 | 7020 | 6240 | 5590 |  |  |  |  |  |
| 131            | 9432       | 7860 | 7074 | 6288 | 5633 |  |  |  |  |  |
| 132            | 9504       | 7920 | 7128 | 6336 | 5676 |  |  |  |  |  |
| 133            |            | 7980 | 7182 | 6384 | 5719 |  |  |  |  |  |
| 134            |            | 8040 | 7236 | 6432 | 5762 |  |  |  |  |  |
| 135            |            | 8100 | 7290 | 6480 | 5805 |  |  |  |  |  |
| 136            |            | 8160 | 7344 | 6528 | 5848 |  |  |  |  |  |
| 137            |            | 8220 | 7398 | 6576 | 5891 |  |  |  |  |  |
| 138            |            | 8280 | 7452 | 6624 | 5934 |  |  |  |  |  |
| 139            |            | 8340 | 7506 | 6672 | 5977 |  |  |  |  |  |
| 140            |            | 8400 | 7560 | 6720 | 6020 |  |  |  |  |  |
| 141            |            | 8460 | 7614 | 6768 | 6063 |  |  |  |  |  |
| 142            |            | 8520 | 7668 | 6816 | 6106 |  |  |  |  |  |
| 143            |            | 8580 | 7722 | 6864 | 6149 |  |  |  |  |  |
| 144            |            | 8640 | 7776 | 6912 | 6192 |  |  |  |  |  |
| 145            |            | 8700 | 7830 | 6960 | 6235 |  |  |  |  |  |
| 146            |            | 8760 | 7884 | 7008 | 6278 |  |  |  |  |  |
| 147            |            | 8820 | 7938 | 7056 | 6321 |  |  |  |  |  |
| 148            |            | 8880 | 7992 | 7104 | 6364 |  |  |  |  |  |
| 149            |            | 8940 | 8046 | 7152 | 6407 |  |  |  |  |  |
| 150            |            | 9000 | 8100 | 7200 | 6450 |  |  |  |  |  |
| 151            |            | 9060 | 8154 | 7248 | 6493 |  |  |  |  |  |
| 152            |            | 9120 | 8208 | 7296 | 6536 |  |  |  |  |  |
| 153            |            | 9180 | 8262 | 7344 | 6579 |  |  |  |  |  |
| 154            |            | 9240 | 8316 | 7392 | 6622 |  |  |  |  |  |
| 155            |            | 9300 | 8370 | 7440 | 6665 |  |  |  |  |  |
| 156            |            | 9360 | 8424 | 7488 | 6708 |  |  |  |  |  |
| 157            |            | 9420 | 8478 | 7536 | 6751 |  |  |  |  |  |
| 158            |            | 9480 | 8532 | 7584 | 6794 |  |  |  |  |  |

**Table 30 Decipoints for Column vs. CPI Values**

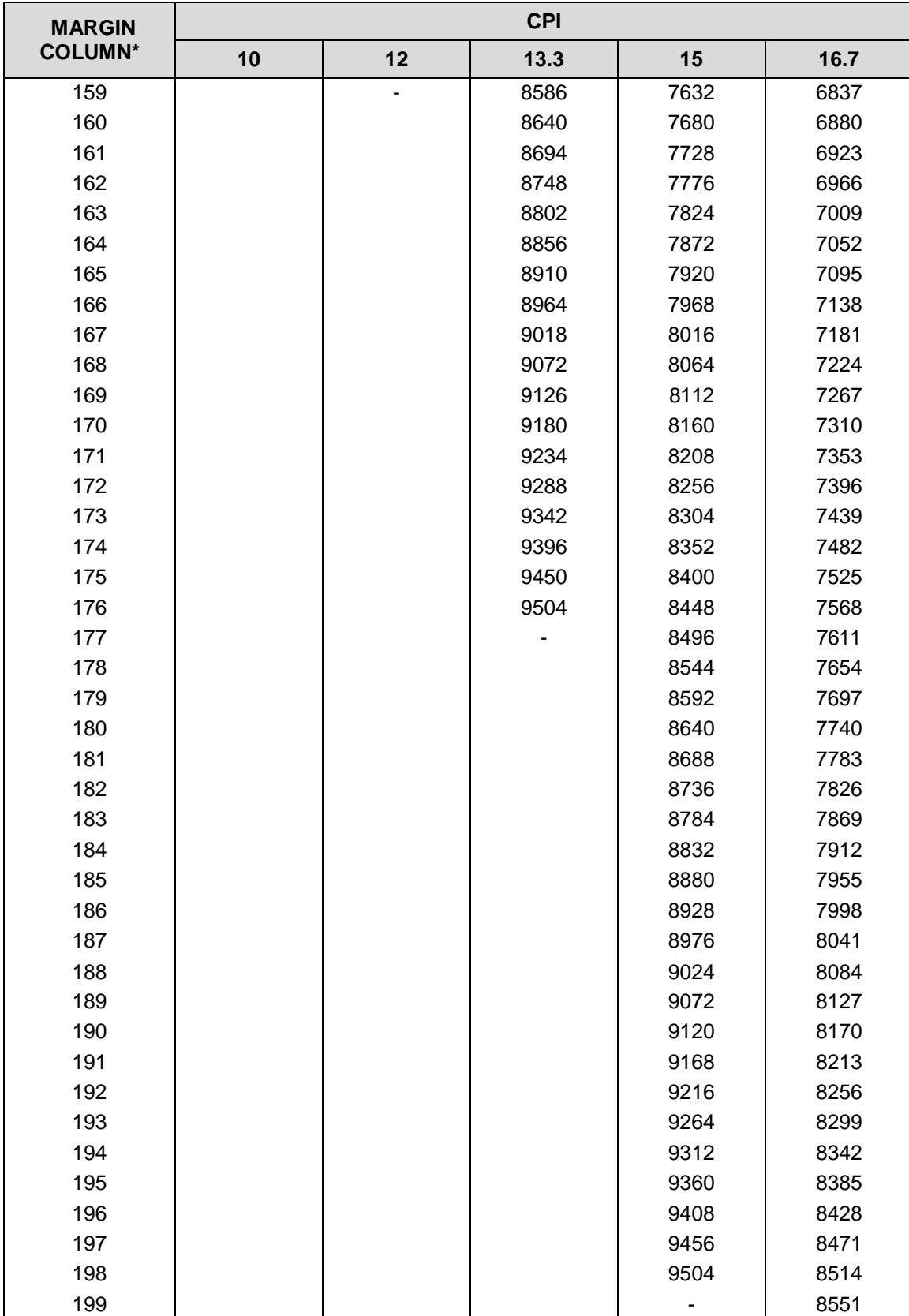

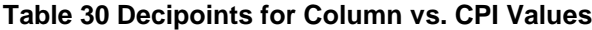

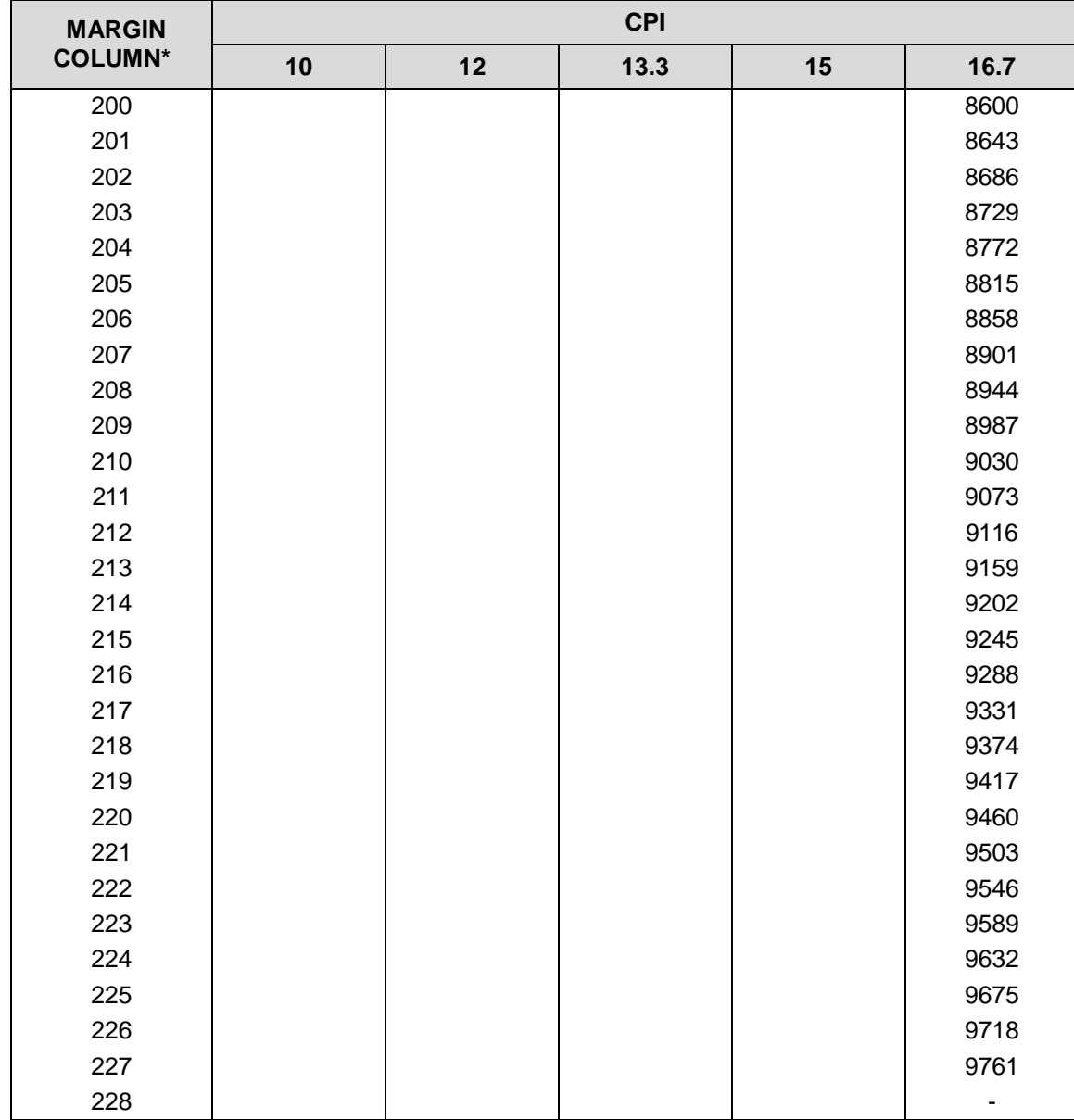

#### **Table 30 Decipoints for Column vs. CPI Values**

\*First print column=margin column + 1

# *Glossary*

### **A**

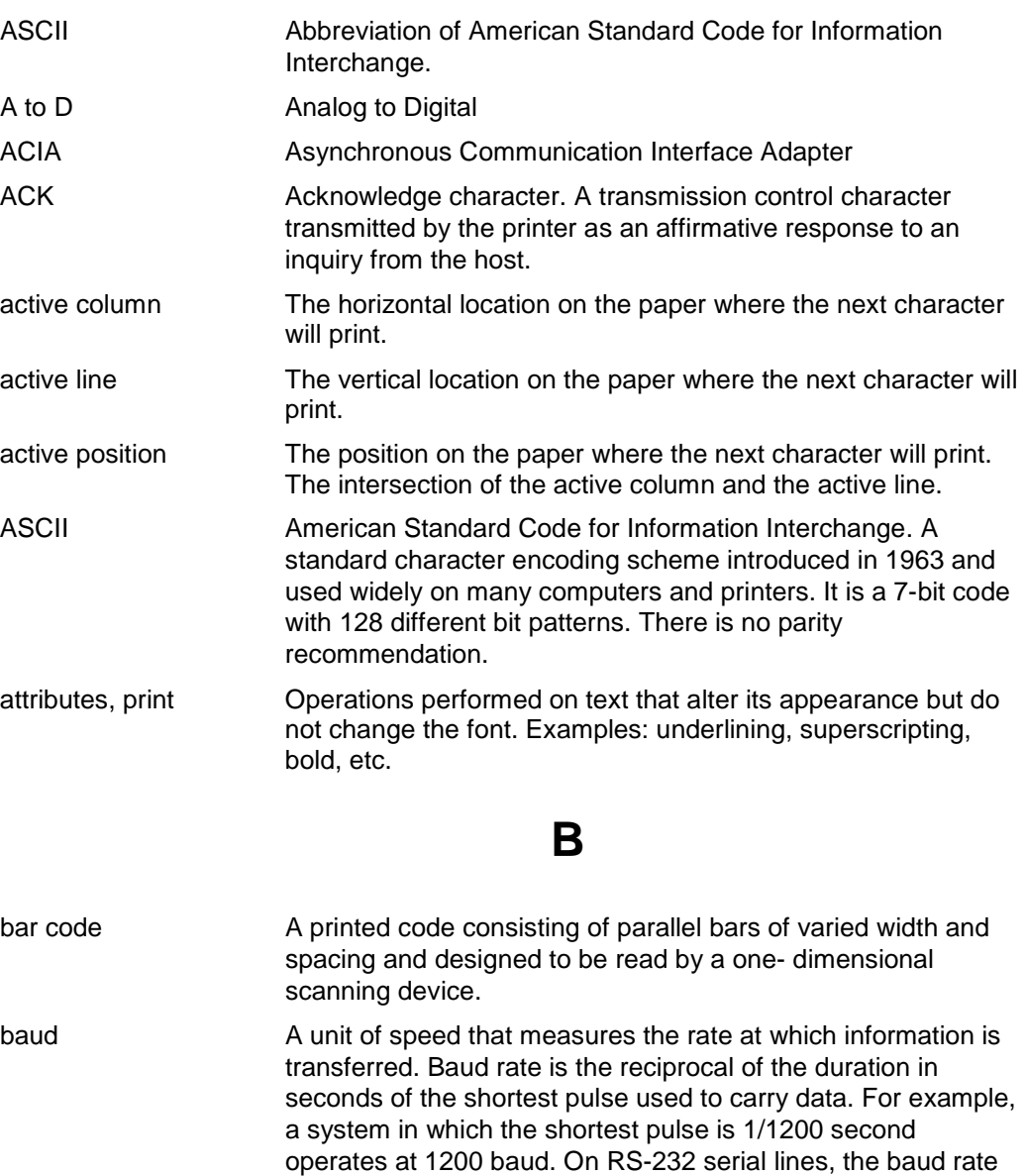

equals the data flow rate in bits per second (bps). To

at the same baud rate as its host computer.

communicate properly, a printer must be configured to operate

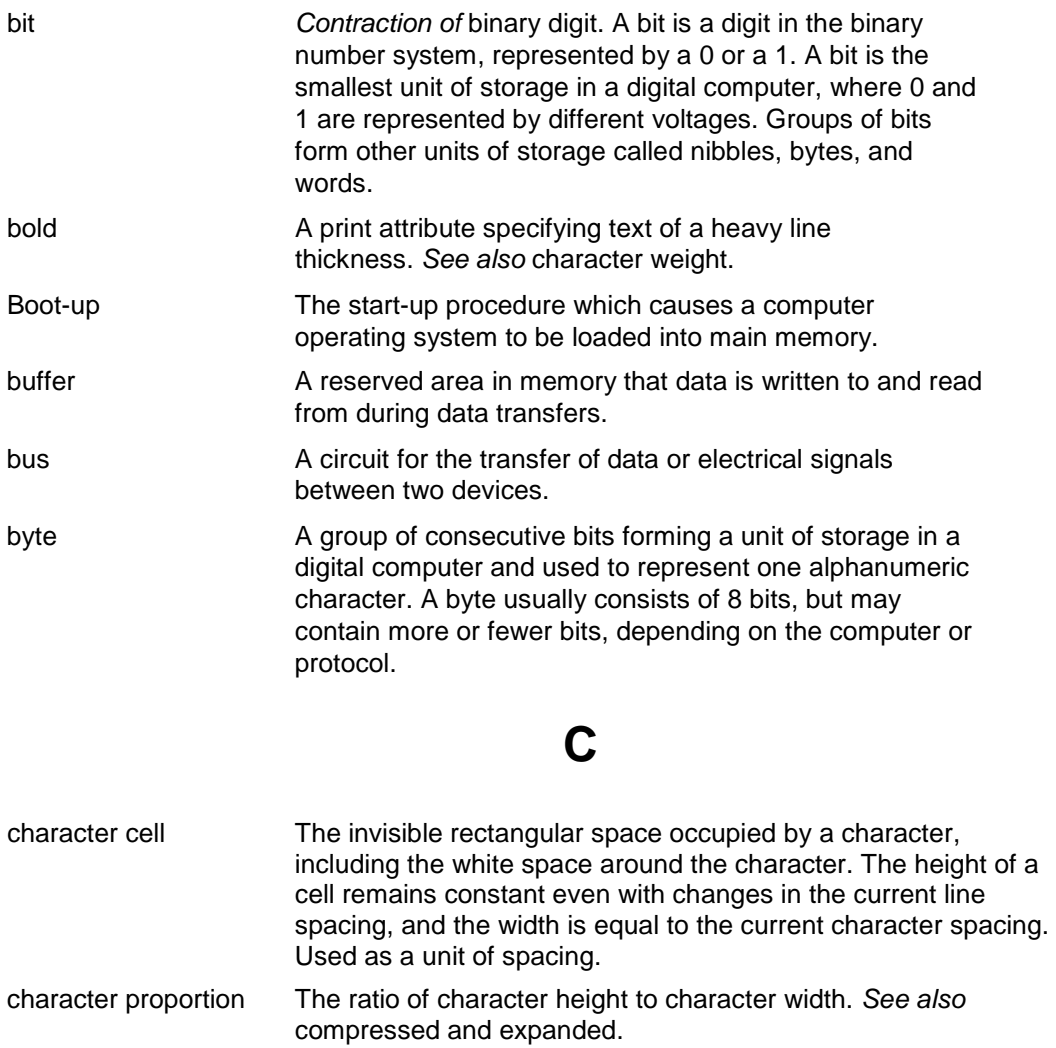

- character set A set of codes, each of which represents a control or printable character, including symbols, punctuation, numbers, diacritical markings, and alphabet characters. Each character is assigned a unique address in memory.
- character weight The degree of lightness and thickness of printed text. For example: **"Bold" refers to a heavy or thick character weight, as shown in this sentence.** "Medium," "normal," or "book weight" refer to the character weight used in this sentence.
- checksum A value used to verify microcode correctness.
- coax Coaxial cable. An electrical signal conductor consisting of a single wire surrounded by insulation and a braided shield. Used to connect computers to input or output devices.
- Code V™ An optional QMS® emulation that allows you to create and store forms: generate logos, bar codes, and expanded characters; create other graphics, and merge graphics with alphanumeric data as a document is printed.

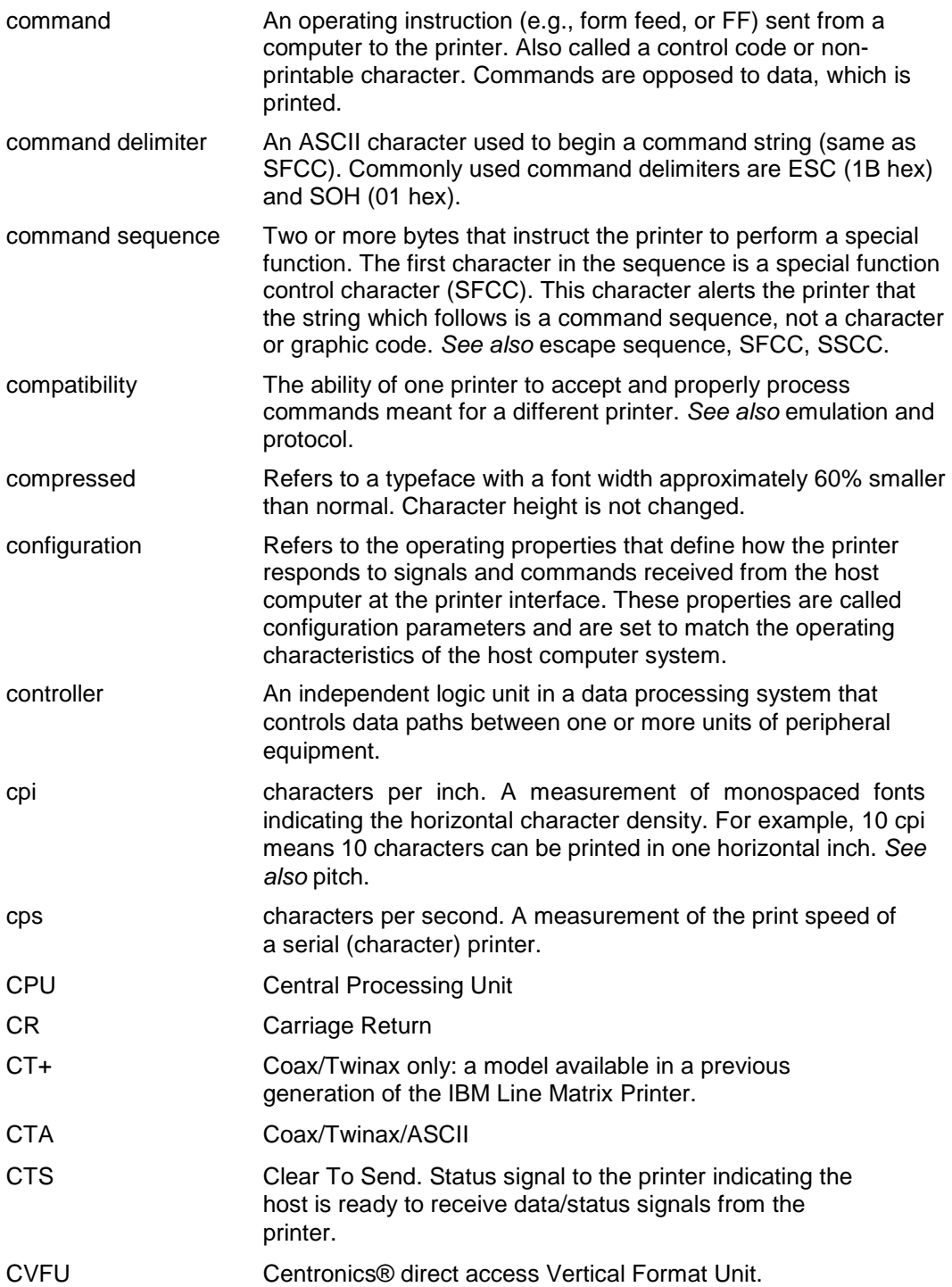

# **D**

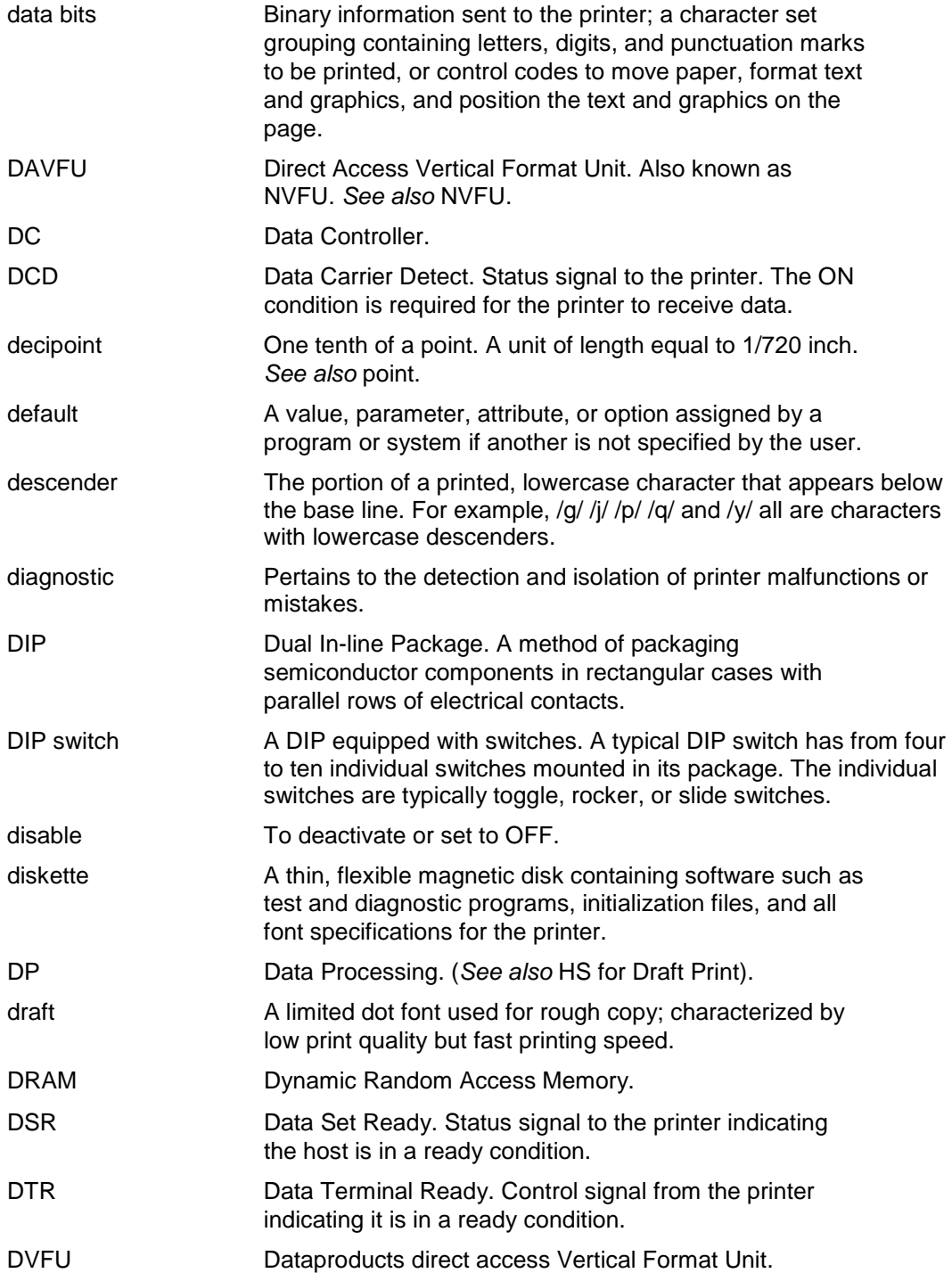

# **E**

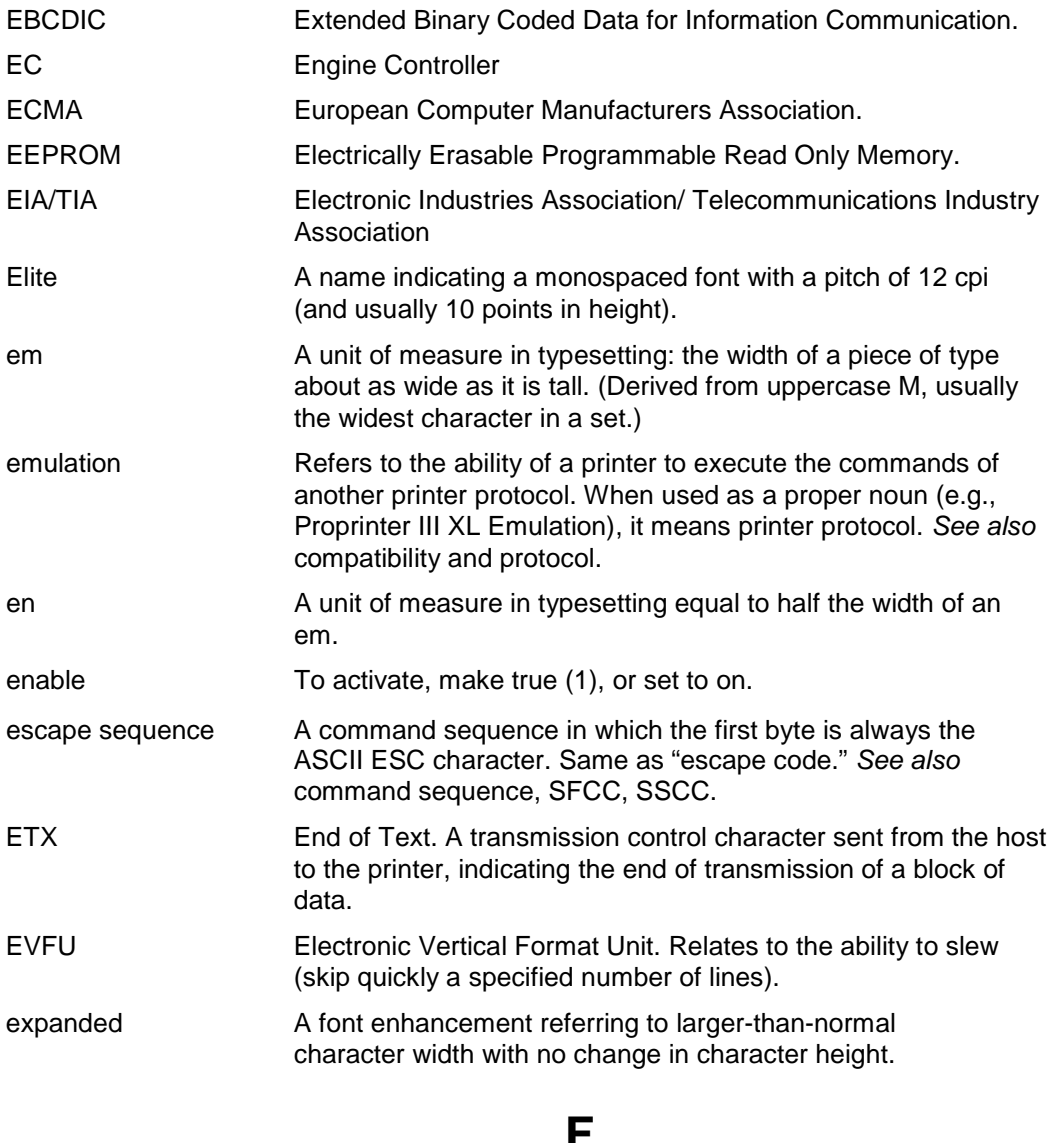

### **F**

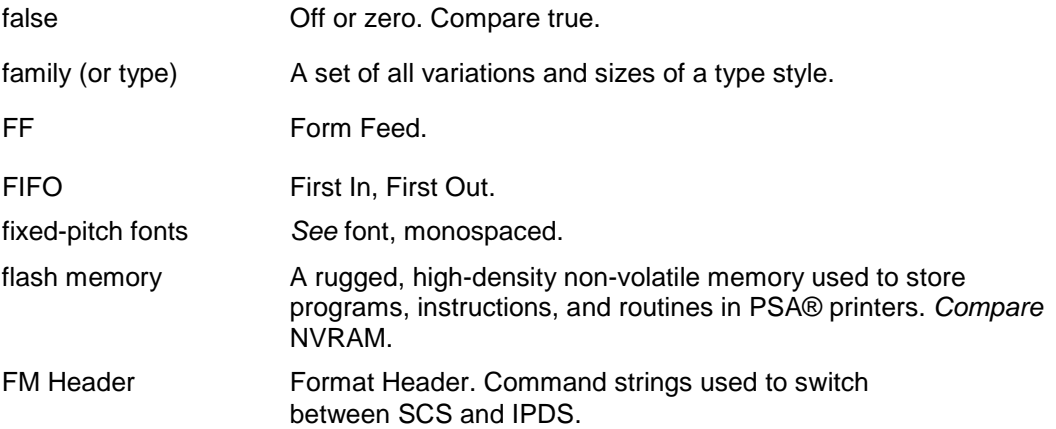

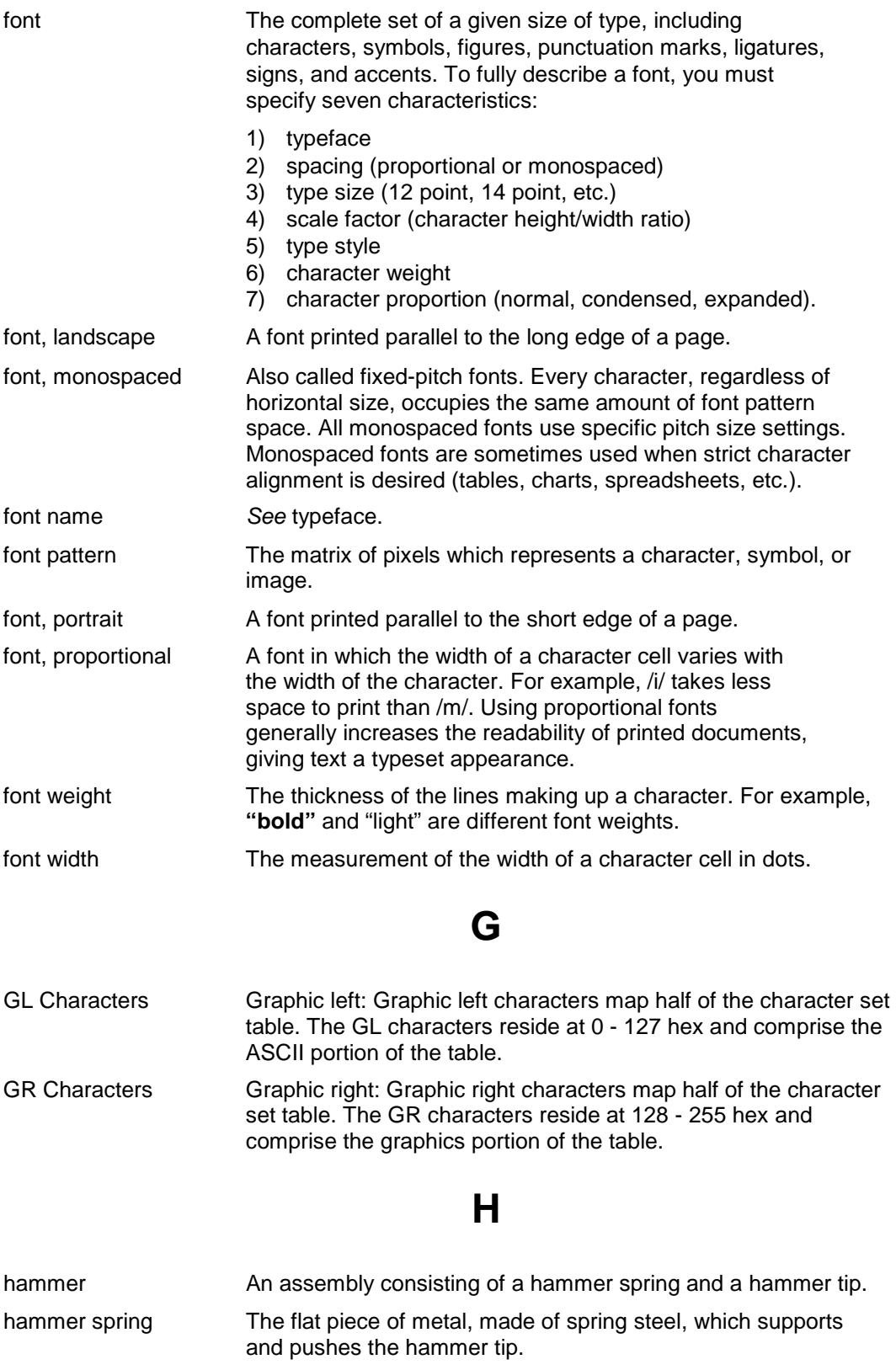

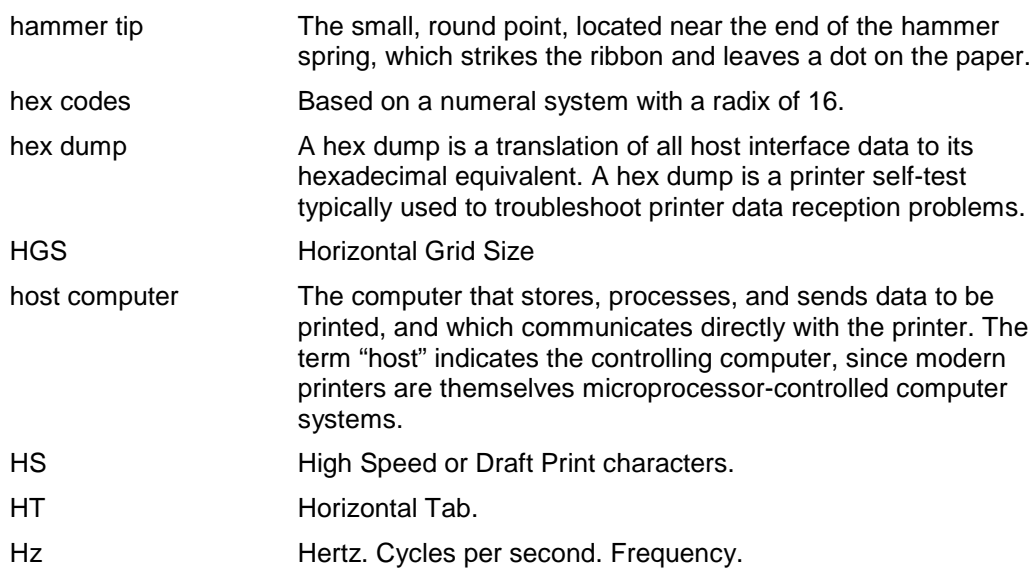

## **I**

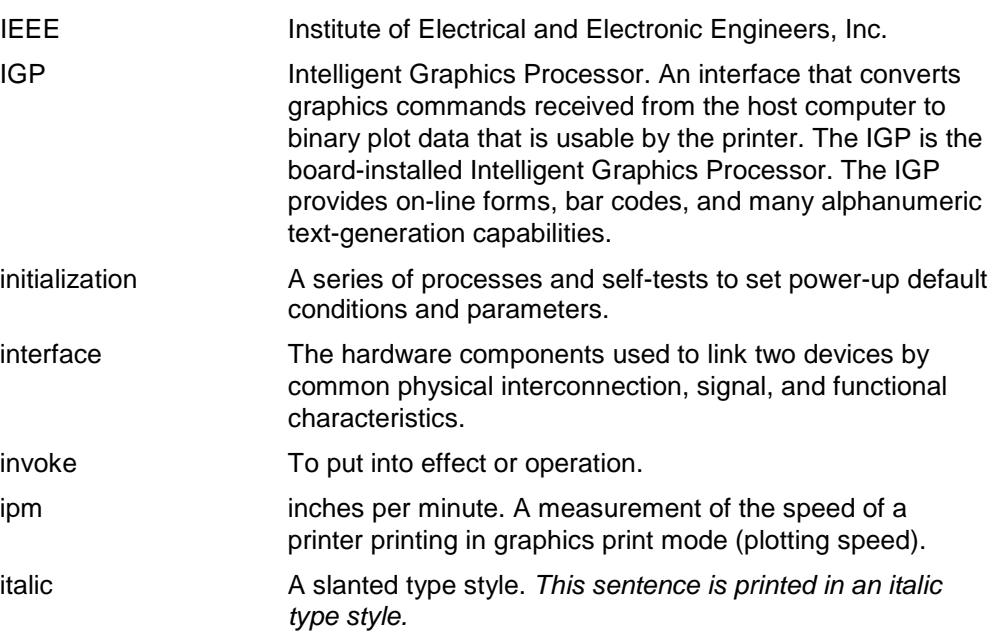

## **L**

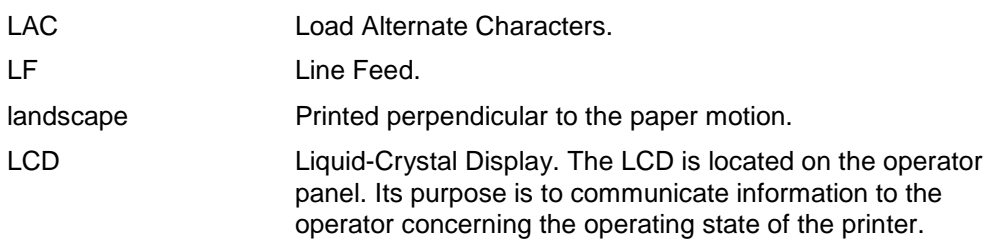

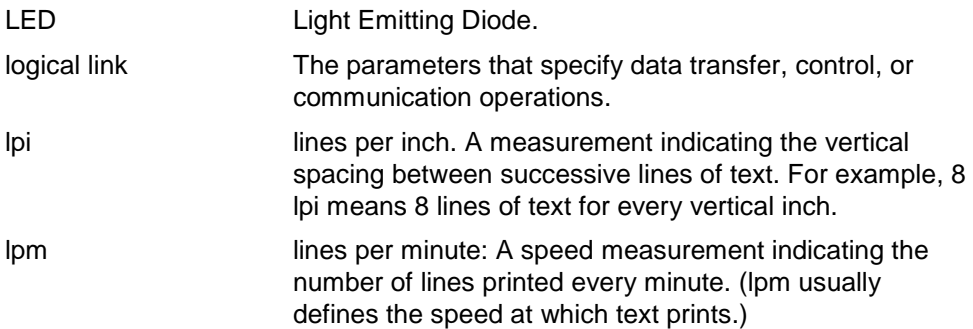

# **M**

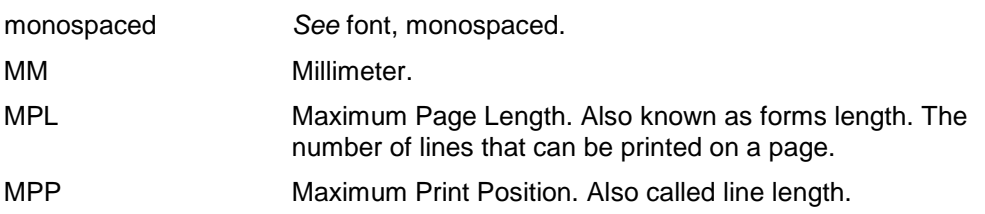

# **N**

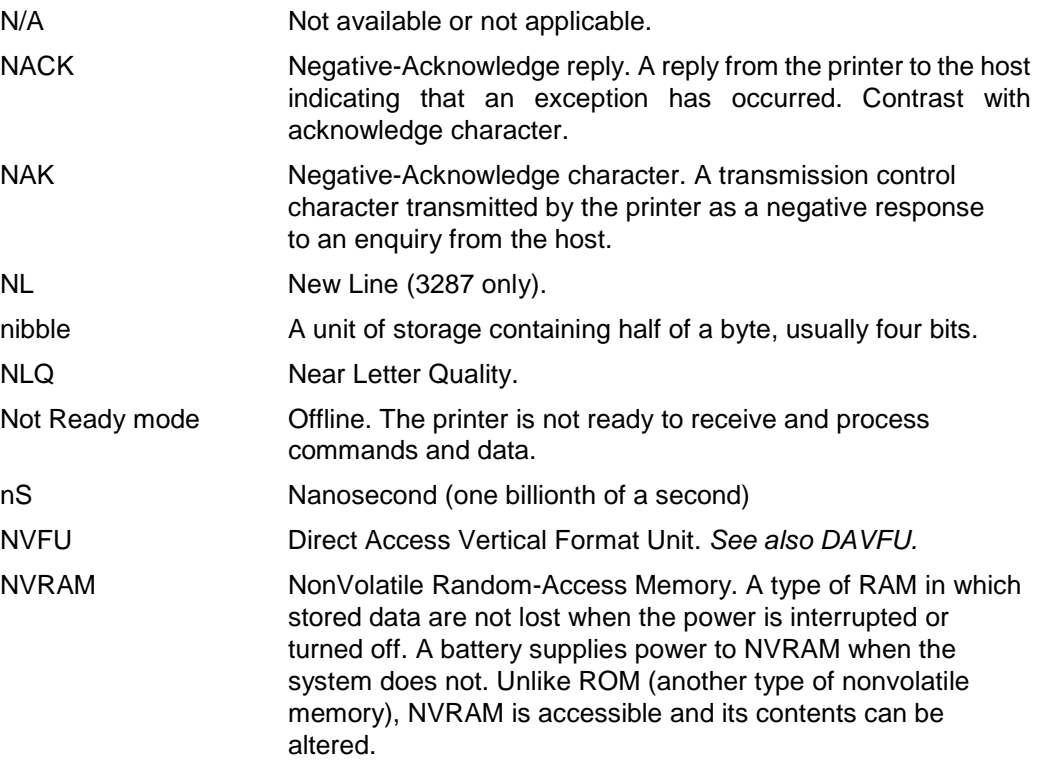
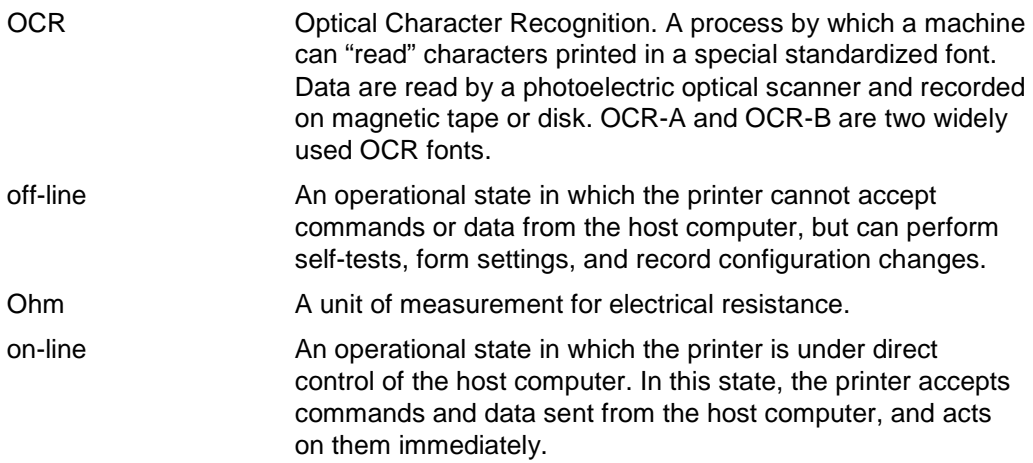

### **P**

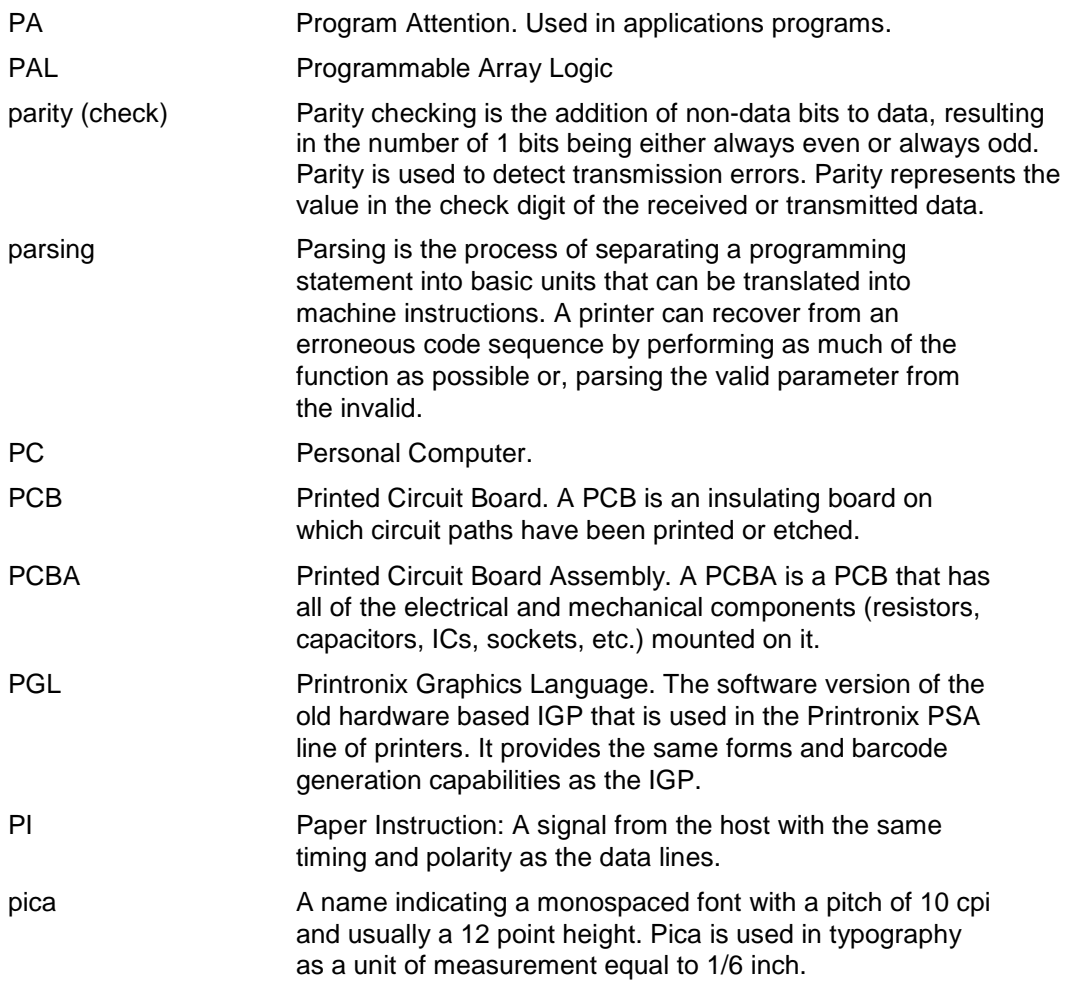

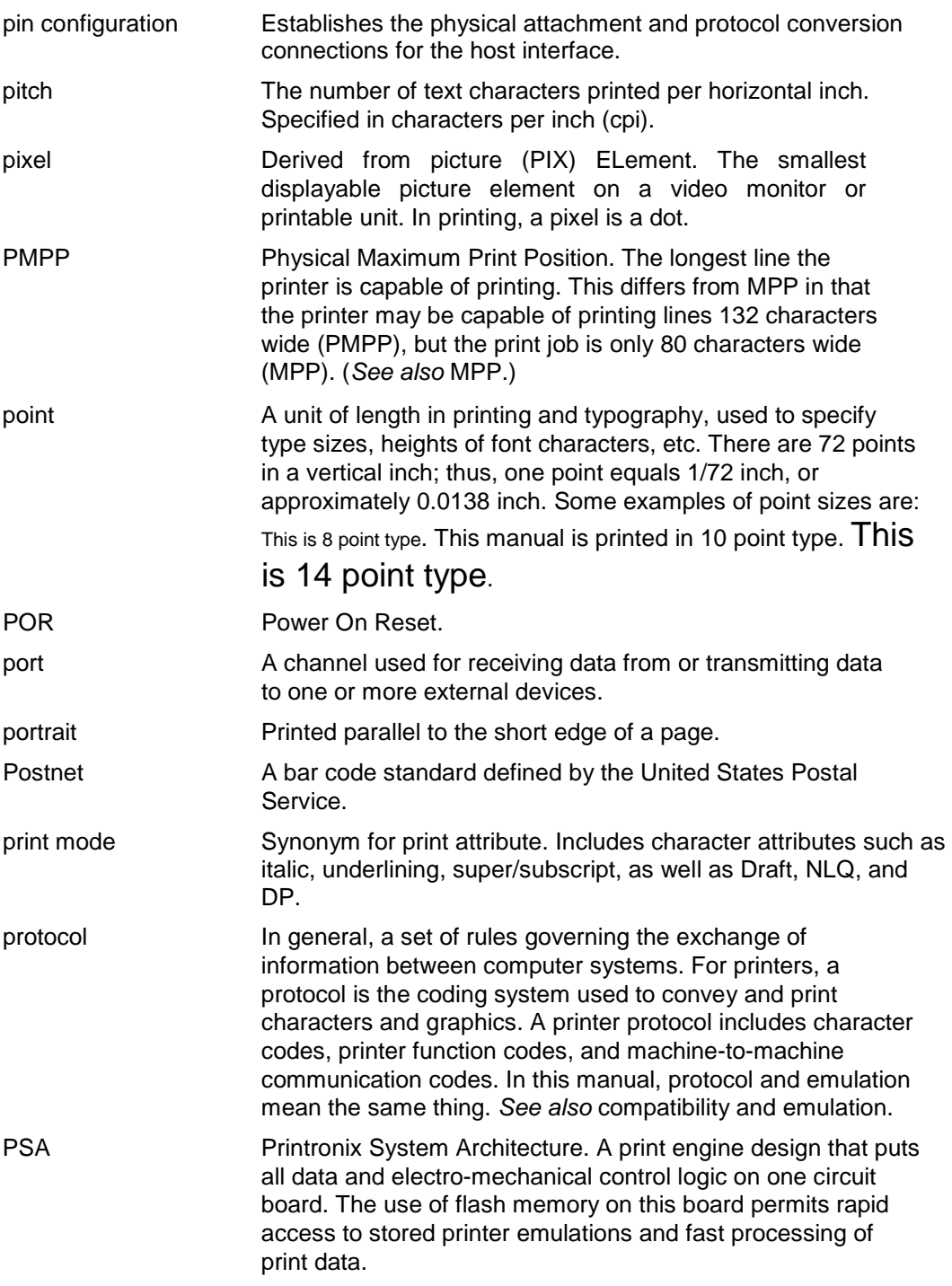

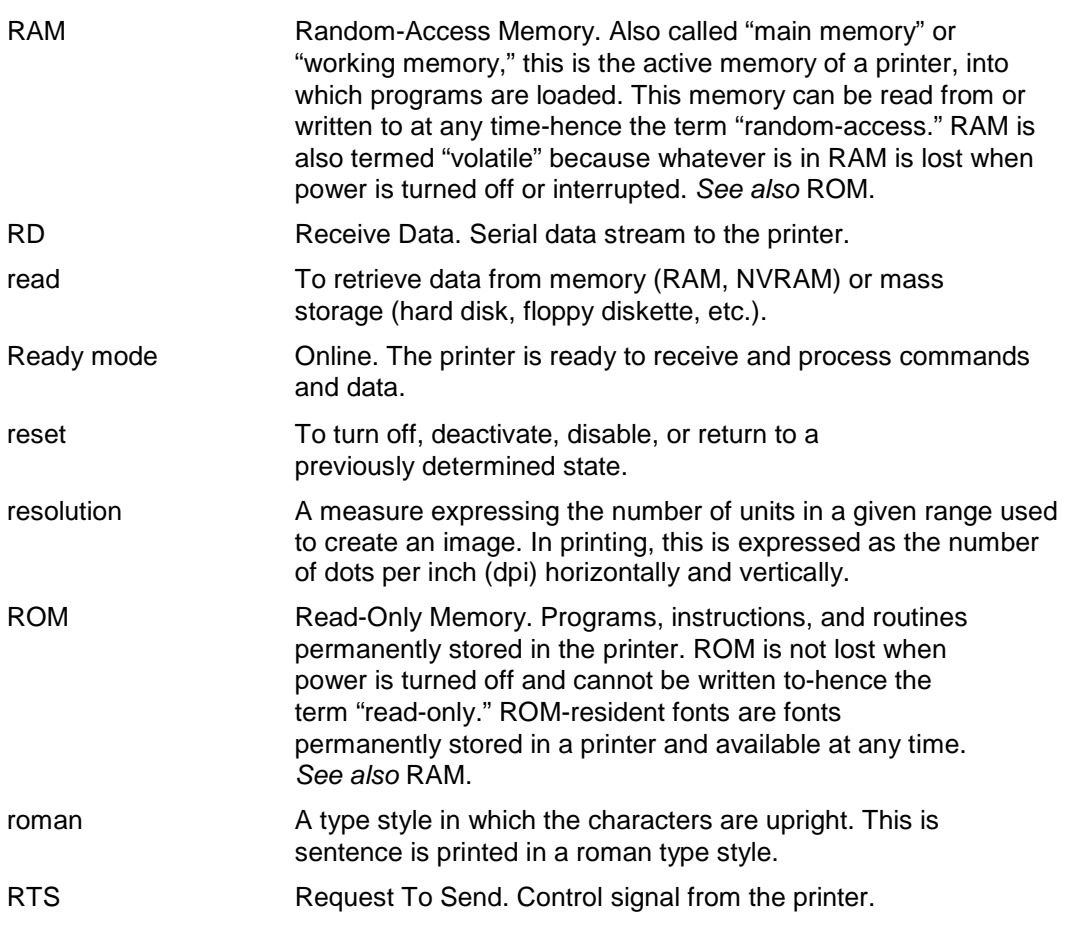

## **S**

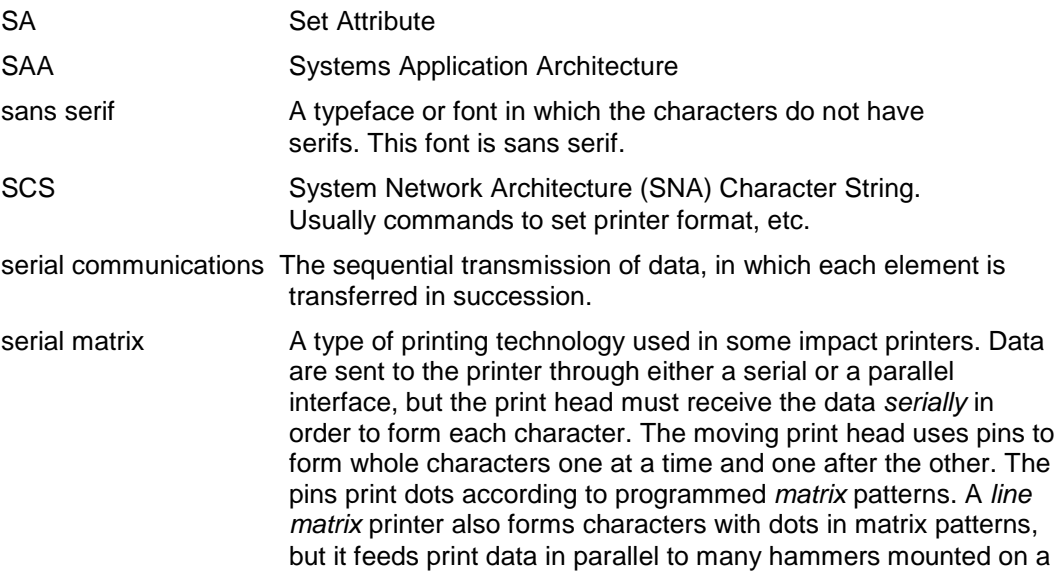

rapidly oscillating shuttle. The hammers fire simultaneously to print entire lines at a time. serif A short line stemming from and at an angle to the upper or lower end of the stroke of a letter or number character. set To turn on, activate, invoke, or enable. SFCC Special Function Control Character. The first character in a printer command sequence. In Proprinter III XL emulation mode, you can select one of five characters as the SFCC. In Epson emulation mode, the SFCC must always be the ASCII escape character (ESC). *See also* command sequence and escape sequence. shadow printing **A** typeface with a heavy line thickness produced by doublestriking. The printer forms a character, then prints it again, but fractionally offset from the first position. *See also* bold, character weight. shuttle The subassembly in a line matrix printer that includes the hammer bank assembly and some or all of the drive mechanism. sixel A vertical column consisting of six pixels and treated as a unit in graphics applications. size, type *See* point. SLD Set Line Density slewing Rapid vertical paper movement. SNA Systems Network Architecture. A hardware and software protocol used on IBM mainframe networks. soft reset *See* warm start. SOH Start Of Header spacing *See* font, proportional and font, monospaced. SSCC SuperSet Control Code. It is of the form SFCC | } ; and is used to execute superset commands. start bit The signal that indicates the start of a character or element in a serial data stream. stop bit The signal that indicates the end of a character or element in a serial data stream. string Two or more bytes of data or code treated as a unit. style, type *See* type style. superset commands Commands which are an extension to the base LinePrinter+ printer protocol, such as the bar code commands for the Epson FX protocol. *See also* SSCC. symbol set *See* character set.  $\angle$  serif

### **T**

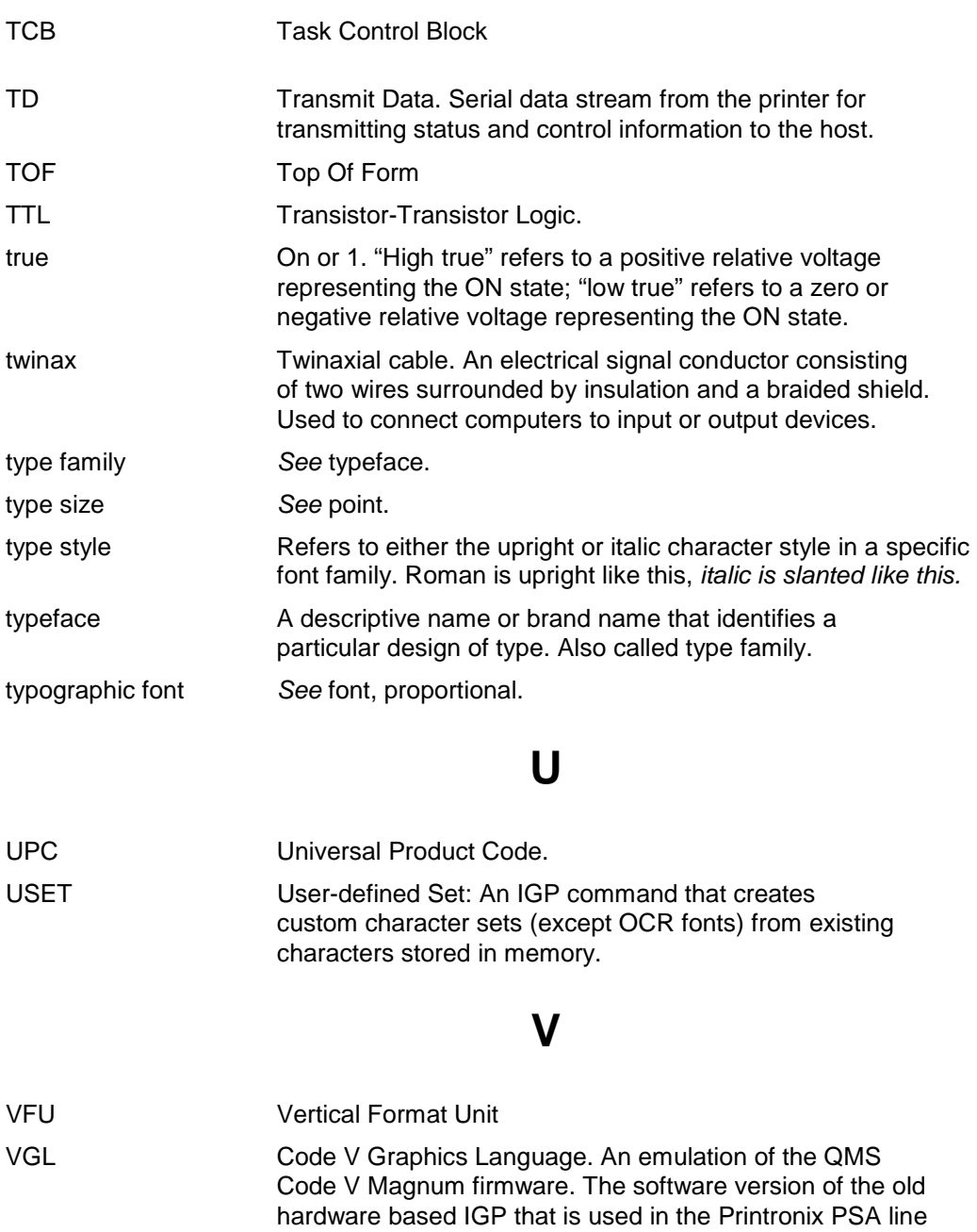

of printers. It provides the same forms and barcode

generation capabilities as the IGP.

VT Vertical Tab

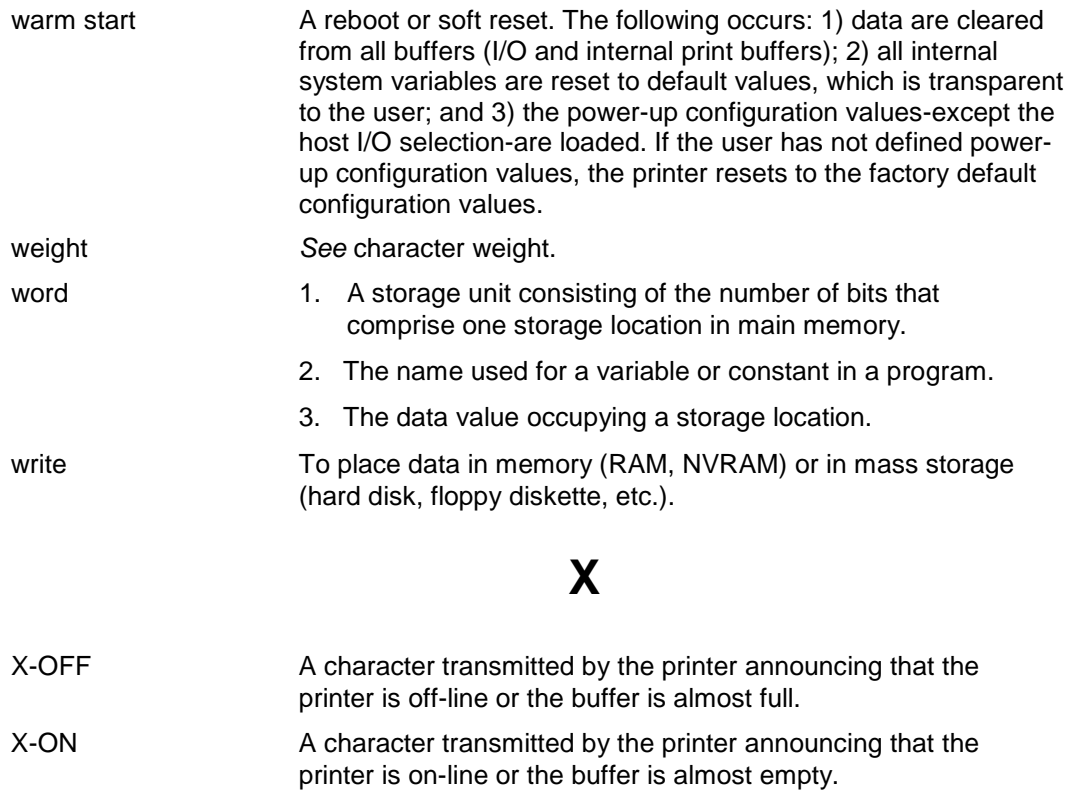

# $\blacksquare$ *Contact Information*

### **Printronix Customer Support Center**

#### **IMPORTANT Please have the following information available prior to calling the Printronix Customer Support Center:**

- Model number
- Serial number (located on the back of the printer)
- Installed options (i.e., interface and host type if applicable to the problem)
- Configuration printout: (See "Printing A Configuration" ) in your printers Administrator's manual.
- Is the problem with a new install or an existing printer?
- Description of the problem (be specific)
- Good and bad samples that clearly show the problem (faxing or emailing of these samples may be required)

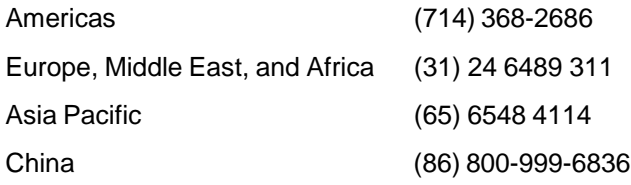

[http://www.printronix.com/support.aspx](http://www.printronix.com/public/servicessupport/default.aspx)

#### **Printronix Supplies Department**

Contact the Printronix Supplies Department for genuine Printronix supplies.

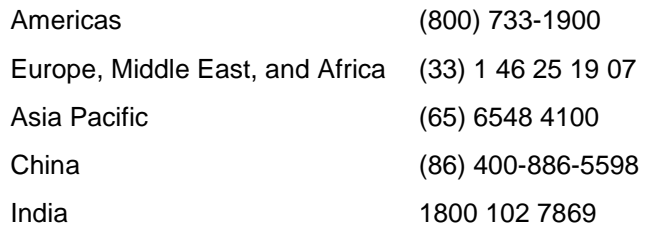

[http://www.printronix.com/supplies-parts.aspx](http://www.printronix.com/public/supplies/default.aspx)

#### **Corporate Offices**

Printronix, LLC. 6440 Oak Canyon Rd, Suite 200 Irvine, CA 92618 U.S.A. Phone: (714) 368-2300 Fax: (714) 368-2600

Printronix LLC. c/o Printronix Nederland BV Bijsterhuizen 11-38 6546 AS Nijmegen The Netherlands Phone: (31) 24 6489489 Fax: (31) 24 6489499

Printronix Schweiz GmbH 3 Changi Business Park Vista #04-05 AkzoNobel House Singapore 486051 Phone: (65) 6548 4100 Fax: (65) 6548 4111

Printronix Commercial (Shanghai) Co. Ltd Room 903, 9th Floor No.199, North Xizang Road 200070 Shanghai P.R.China Phone: (86) 400 886 5598 Fax: (8621) 61171256

Printronix India Pvt Ltd B-808/809, BSEL Tech Park 8<sup>th</sup> Floor, Sector 30A Vashi Navi Mumbai 400705 India Toll Free No.: 1800 102 7896 Fax: (9122) 4158 5555

Visit the Printronix web site at [www.printronix.com](http://www.printronix.com/)

256385-001 C